# **Omron FINS Ethernet Driver Help**

**© 2015 Kepware, Inc.**

## <span id="page-1-0"></span>**Table of Contents**

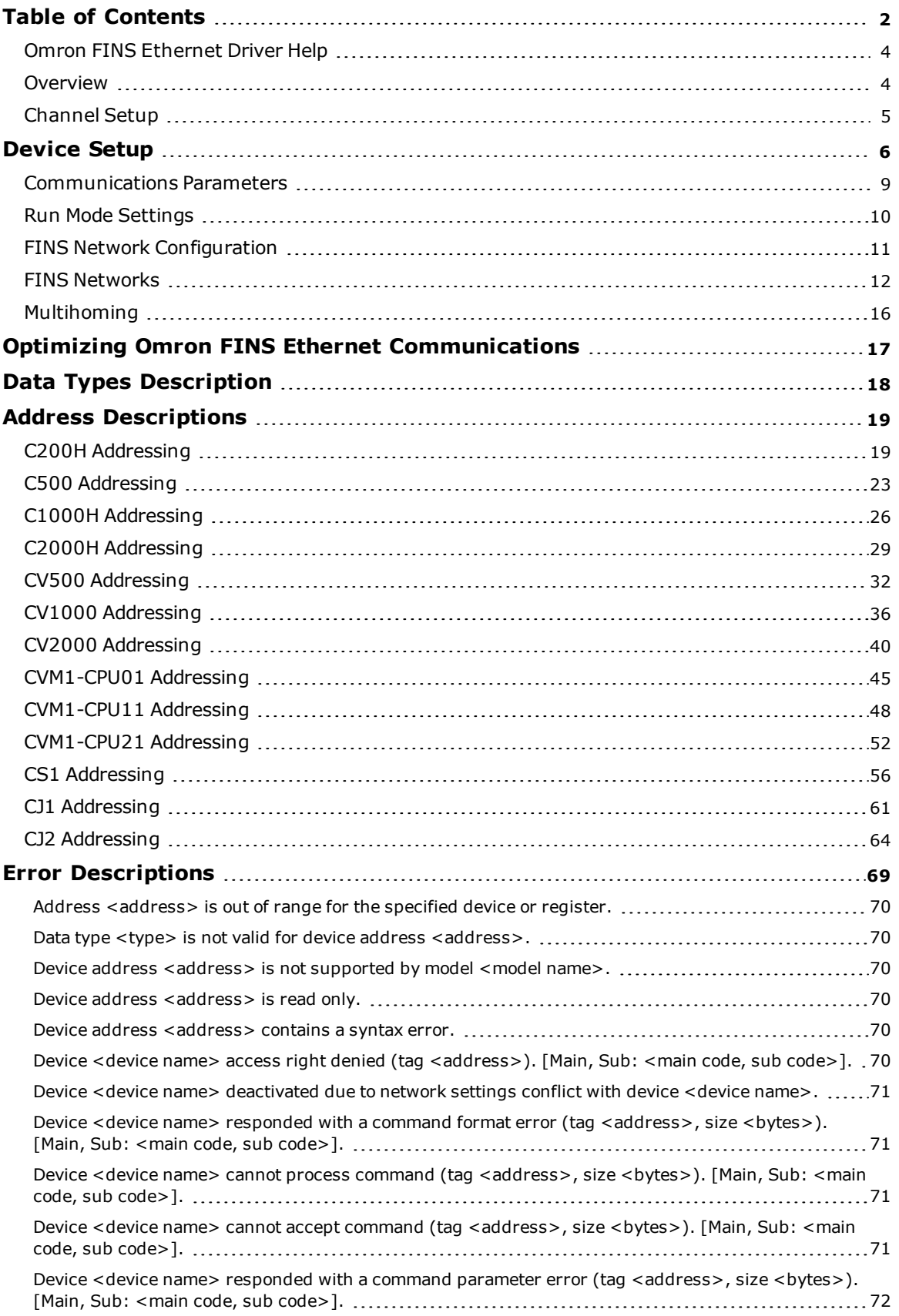

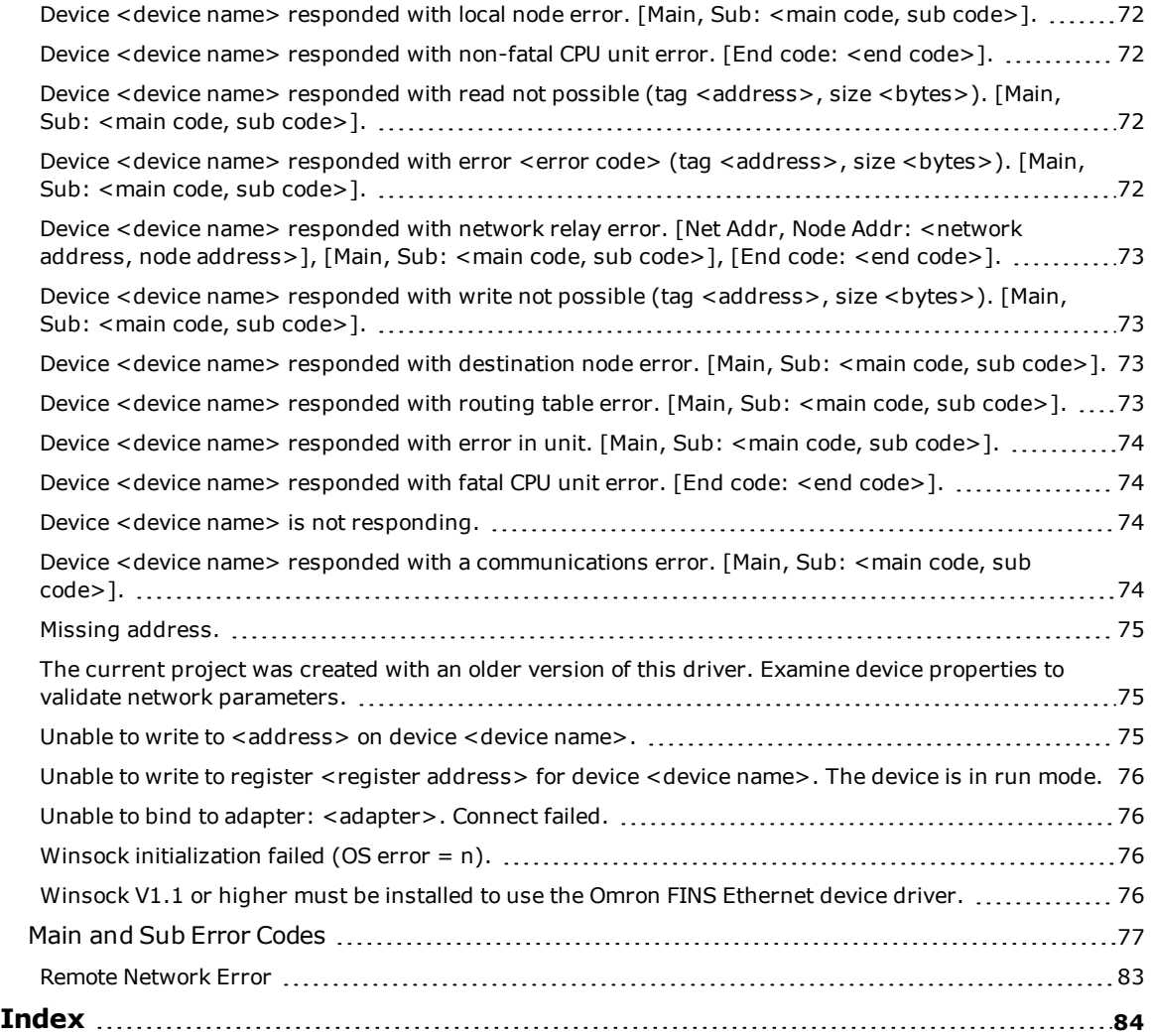

## <span id="page-3-0"></span>**Omron FINS Ethernet Driver Help**

Help version 1.058

## **CONTENTS**

**[Overview](#page-3-1)** What is the Omron FINS Ethernet Driver?

**[Device](#page-5-0) Setup** How do I configure a device for use with this driver?

**Optimizing Omron FINS Ethernet [Communications](#page-16-0)** How do I get the best performance from the Omron FINS Ethernet Driver?

**Data Types [Description](#page-17-0)** What data types does this driver support?

#### **Address [Descriptions](#page-18-0)**

How do I address a data location on an Omron FINS Ethernet device?

## **Error [Descriptions](#page-68-0)**

What error messages does the Omron FINS Ethernet Driver produce?

## <span id="page-3-1"></span>**Overview**

The Omron FINS Ethernet Driver provides a reliable way to connect Omron FINS Ethernet controller to OPC client applications, including HMI, SCADA, Historian, MES, ERP, and countless custom applications.

## <span id="page-4-0"></span>**Channel Setup**

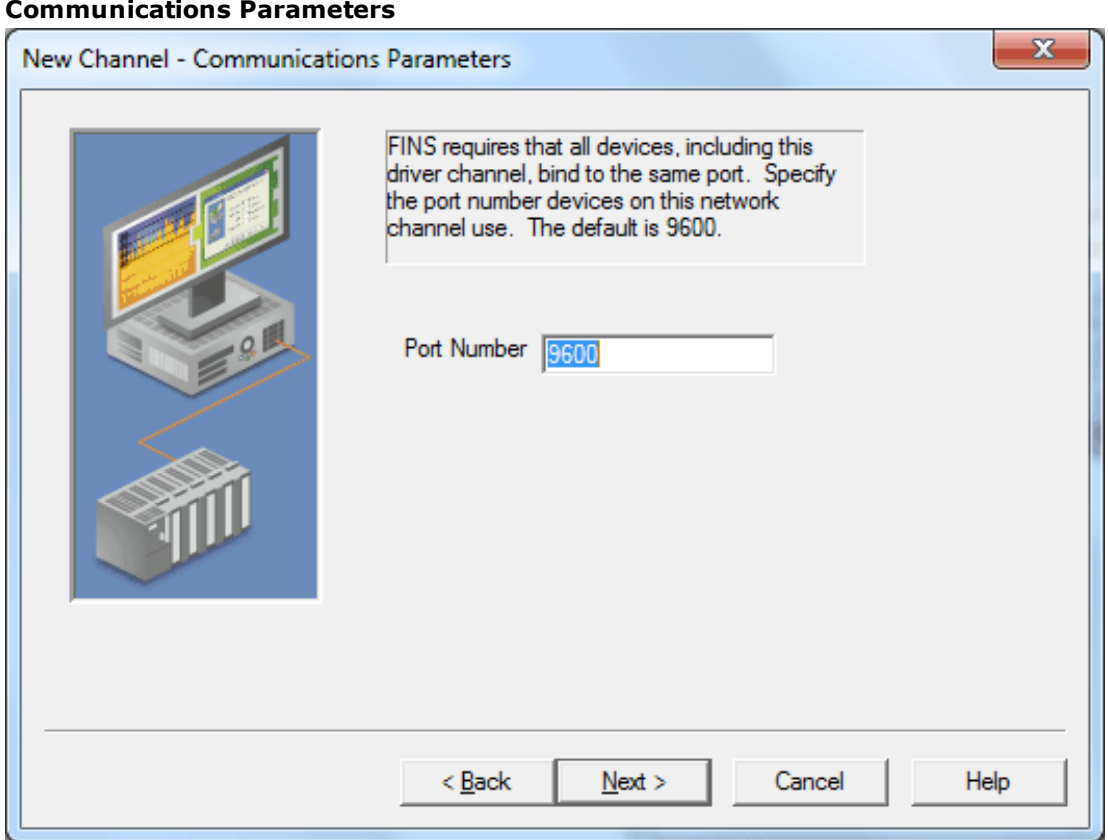

Descriptions of the parameters are as follows:

**• Port Number:** This parameter specifies the port number that will be used by the devices on the local Ethernet network. FINS requires that the source and destination port number be the same. The valid range is 1 to 65535. The default setting is 9600.

## **Optimizing Communication Performance**

Users can create multiple channels in the OPC server that utilize a unique port number to optimize communication performance. Examples are as follows:

- Channel1.device1 will talk on Port 9601.
- Channel2.device2 will talk on Port 9602.
- CX programmer will talk on Port 9600.

**Note:** Communication to multiple physical devices (with different port numbers configured in the devices) from the same channel in the OPC server is not allowed. This is because both the port number and adapter are configured at the channel level.

**Important:** To communicate to the same device (or multiple physical devices with the same port number configured in the devices) across multiple OPC server channels, the same port number must be used for each channel. Each channel, however, must be configured to use a unique network adapter and IP. For more information, refer to **[Multihoming](#page-15-0)**.

## <span id="page-5-0"></span>**Device Setup**

## **Supported Devices**

This driver supports the FINS protocol via UDP/IP. For a list of models that support the FINS Communications Service, refer to the manufacturer's website.

## **Communication Protocol**

Omron FINS using UDP/IP.

**Note:** This driver requires Winsock V1.1 or higher.

## **Device IDs**

The Device ID specifies the IP address of the controller that is in direct contact with the host computer. This controller may not necessarily be the destination device, but instead be a relay device. The destination device is specified by its FINS network parameters. For all parameters specified in Device Properties (except the Device ID when a relay device is used) refer to the destination device.

## **Source Network Address Number**

This parameter specifies the network address number of the source device (which is the computer running this driver). The Source Network Address Number is sometimes referred to as SNA in Omron FINS documentation. The valid range is 0 to 127. Actual network numbers can range from 1 to 127. FINS interprets 0 as use the local network; as such, 0 must not be used when data will be routed through gateway PLCs. The default value for network addresses is zero. This is interpreted by FINS as instruction to use the local network. Actual network numbers can range from 1 to 127. Using zero is convenient if there is only one network level. When using gateway devices, however, specify the actual network number  $(1-127)$  to avoid routing ambiguities.

## **Source Node Number**

This parameter specifies the node number of the source device. The Source Node Number is sometimes referred to as SA1 in Omron FINS documentation. The valid range is 0 to 254. If the destination PLC is configured to use automatic address generation, then this number must be the host number portion of the host computer's IP address.

For example, if the host computer has an IP of 111.222.333.123 and the subnet mask is 255.255.255.000, the source node number should be 123. If the target PLC is configured to use an address table, then the table must have an entry for the host computer's IP. The node number in this table entry must agree with the source node number entered for the driver.

**Note:** When a channel is duplicated using the Copy and Paste commands, the new channel will retain the original channel's FINS network configuration parameters. Unless the Source Node Number is changed to a unique value, however, correct data transmission cannot be guaranteed.

## **Destination Network Address Number**

This parameter specifies the network address number of the destination device. The Destination Network Address Number is sometimes referred to as DNA in Omron FINS documentation. The valid range is 0 to 127. Actual network numbers can range from 1 to 127. FINS interprets 0 as use the local network; as such, 0 must not be used when data will be routed through gateway PLCs.

## **Destination Node Number**

This parameter specifies the node number of the destination device. The Destination Node Number is sometimes referred to as DA1 in Omron FINS documentation. The valid range is 0 to 254.

**Note:** The source unit number SA2 is assumed to be 0.

**Caution:** Pay particular attention to the FINS network and node numbers configured for each device, as well as the IP address calculation method used by the target PLCs. Inconsistent values will result in communications problems. For example, when using the default Source and Destination Network Address of 0 (Local network), the Destination Node Number and Source Node Number cannot be the same.

## **Destination Unit Number**

This parameter specifies the device unit number, which is sometimes referred to as DA2. The valid range is 0 to 255. The default number for DA2 is 0.

## **Network Configuration**

For optimum reliability, care should be taken to properly isolate all cables and components from electrical noise. Coaxial cables should have lengths of integral multiples of 2.5 meters up to a maximum of 500 meters. Depending on the transceiver used, 10BASE-T twisted-pair cable can be substituted for 10BASE5 coax.

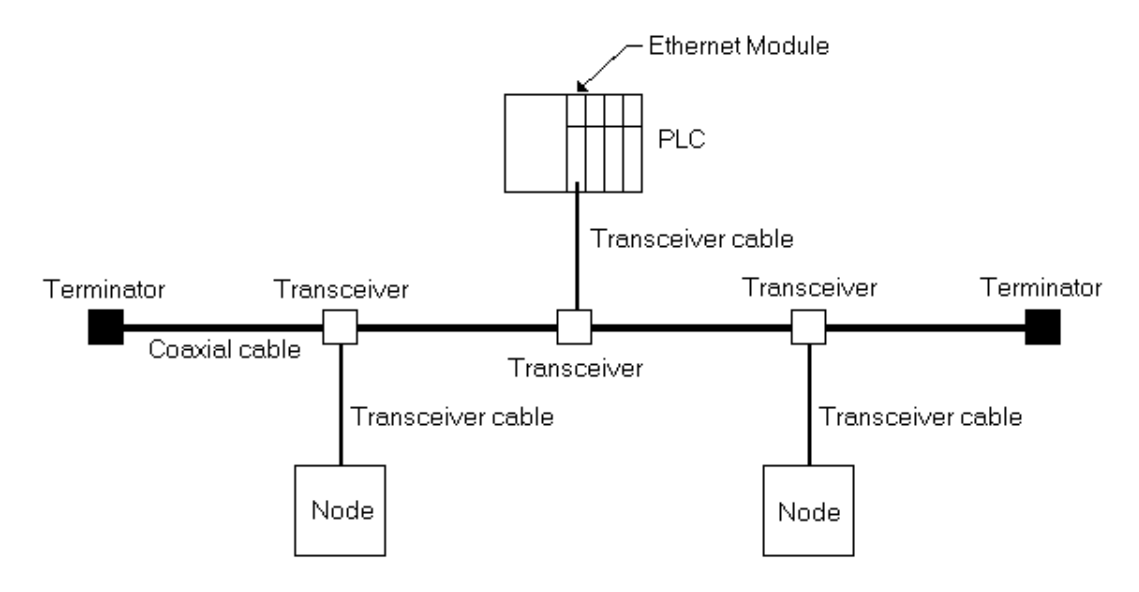

## **10BASE-T Cable (if used)**

Patch Cable (Straight Through)

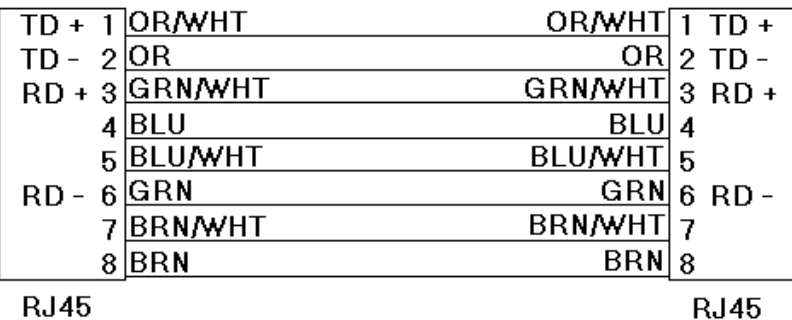

Crossover Cable

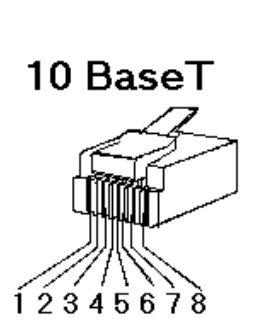

8-pin RJ45

## **RJ45**

**Transceiver Cable**

 $\overline{ID + 1}$  OR/WHT

RD + 3 GRN/WHT

 $4$  BLU

 $8$ BRN

5 BLU/WHT

7BRN/WHT

TD -  $2|OR$ 

 $RD - 6$ <sup>GRN</sup>

All PLC to transceiver cabling should conform to the IEEE802.3 standards, where each of the three signal wire pairs are individually shielded in addition to an external shield.

GRN/WHT $\boxed{1}$  TD +

 $ORMHT$  3 RD +

 $BLU$  4

 $BRN|8$ 

**BLU/WHT** 

**BRN/WHT** 

<u>GRN</u> 2 TD -

5  $\frac{OR}{P}$  6 RD -

 $\overline{7}$ 

**RJ45** 

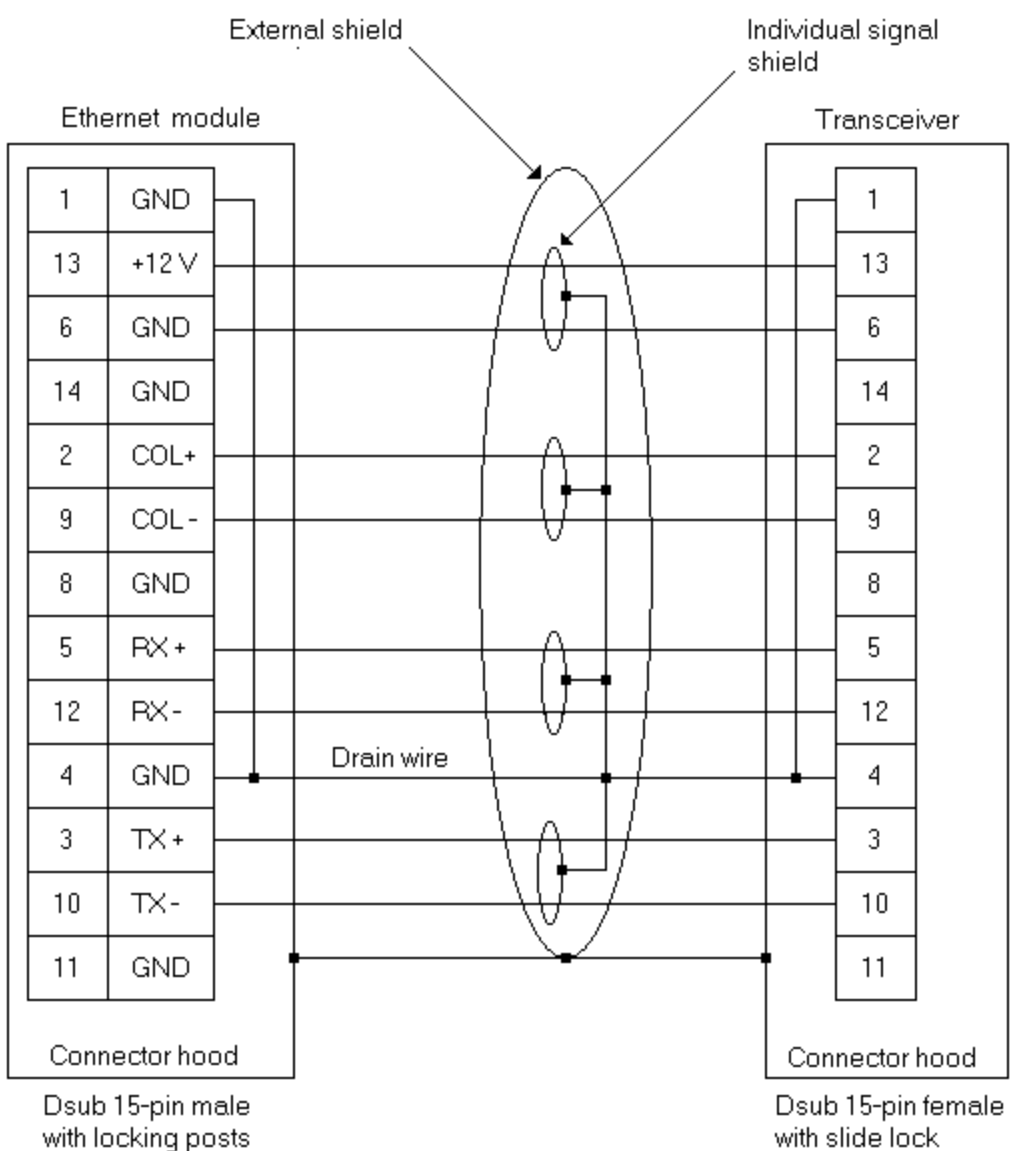

with locking posts

**Note:** For more information, refer to **FINS [Networks](#page-11-0)**.

<span id="page-8-0"></span>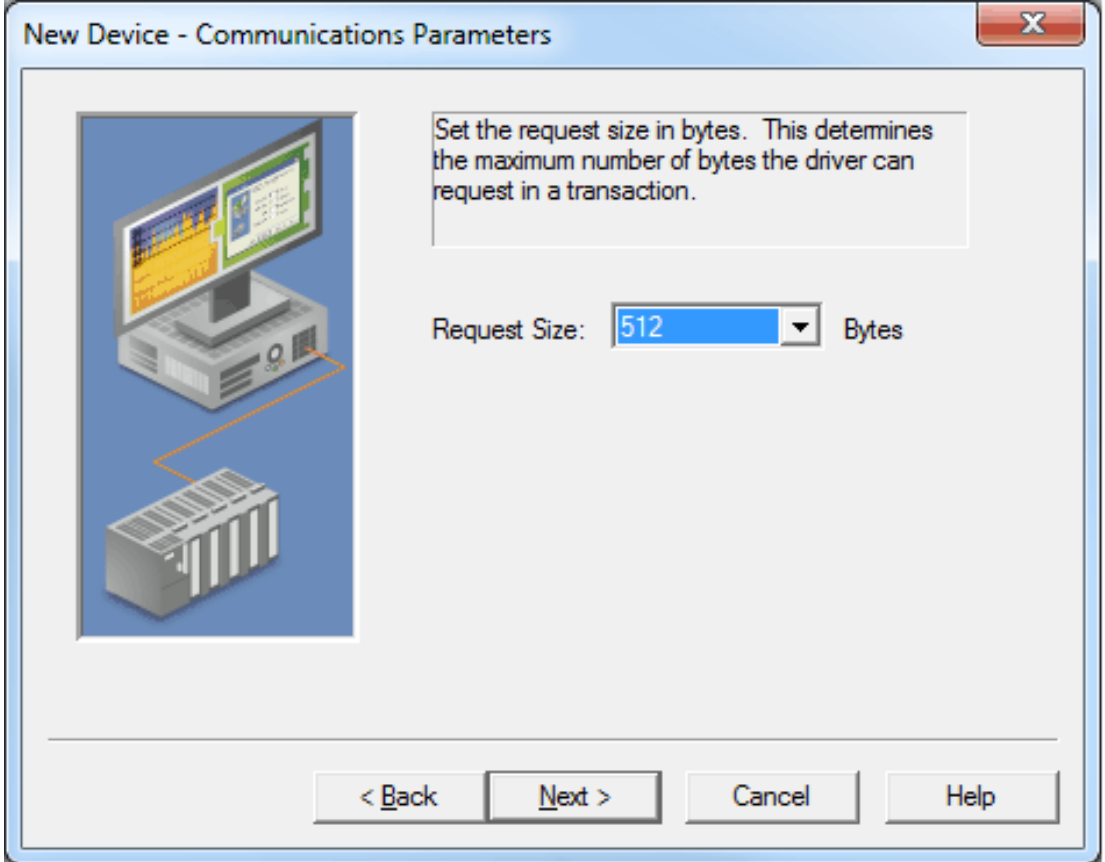

Description of the parameter is as follows:

**Request Size:** This parameter specifies the number of bytes that may be requested from a device at one time. To refine the driver's performance, set the request size to one of the following settings: 32, 64, 128, 256, 512, 1024, or 1984 bytes. The default setting is 512 bytes.

## <span id="page-9-0"></span>**Run Mode Settings**

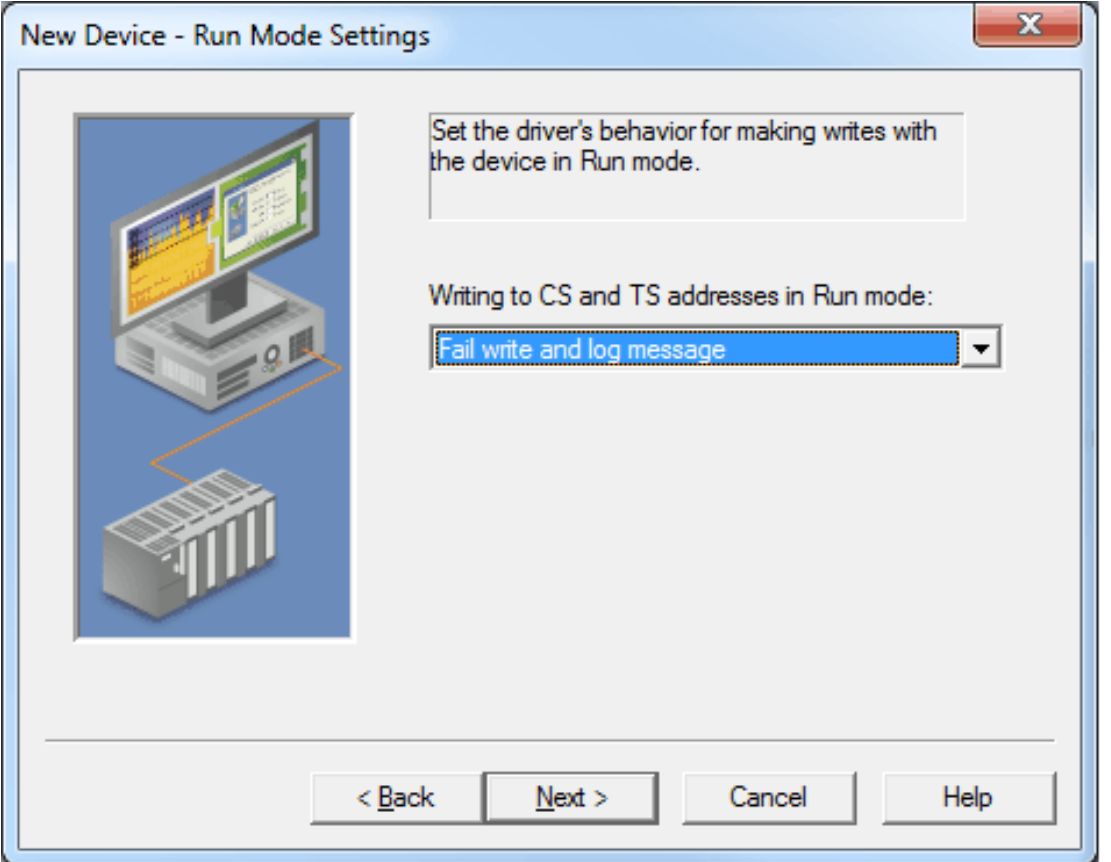

Description of the parameter is as follows:

- <sup>l</sup> **Writing to CS and TS addresses in Run mode:** This parameter specifies the driver's behavior when the device makes writes while in Run mode. Options include Fail write and log message, Set PLC to Monitor mode and perform write, and Set PLC to Monitor mode, write, reset to Run. The default setting is Fail write and log message. Descriptions of the options are as follows:
	- <sup>l</sup> **Fail write and log message:** When selected, this option will fail the write and then post a message to the Event Log.
	- <sup>l</sup> **Set PLC to Monitor mode and perform write:** When selected, the PLC will be set to Monitor mode before performing the write.
	- <sup>l</sup> **Set PLC to Monitor mode, write, reset to Run:** When selected, the PLC will be set to Monitor mode before performing the write. Once complete, the PLC will reset to Run mode.

## <span id="page-10-0"></span>**FINS Network Configuration**

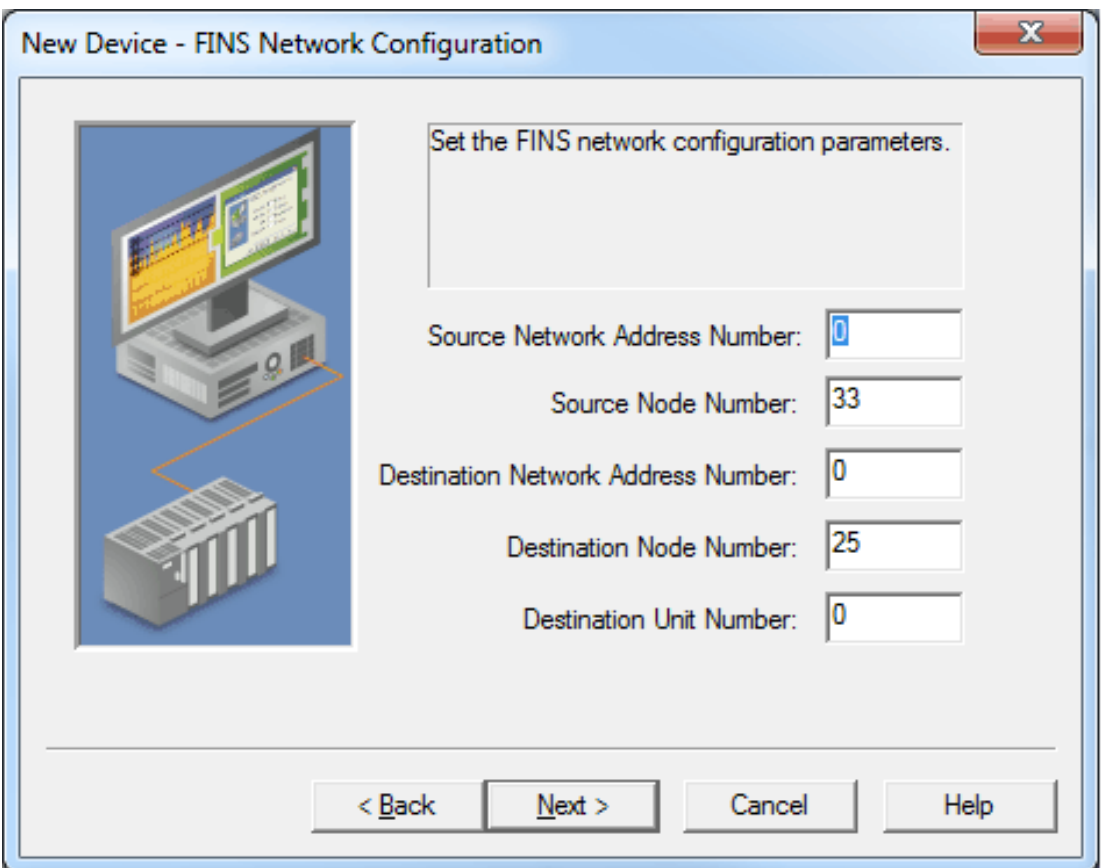

The default value for network addresses is zero. This is interpreted by FINS as instruction to use the local network. Actual network numbers can range from 1 to 127. Using zero is convenient if there is only one network level. When using gateway devices, however, specify the actual network number (1–127) to avoid routing ambiguities.

Descriptions of the parameters are as follows:

- <sup>l</sup> **Source Network Address Number:** This parameter specifies the address number of the source network. The default setting is 0.
- <sup>l</sup> **Source Node Number:** This parameter specifies the number of the source node. The default setting is the last octet of the network adapter specified in Channel Properties.
- <sup>l</sup> **Destination Network Address Number:** This parameter specifies the address number of the destination address. The default setting is 0.
- <sup>l</sup> **Destination Node Number:** This parameter specifies the number of the destination node. The default setting is the last octet specified in the Device ID. The correct setting value is obtained from the specific Omron Ethernet module being accessed.
- <sup>l</sup> **Destination Unit Number:** This parameter specifies the number of the destination unit. The default setting is 0. The correct setting value is obtained from the specific Omron Ethernet module being accessed.

**Tip**: Many Omron Ethernet modules have rotary switches for setting the Destination Node Number. Generally there are two node number switches: x16 and x1. The switches can be difficult to read due to their small size and because the arrow can appear to fall between numbers. It may be necessary to try several Destination Node Numbers to confirm the correct one. For example; on the x16 switch, the arrow may appear between 9 and A and, on the x1 switch, the arrow may appear between 2 and 3. The correct Destination Node Number is one of the following numbers: 163 (for hex A3), 162 (for hex A2), 147 (for hex 93), or 146 (for hex 92).

**Note**: Misconfiguration of the network, in combination with some errors, can cause a **Remote [Network](#page-82-0) Error**.

## **See Also: [FINS Networks](#page-11-0)**

## <span id="page-11-0"></span>**FINS Networks**

The FINS communications service was developed by Omron to provide a consistent way for PLCs and computers on various networks to communicate. Compatible network types include Ethernet, Host Link, Controller Link, SYSMAC LINK, SYSMAC WAY, and Toolbus. FINS allows communications between nodes up to three network levels. A direct connection between a computer and a PLC via Host Link is not considered a network level.

The diagram below shows a FINS network comprised of interconnected Ethernet and Controller Link networks, and will serve as an example for the following discussion. FINS allows communication between any pair of devices in the diagram. PLC 1 acts as a gateway between the two networks. The host PC sends a data request command (shown in red) to PLC 3 via PLC 1. The response is shown in blue.

**Note:** In principle, PLC 3 or 4 could act as a gateway to a third network layer that could also be reached by the host PC.

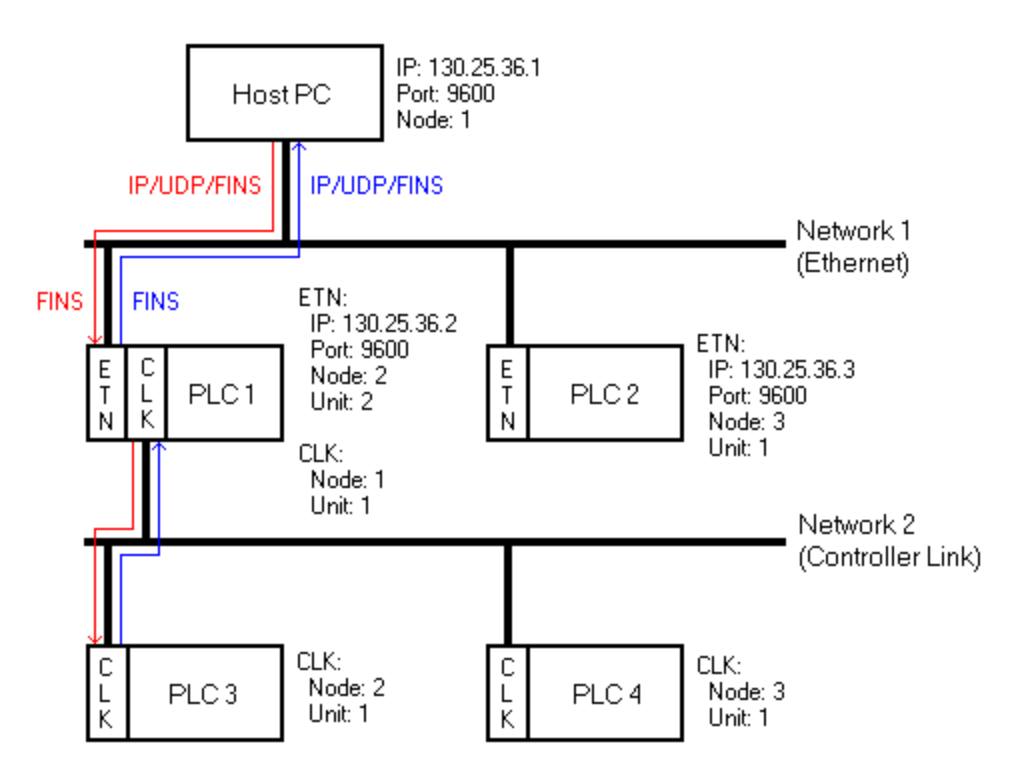

## **FINS Messages**

FINS messages contain two parts: a header and a data portion. The header contains source and destination information, among other things. The data portion contains command codes and optional command parameters. The six source and destination parameters contained in the header are as follows:

- **. DNA: Destination Network Address.**
- **DA1: Destination Node Number.**
- **DA2: Destination Module Address.**
- **SNA: Source Network Address.**
- **SA1:** Source Node Number.
- **SA2:** Source Module Address.

This driver will always set DA2 and SA2 to zero; meaning, communication will be between the host computer and the destination node's CPU module.

## **Ethernet Communications**

This driver is able to communicate with any FINS compatible device on an Ethernet network. The FINS device can process a given FINS command if it is the destination node or relay the message to another device if it is not. In the figure above, it is desired to send a data request from the host PC to PLC 3. The driver constructs a FINS message with appropriate source and destination parameters set in the header, encapsulates that message in a UDP/IP datagram, and then sends it off to PLC 1. The message cannot be sent directly to PLC 3 because it is not on the same network as the PC. PLC 1 examines the FINS message header and determines that node 1 on network 2 (which is PLC 3) is the intended destination. PLC 1 relays the FINS message to PLC 3. Since PLC 3 is not on an Ethernet network, the UDP/IP wrapper is removed. PLC 3 then sends its reply back to the host PC via PLC 1.

A problem arises when PLC 1 must forward the reply from PLC 3 to the host PC. The reply from PLC 3 addresses the destination using FINS network parameters only: it does not explicitly give the destination IP address. Omron has devised three methods for a PLC to determine destination IPs from FINS network parameters. The method is chosen when the PLC is configured and will determine what node numbers should be assigned to each device on the Ethernet network. The three methods are Automatic Address Generation, IP Address Table, and Combined Address Conversion. Descriptions of the methods are as follows:

<sup>l</sup> **Automatic Address Generation:** This method uses the relay device to construct the destination IP from its own IP, the subnet mask, and the FINS destination node number. IP addresses are made up of two parts: the network number (which is the same for all nodes on the local network) and the host number (which is unique to each node on the local network). The Automatic Address Generation method requires that the host number portion of each node's IP be the same as its FINS node number.

**Note:** In this example, PLC 1 would calculate the network number by first performing a logical AND operation between its own IP address and subnet mask. In Boolean algebra terms, 130.25.36.2 AND 255.255.255.0 equals 130.25.36.0. The destination IP would then be calculated by adding the FINS destination node number to the network number. For the Destination IP,  $130.25.36.0 + 1 = 130.25.36.1$ .

- <sup>l</sup> **IP Address Table:** This method uses an IP address table, which is a list of FINS node numbers and their associated IP addresses. In this method, the host number portion of the IP address does not need to be the same as the FINS node number. If used, the IP address tables must be programmed into the PLCs on the Ethernet networks.
- <sup>l</sup> **Combined Address Conversion:** This method uses a device to look up the FINS destination node number in its IP address table. If the node number is found, the corresponding IP address will be taken from the table and used to construct the UDP/IP datagram. If the node number is not found, the destination IP will be computed using the Automatic Address Generation method.

**Note:** PLC 1 also needs to know on what port the host PC is listening. Since FINS requires that all nodes on an Ethernet network listen on the same port number, the PLC will use the port number on which it has been configured to listen.

## **Server Configuration Example**

- 1. To start, create a channel that uses this driver to communicate with devices on the Ethernet network. FINS requires that all nodes on an Ethernet network use the same port number to send and receive data. For this example, use the default value 9600.
- 2. Next, create a device on that channel that represents the destination node. For this example, use PLC 3.
- 3. Set the Device ID, which must be the IP address of the PLC with which the driver will be in direct communication. For this example, use PLC 1 (130.25.36.2).

**Note:** The Device ID should be the IP address of the destination device if that device is on the host PC's local Ethernet network. This would be the case with PLC 2.

- 4. Next, set the FINS network parameters to identify the source (host PC ) and destination (PLC 3). In this example, the settings are as follows:
	- <sup>l</sup> **Source Network Address Number (SNA):** 1.\*
	- <sup>l</sup> **Source Node Number (SA1):** 1.
	- <sup>l</sup> **Destination Network Address Number (DNA):** 2.\*
	- <sup>l</sup> **Destination Node Number (DA1):** 1.

\*The default value for network addresses is zero. This is interpreted by FINS as instruction to use the local network. Actual network numbers can range from 1 to 127. Using zero is convenient if there is only one network level. When using gateway devices, however, specify the actual network number (1–127) to avoid routing ambiguities.

**Notes:**

- 1. SA2 and DA2 are automatically set to zero by the driver.
- 2. Similar device objects would need to be created for PLC 1, 2, and 4.

#### **See Also: [Channel](#page-4-0) Setup**

#### **Routing Tables**

With multi-level networks, additional information must be programmed into the PLCs so they can send messages to other nodes in the system. This is accomplished using FINS routing tables, which come in two types: Local and Remote. Local routing tables associate a network number with one of the communication modules or Special Input/Output Units (SIOU) installed in the PLC's rack. Remote routing tables give directions on how to reach one of the next network levels. The routing tables for the given example would appear as shown below.

## **PLC 1 (Local)**

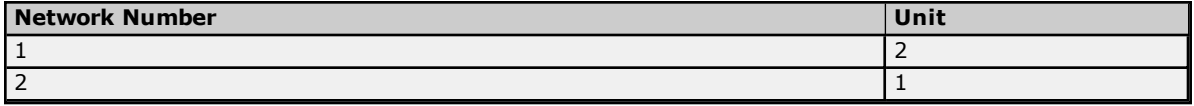

There are two local networks for PLC 1. The Ethernet and Controller Link network numbers are assigned as 1 and 2, respectively. The Ethernet and Controller Link modules are assigned unit numbers 2 and 1, respectively. The network node number of each of these modules is configured by the user and must be unique within its associated network.

**Note:** Both of the communications modules in PLC 1 node 10 could have been called since they are on different networks. There are no remote networks for PLC 1.

## **PLC 2 (Local)**

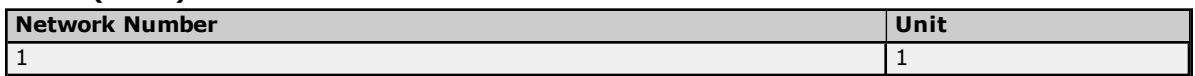

PLC 2 has only one communications module: the Ethernet module, and only one entry in its local routing table.

#### **PLC 2 (Remote)**

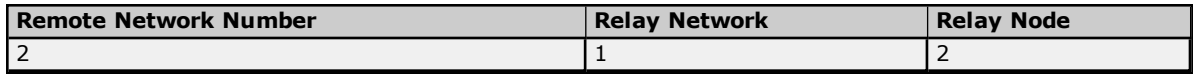

Network 2 is a remote network for PLC 2. To send a message to a node on network 2, PLC 2 must send that message to a relay node (the gateway) on one of its local networks. This local network is called the relay network and must be network 1 in the given example. The Ethernet module in the gateway (PLC 1) is node number 2. Therefore, the relay node for PLC 2 is 2.

Likewise, routing tables for PLC 3 and 4 must appear like the following. They happen to be the same in the given example because the Controller Link modules in both PLCs are unit number 1. These modules must be assigned node numbers that are unique in network 2.

#### **PLC 3 and 4 (Local)**

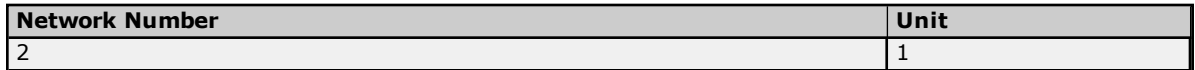

#### **PLC 3 and 4 (Remote)**

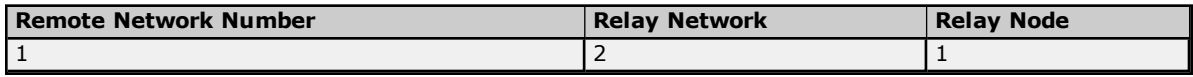

## **Duplicate Devices**

It is generally recommended that the communications load be distributed over multiple channels. Significant performance gains can be achieved since the Windows operation system allows each channel to operate on an independent thread. The idea is to have as few devices on each channel as possible, so that no one device can significantly impact the update rate of the others. For more information, refer to **[Optimizing](#page-16-0) Your Omron FINS Ethernet [Communications](#page-16-0)**.

Although it is not usually advantageous to create multiple server device objects that communicate with a single physical device, it is necessary to do so when using a multi-level FINS network. In the example above, device objects are needed for PLC 3 and PLC 4. The driver will actually be in direct communications with PLC 1. This means that the device number configured for both device objects must be the IP address of PLC 1. With most Ethernet drivers, this sort of thing is perfectly safe. Because FINS requires that all nodes on an Ethernet network use the same port number to send and receive data, however, a problem arises.

If the device objects for PLC 3 and 4 were created on the same channel, everything will work fine. Users will encounter the problem when attempting to improve performance by placing the device objects on separate channels. It is important to know that this driver will give each one of these channels an Ethernet communications socket. For example, if the host PC has only one IP associated with it, then both of these sockets must use that IP as its source address and both of these sockets will need to use the same port number according to the FINS protocol. If the driver allowed users to do this, the UDP/IP datagrams from PLC 1 would contain the same source and destination address information (where source is 130.25.36.2/9600 and destination is 130.25.36.1/9600) regardless of the intended destination device object. Users cannot be guaranteed that the operating system will send the datagrams to the correct socket if both happen to be waiting for responses from PLC 3 and 4. The only way to remove the ambiguity is to associate each channel/socket with a unique IP address.

To associate a unique IP address with each channel, users must multihome the host computer. This means that the computer must have multiple NICs installed or users must associate multiple IP addresses with a single NIC. Things will work if both devices are on the same channel because all transactions are carried out serially on a given channel. It doesn't matter if the source and destination addresses (IP/port) in responses from PLC 3 and 4 look the same because the socket will be waiting for a response from only one PLC at a time. This is only relevant when multi-level FINS networks are being used.

**Caution:** Pay particular attention to the FINS network and node numbers configured for each device, as well as the IP address calculation method being used by the target PLCs. Inconsistent values will result in communications problems.

**Note:** For more information on FINS networking, refer to Omron documentation.

## <span id="page-15-0"></span>**Multihoming**

Some applications require users to associate a unique IP address with each channel. In these cases, the host computer must be multihomed; meaning, it must be configured to have more than one IP address. This may be accomplished by installing multiple Network Adapter Cards (NIC) in the computer or by assigning multiple IP addresses to a single NIC.

## **Adding IP Addresses to a Single NIC on Windows NT**

- 1. To start, click **My Computer** | **Control Panel** | **Network**.
- 2. Click the **Protocols** tab and then select **TCP/IP Protocol**.
- 3. Next, click **Properties** and then select the **IP Address** tab.
- 4. Click **Advanced** | **Add**.
- 5. Enter the additional IP address and subnet mask.
- 6. Click **OK**.

## **Adding IP Addresses to a Single NIC on Windows XP and 2003**

- 1. To start, click **My Computer** | **Control Panel** | **Network and Dial-Up Connections**.
- 2. Click **Local Area Connection** (or any other icon associated with the NIC of interest).
- 3. Next, click **Properties** and then select **Internet Protocol (TCP/IP)**.
- 4. Click **Properties** | **Advanced**.
- 5. Select the **IP Settings** tab and then click **Add**.
- 6. Enter the additional IP address and subnet mask.
- 7. Click **OK**.

## **Adding IP Addresses to a Single NIC on Windows Vista, 2008, and 7**

- 1. Click **Start** and then open **Network Connections**.
- 2. Next, click **Control Panel** | **Network and Internet**. Then, select the connection that will be changed (such as the Local Area Connection).
- 3. Click **Properties**, and then provide the administrator password or confirmation (if prompted).
- 4. Select the **Networking** tab. Beneath **This connection uses the following items**, click **Internet Protocol Version 4 (TCP/IPv4)**.
- 5. Next, click **Properties**. Ensure that the connection is set to use an IP address by clicking **Use the following IP address**.
- 6. Next, specify the IP address settings in the **IP Address**, **Subnet Mask**, and **Default Gateway** fields.
- 7. To add a second IP address, click **Advanced** | **IP Settings**. Beneath **IP Address**, click **Add**. Then, enter a new IP address and subnet mask.

**Note 1:** Windows NT can add up to five IP addresses for each NIC via the control panel. More IP addresses can be added to the registry manually as necessary. To browse, look under **HEKY\_LOCAL\_MACHINE** | **SYSTEM** | **CurrentControlSet** | **Services**. Then, select the service associated with the adapter card in question. Under the service, go to the **Parameters** | **TCPIP** subkey. Add the IP addresses to **IPAddress** and then edit **SubnetMask** and add an entry for each new IP address.

**Note 2:** There will be additional operating system overhead when running on a multihomed system. Unless users are using very fast devices, this overhead should not entirely cancel out the performance gain achieved from distributing the communications load over multiple channels.

**See Also: Optimizing Your Omron FINS Ethernet [Communications](#page-16-0)**

## <span id="page-16-0"></span>**Optimizing Omron FINS Ethernet Communications**

The Omron FINS Ethernet Driver has been designed to provide the best performance with the least amount of impact on the system's overall performance. These guidelines that can be used to optimize the application and gain maximum performance.

The server refers to communications protocols like Omron FINS Ethernet as a channel. Each channel defined in the application represents a separate path of execution in the server. Once a channel has been defined, a series of devices must then be defined under that channel. Each of these devices represents a single Omron FINS Ethernet controller from which data will be collected. While this approach to defining the application will provide a high level of performance, it won't take full advantage of the Omron FINS Ethernet Driver or the network. An example of how the application may appear when configured using a single channel is shown below.

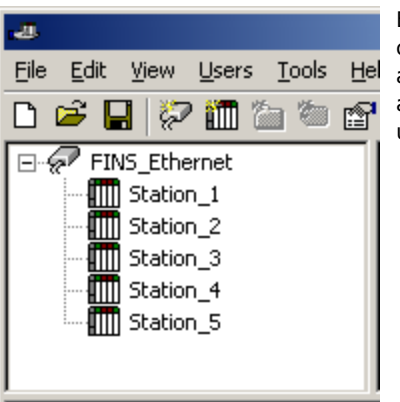

Each device appears under a single Omron FINS Ethernet channel. In this configuration, the driver must move from one device to the next as quickly as possible to gather information at an effective rate. As more devices are added or more information is requested from a single device, the overall update rate begins to suffer.

If the Omron FINS Ethernet Driver could only define one single channel, then the example shown above would be the only option available; however, the Omron FINS Ethernet Driver can define up to 512 channels. Using multiple channels distributes the data collection workload by simultaneously issuing multiple requests to the network. An example of how the same application may appear when configured using multiple channels to improve performance is shown below.

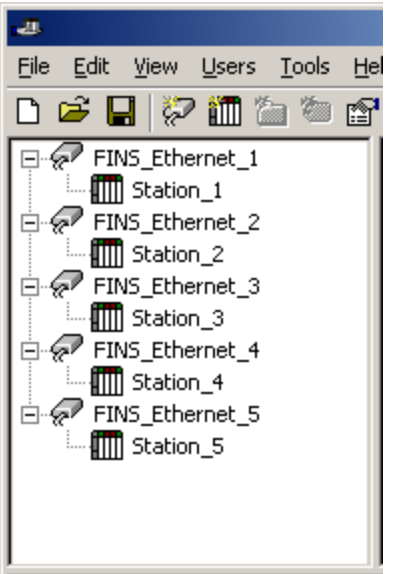

Each device has now been defined under its own channel. In this new configuration, a single path of execution is dedicated to the task of gathering data from each device. If the application has 512 or fewer devices, it can be optimized exactly how it is shown here.

The performance will improve even if the application has more than 512 devices. While 512 or fewer devices may be ideal, the application will still benefit from additional channels. Although by spreading the device load across all channels will cause the server to move from device to device again, it can now do so with far less devices to process on a single channel.

The Device Request Size parameter can also affect the Omron FINS Ethernet Driver's performance. The request size refers to the number of bytes that may be requested from a device at one time. If data is being read from a large number of contiguous addresses, it may be advantageous to use a large request size. To refine the performance of this driver, the request size may be configured from 32 to 512 bytes for each device.

**Important:** If using a multi-leveled FINS network, multiple device objects may need to be created in the server that will all be in direct communication with the same gateway PLC. Since FINS requires all nodes on an Ethernet network to use the same port number to send and receive data, this driver must impose some constraints that become relevant when distributing the communications load over multiple channels. For more information, refer to **[Channel](#page-4-0) Setup**.

## <span id="page-17-0"></span>**Data Types Description**

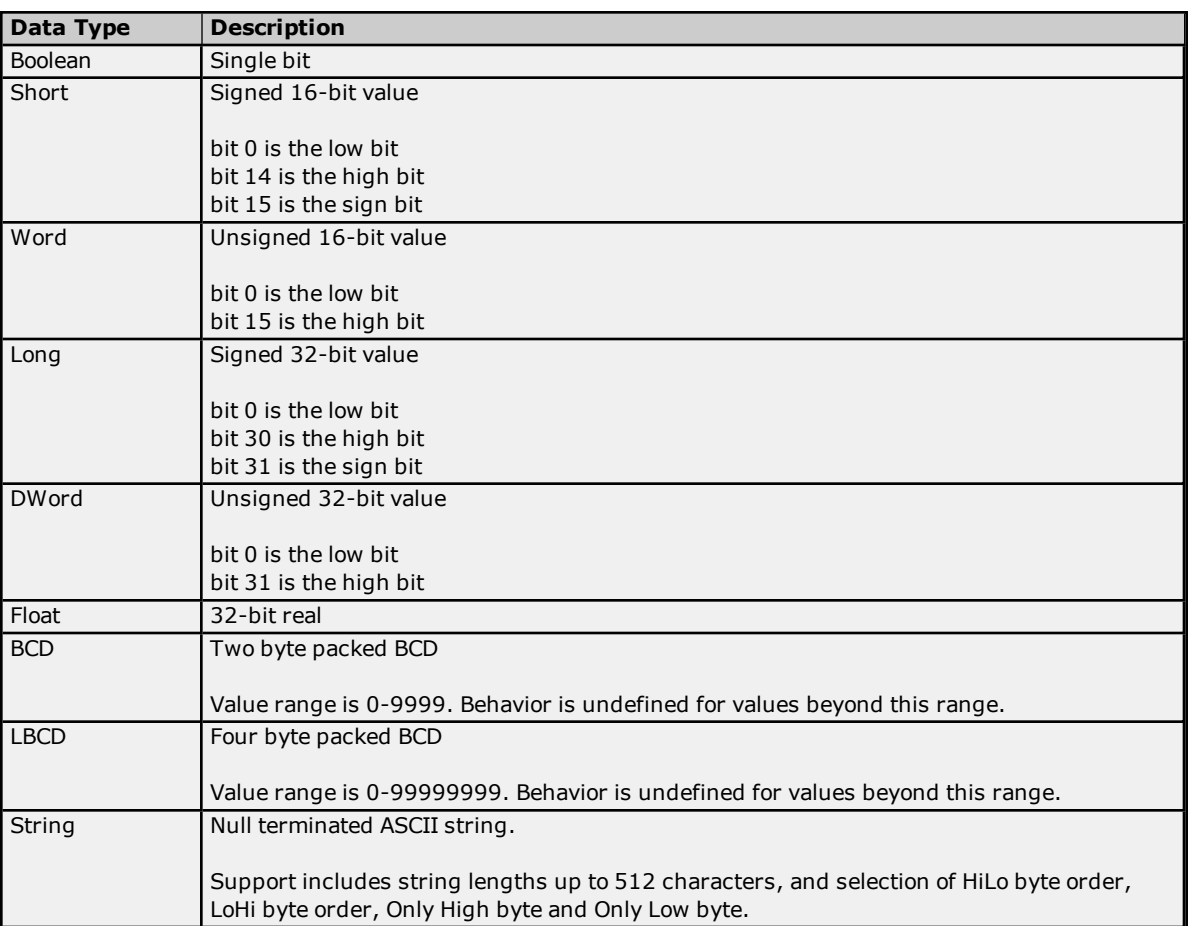

## <span id="page-18-0"></span>**Address Descriptions**

Address specifications vary depending on the model in use. Select a link from the following list to obtain specific address information for the model of interest.

**C200H [Addressing](#page-18-1) C500 [Addressing](#page-22-0) C1000H [Addressing](#page-25-0) C2000H [Addressing](#page-28-0) CV500 [Addressing](#page-31-0) CV1000 [Addressing](#page-35-0) CV2000 [Addressing](#page-39-0) [CVM1-CPU01](#page-44-0) Addressing [CVM1-CPU11](#page-47-0) Addressing [CVM1-CPU21](#page-51-0) Addressing CS1 [Addressing](#page-55-0) CJ1 [Addressing](#page-60-0) CJ2 [Addressing](#page-63-0)**

## <span id="page-18-1"></span>**C200H Addressing**

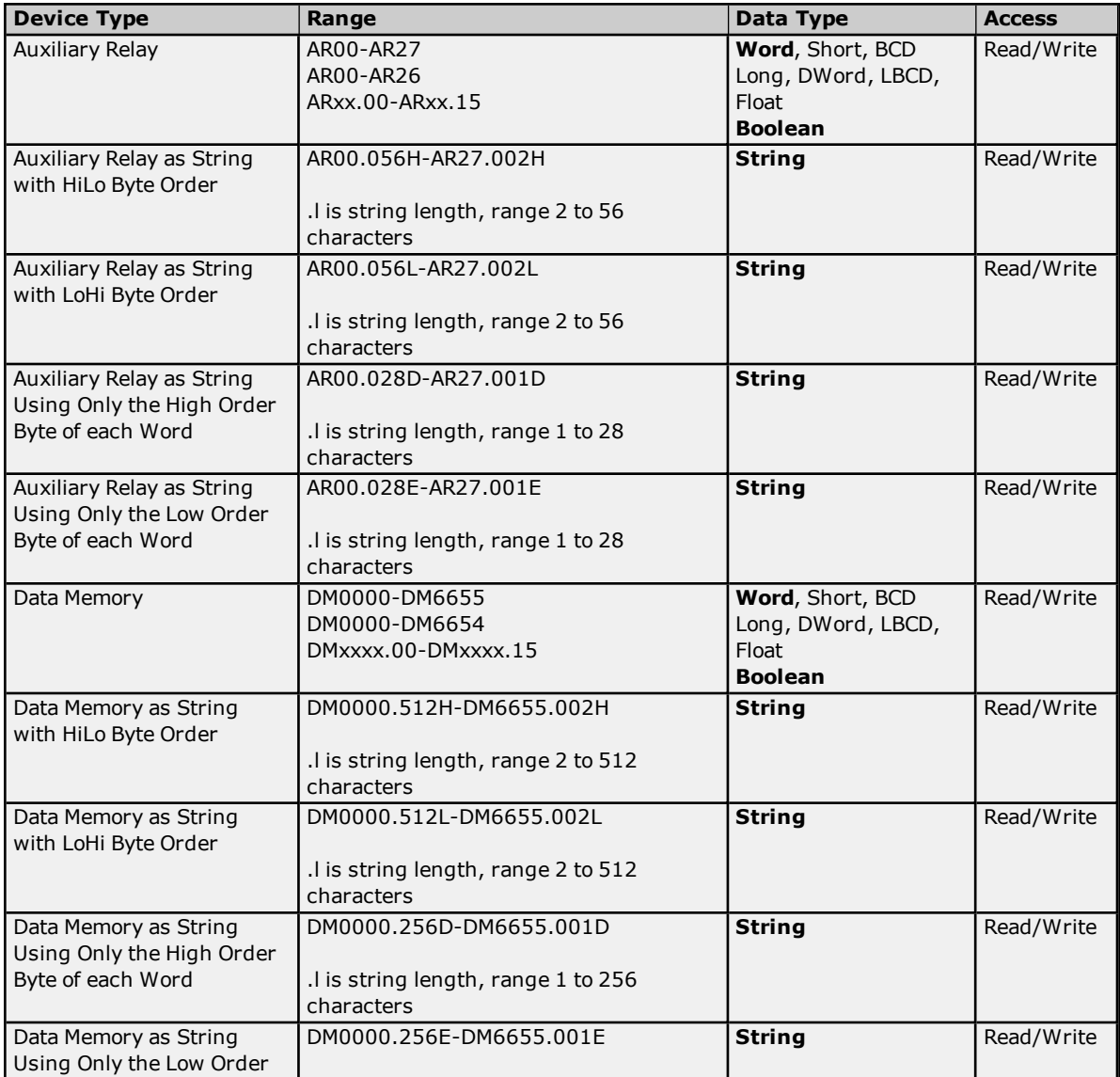

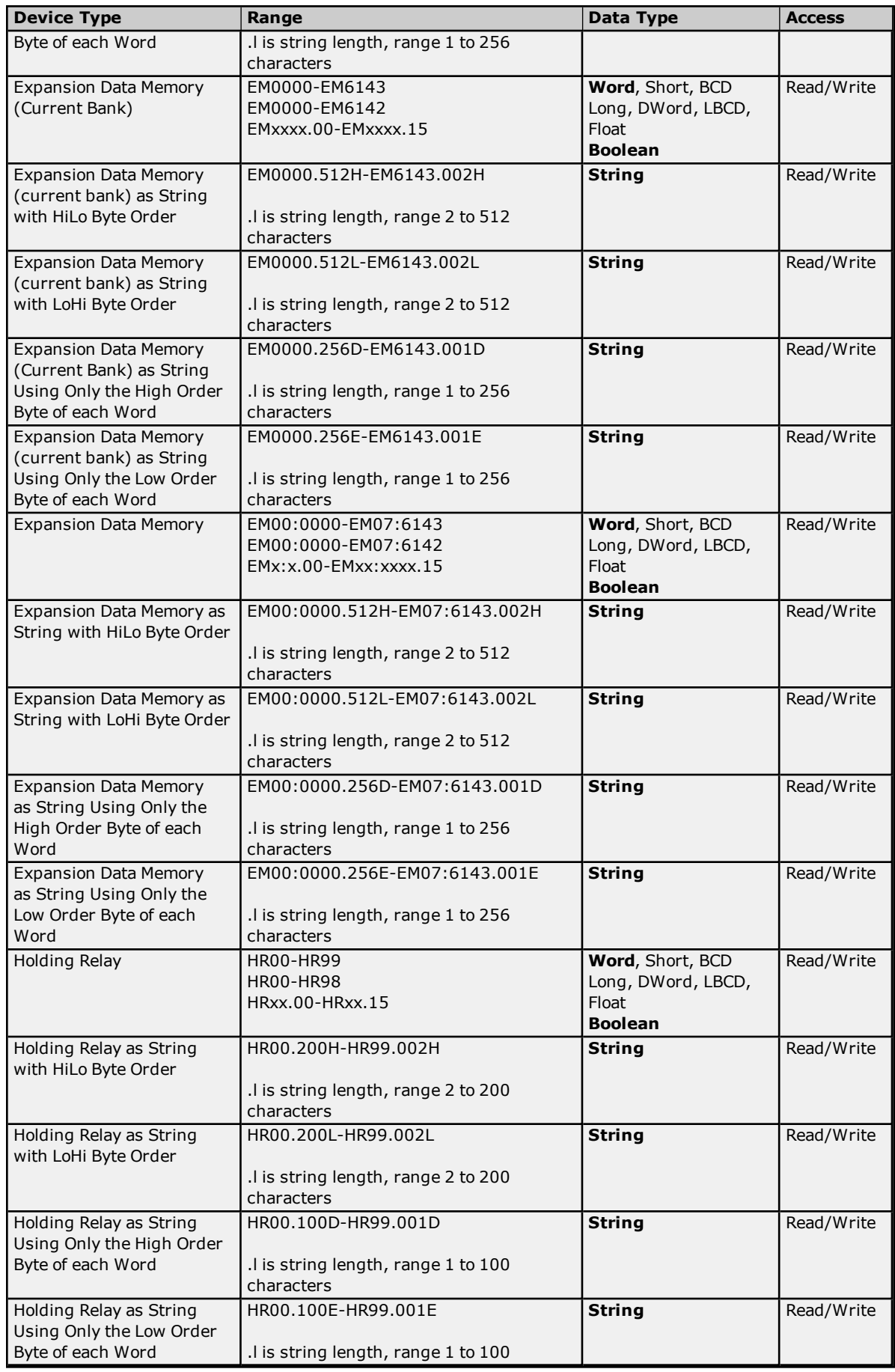

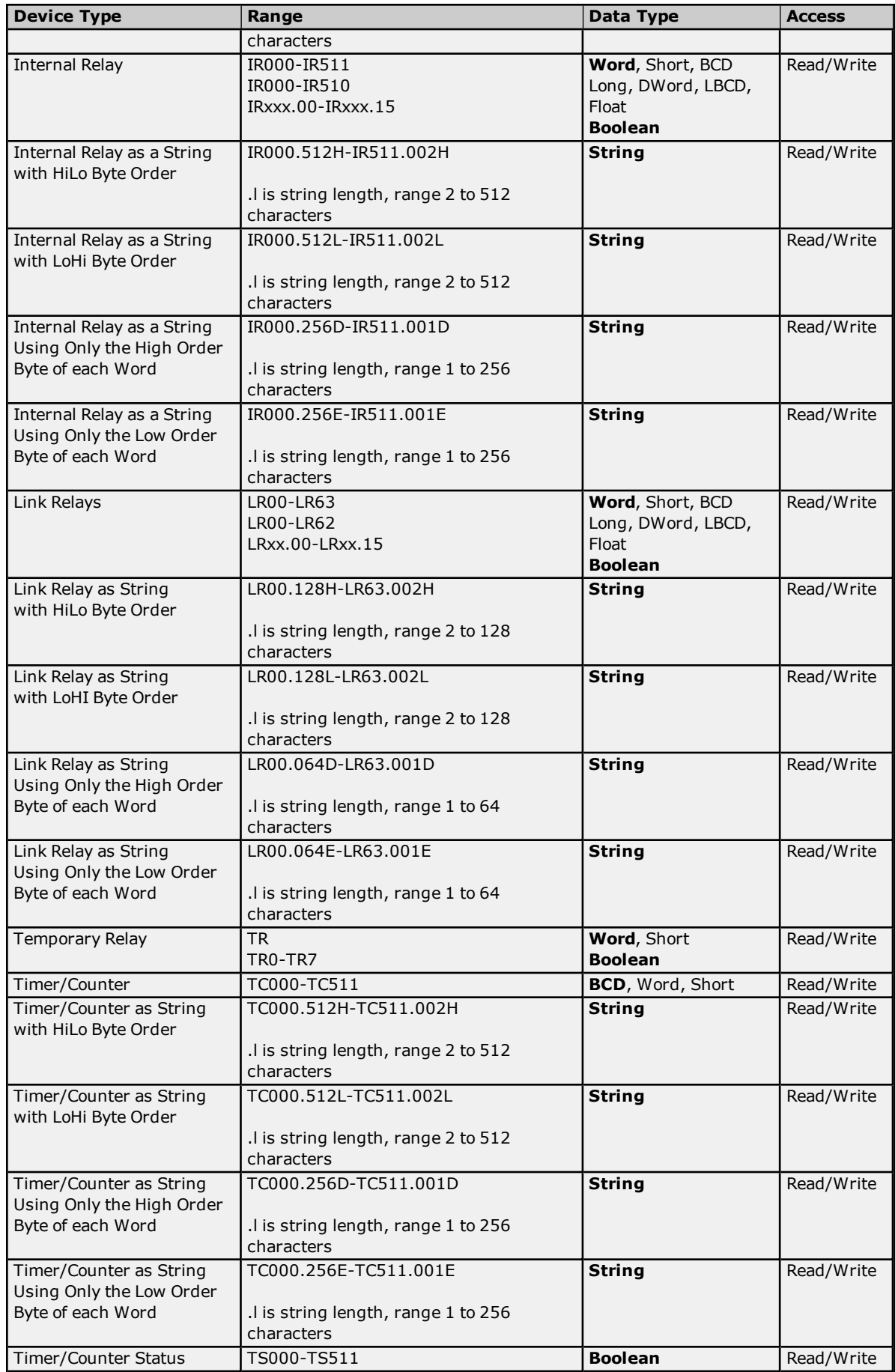

## <span id="page-21-0"></span>**BCD Support**

16-bit and 32-bit data can be referenced as signed and unsigned BCD values.

Unsigned BCD support is accomplished by appending a 'D' to any Word or DWord tag address or by using the BCD and LBCD data types. The value range is as follows:

Word as unsigned BCD 0 - 9999

DWord as unsigned BCD 0 - 99999999

Signed BCD support is accomplished by appending a 'D' to any Short or Long tag address. The most significant bit of the Short/Long is set to 1 for negative values, 0 for positive values. The value range is as follows:

Short as signed BCD +/-7999

Long as signed BCD +/-79999999

## **Example**

IROD  $@$  Short =  $-50$ IR0D @ Word = 8050 (MSB set) IR0 @ BCD = 8050

IROD  $@$  Short = 50  $IROD @ Word = 50$ IR0 @ BCD = 50

<span id="page-21-1"></span>**Note:** Boolean, Float, and String data types do not support appending 'D' to the tag address. Furthermore, 'D' cannot be appended to BCD or LBCD tags, or tags with a default data type of BCD or LBCD (such as Counter and Timer tags).

## **String Support**

The C200H model supports reading and writing numerous device types as an ASCII string. When using data memory for string data, each register will contain two bytes (two characters) of ASCII data. The order of the ASCII data within a given register can be selected when the string is defined. The length of the string can be from 2 to 512 characters and is entered in place of a bit number. The string length cannot exceed the request size that has been assigned to the device up to a request size of 512. For request size values greater than 512, string length cannot exceed 512. The length must be entered as an even number. The range of registers spanned by the string cannot exceed the range of the device type. The byte order is specified by appending either a "H" or "L" to the address.

When using one byte of ASCII data per register, the length of the string can be from 1 to 256 characters and is entered in place of a bit number. The string length times 2 cannot exceed the request size that has been assigned to the device up to a request size of 512. For request size values greater than 512, string length cannot exceed 256. The range of registers spanned by the string cannot exceed the range of the device type. The byte to use within a register is specified by appending either a "D" or "E" to the address. For more information, refer to **[Device](#page-5-0) Setup**.

## **Examples**

- 1. To address a string starting at DM1000 with a length of 100 bytes and HiLo byte order, enter: DM1000.100H
- 2. To address a string starting at DM1100 with a length of 78 bytes and LoHi byte order, enter: DM1100.078L
- 3. To address a string starting at DM2000 with a length of 55 bytes and Only the High Order byte, enter: DM2000.055D
- 4. To address a string starting at DM2200 with a length of 37 bytes and Only the Low Order byte, enter: DM2200.037E

## <span id="page-21-2"></span>**Array Support**

**22**

Arrays are supported for all data types except Boolean. There are two methods of addressing an array. Examples are given using data memory locations.

*DMxxxx [rows] [cols] DMxxxx [cols]*\*

\*This method assumes that "rows" is equal to one.

Rows multiplied by cols multiplied by data size in bytes (2 for Word, Short, and BCD; 4 for DWord, Long, LBCD, and Float) cannot exceed the request size that has been assigned to the device. For example, a 10 X 10 array of words results in an array size of 200 bytes, which would require a request size of at least 256.

**Note:** Use caution when modifying 32-bit values (DWord, Long, LBCD, and Float). Each address for which these data types are allowed starts at a word offset within the device. DWords DM0 and DM1 overlap at word DM1. Writing to DM0 will also modify the value held in DM1. It is recommended that users utilize these data types so that overlapping does not occur. For example, when using DWords, users may want to use DM0, DM2, DM4, and so on to prevent overlapping Words.

## <span id="page-22-0"></span>**C500 Addressing**

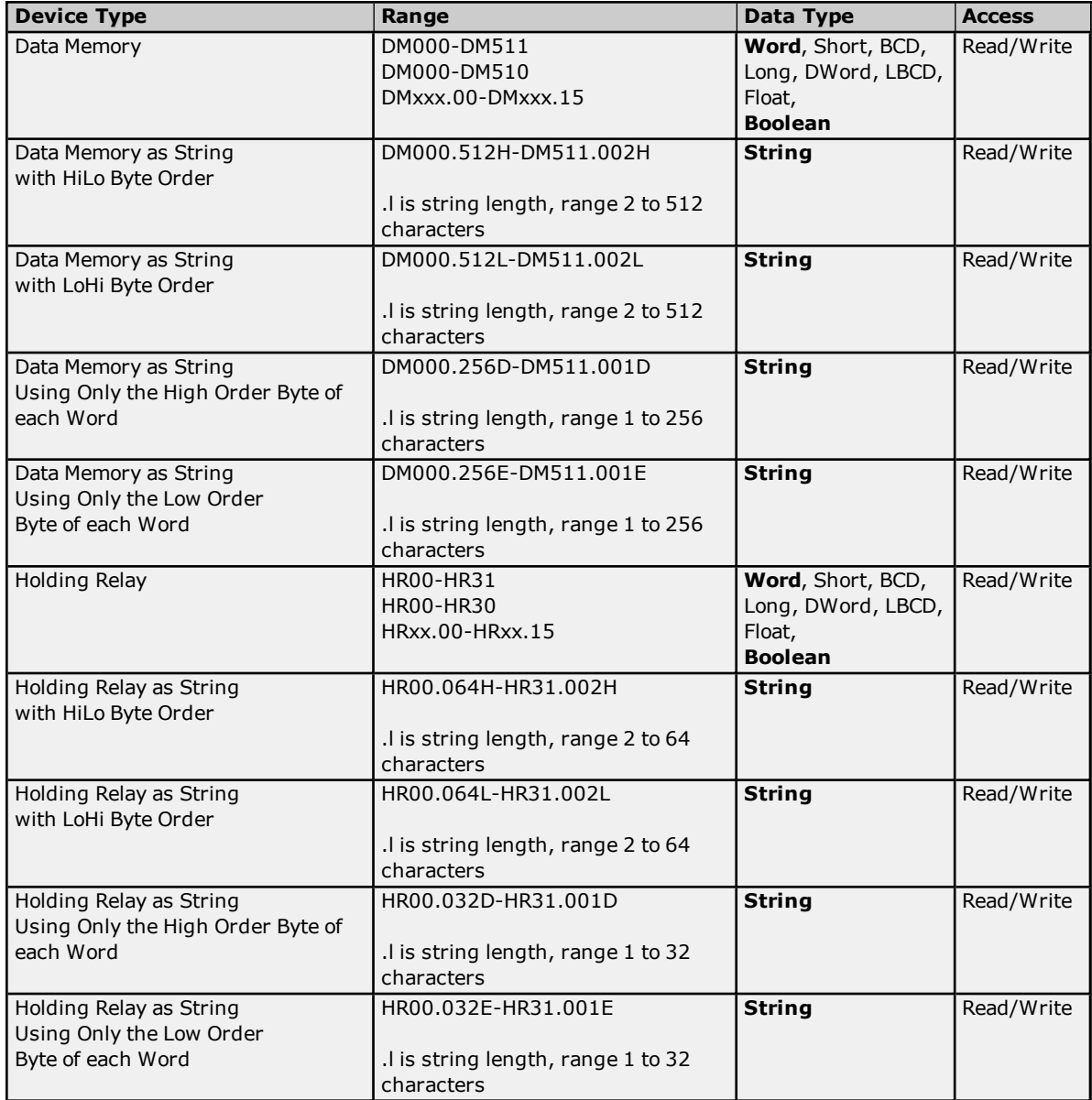

<span id="page-23-0"></span>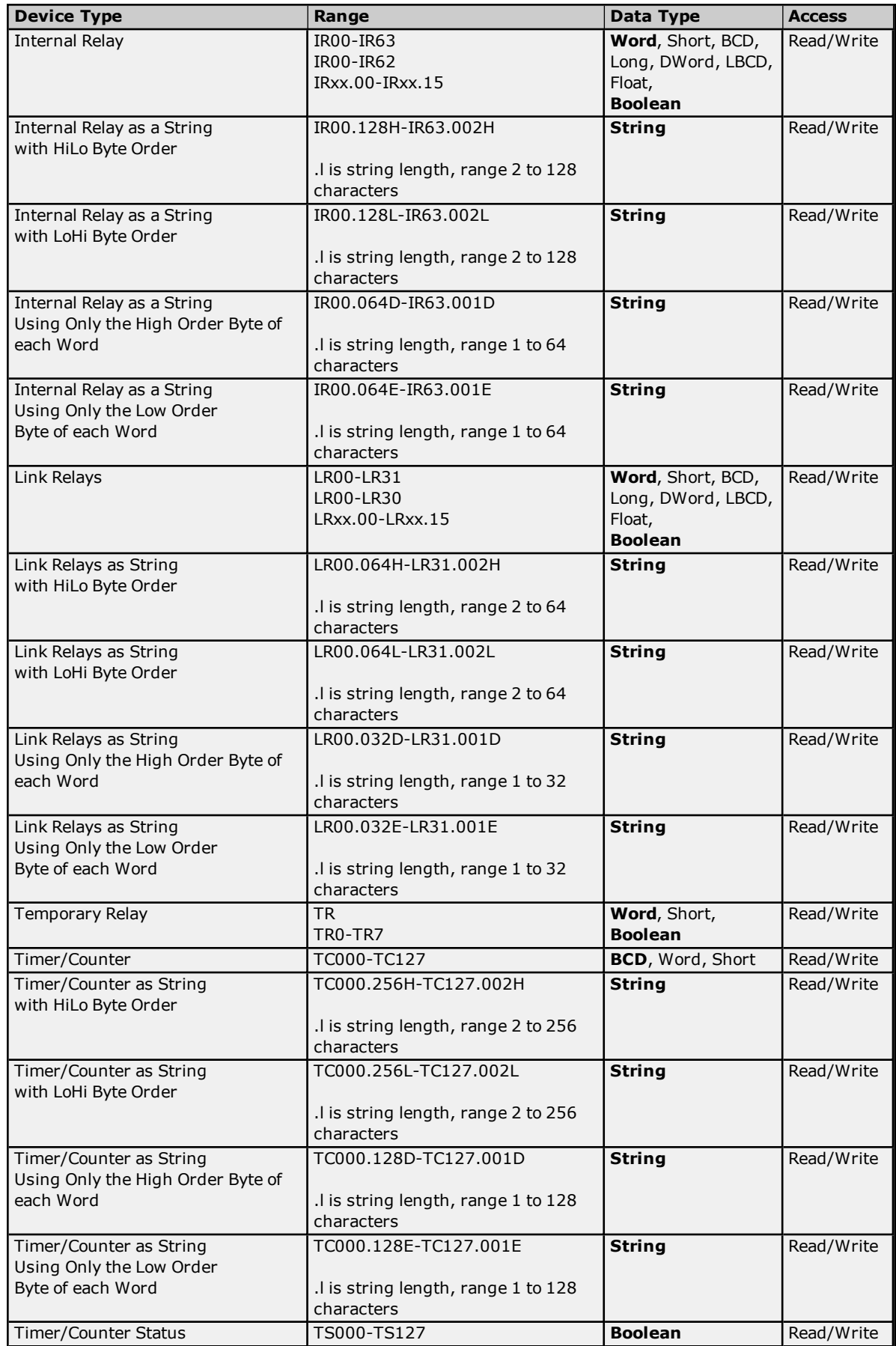

## **BCD Support**

16-bit and 32-bit data can be referenced as signed and unsigned BCD values.

Unsigned BCD support is accomplished by appending a 'D' to any Word or DWord tag address or by using the BCD and LBCD data types. The value range is as follows:

Word as unsigned BCD 0 - 9999

DWord as unsigned BCD 0 - 99999999

Signed BCD support is accomplished by appending a 'D' to any Short or Long tag address. The most significant bit of the Short/Long is set to 1 for negative values, 0 for positive values. The value range is as follows:

Short as signed BCD +/-7999

Long as signed BCD +/-79999999

#### **Example**

IROD  $@$  Short =  $-50$ IR0D @ Word = 8050 (MSB set) IR0 @ BCD = 8050

 $IROD @ Short = 50$ IROD  $@$  Word = 50 IRO  $@$  BCD = 50

<span id="page-24-0"></span>**Note:** Boolean, Float, and String data types do not support appending 'D' to the tag address. Furthermore, 'D' cannot be appended to BCD or LBCD tags, or tags with a default data type of BCD or LBCD (such as Counter and Timer tags).

## **String Support**

The C500 model supports reading and writing numerous device types as an ASCII string. When using data memory for string data, each register will contain two bytes (two characters) of ASCII data. The order of the ASCII data within a given register can be selected when the string is defined. The length of the string can be from 2 to 512 characters and is entered in place of a bit number.The string length cannot exceed the request size that has been assigned to the device up to a request size of 512. For request size values greater than 512, string length cannot exceed 512. The length must be entered as an even number. The range of registers spanned by the string cannot exceed the range of the device type. The byte order is specified by appending either a "H" or "L" to the address.

When using one byte of ASCII data per register, the length of the string can be from 1 to 256 characters and is entered in place of a bit number. The string length times 2 cannot exceed the request size that has been assigned to the device up to a request size of 512. For request size values greater than 512, string length cannot exceed 256. The range of registers spanned by the string cannot exceed the range of the device type. The byte to use within a register is specified by appending either a "D" or "E" to the address. For more information, refer to **[Device](#page-5-0) Setup**.

#### **Examples**

- 1. To address a string starting at DM100 with a length of 100 bytes and HiLo byte order, enter: DM100.100H
- 2. To address a string starting at DM110 with a length of 78 bytes and LoHi byte order, enter: DM110.078L
- 3. To address a string starting at DM200 with a length of 55 bytes and Only the High Order byte, enter: DM200.055D
- 4. To address a string starting at DM220 with a length of 37 bytes and Only the Low Order byte, enter: DM220.037E

## <span id="page-24-1"></span>**Array Support**

Arrays are supported for all data types except Boolean. There are two methods of addressing an array. Examples are given using data memory locations.

*DMxxxx [rows] [cols] DMxxxx [cols]*\*

\*This method assumes that "rows" is equal to one.

Rows multiplied by cols multiplied by data size in bytes (2 for Word, Short, and BCD; 4 for DWord, Long, LBCD, and Float) cannot exceed the request size that has been assigned to the device. For example, a 10 X 10 array of words results in an array size of 200 bytes, which would require a request size of at least 256.

**Note:** Use caution when modifying 32-bit values (DWord, Long, LBCD, and Float). Each address for which these data types are allowed starts at a word offset within the device. DWords DM0 and DM1 overlap at word DM1. Writing to DM0 will also modify the value held in DM1. It is recommended that users utilize these data types so that overlapping does not occur. For example, when using DWords, use DM0, DM2, DM4, and so on to prevent overlapping Words.

## <span id="page-25-0"></span>**C1000H Addressing**

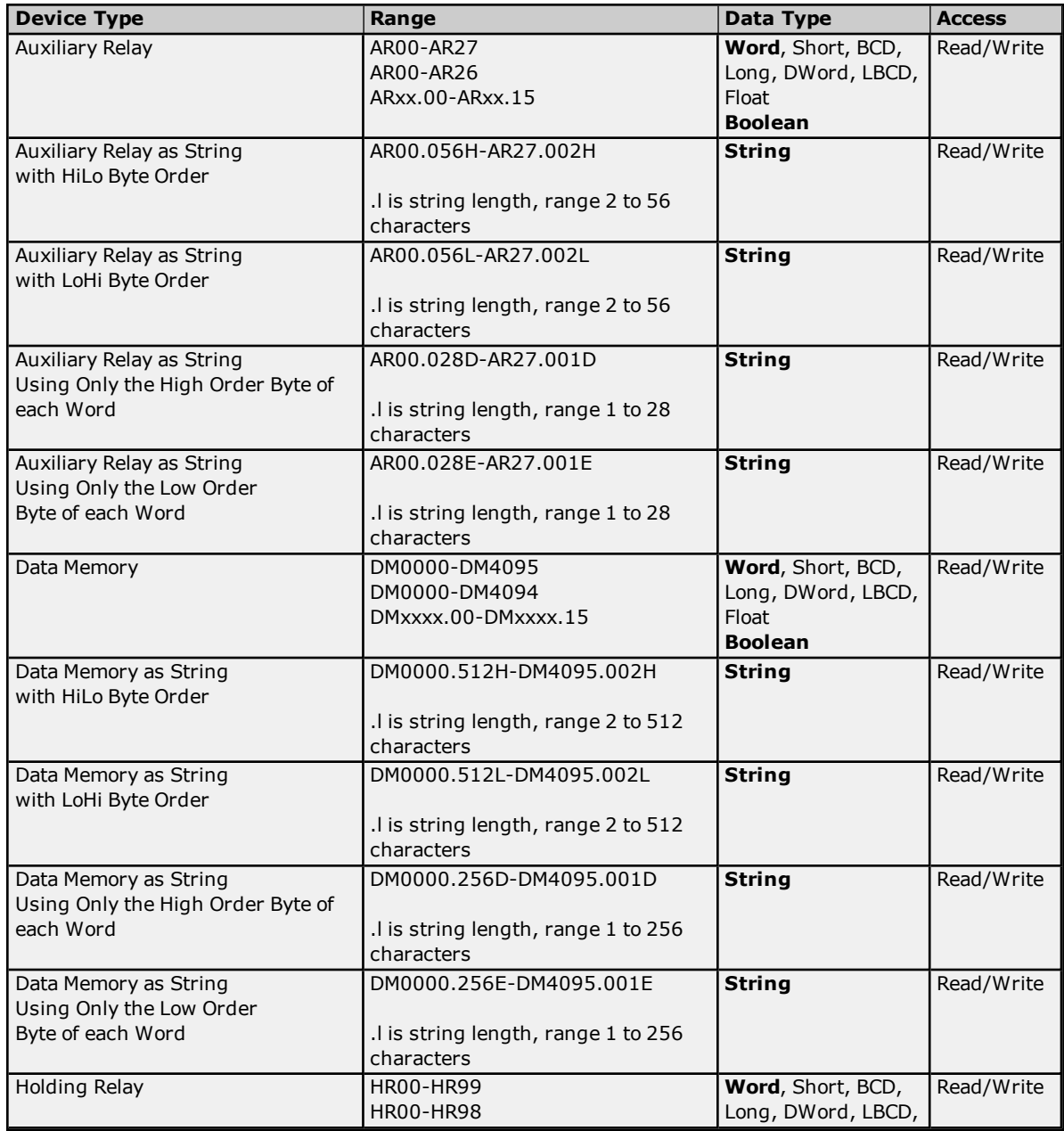

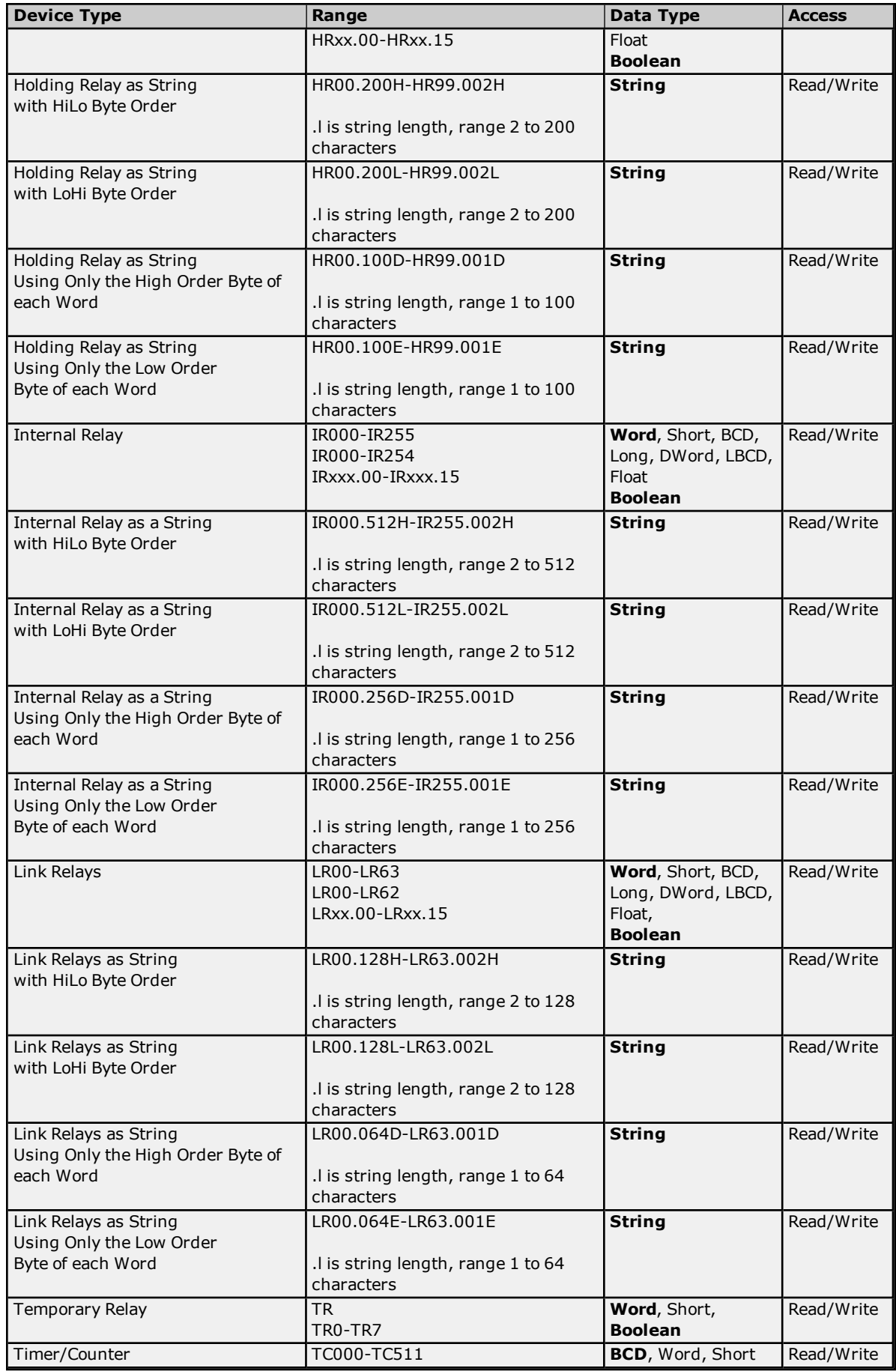

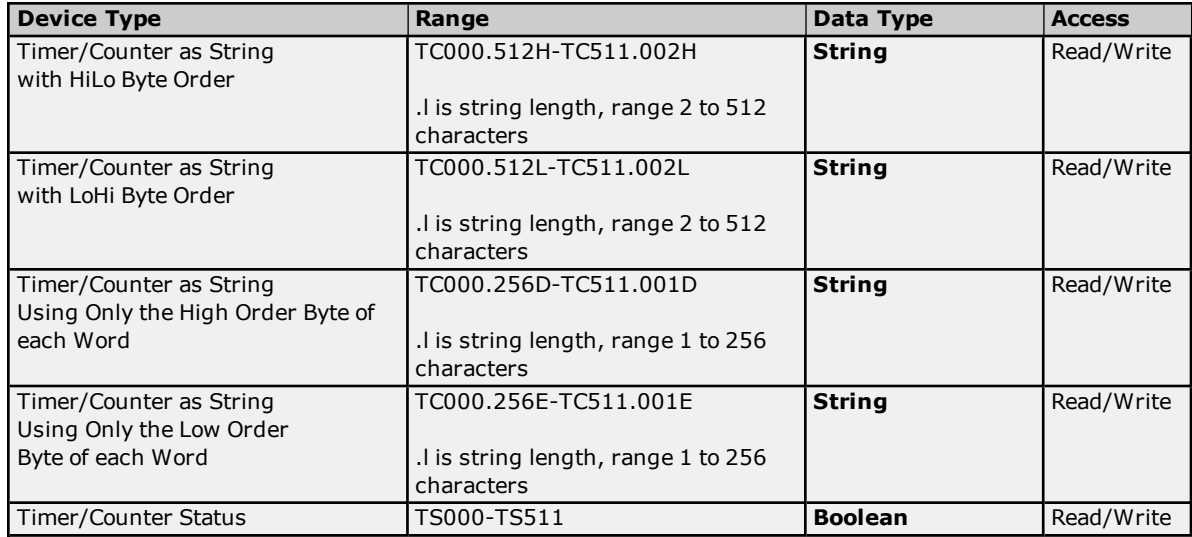

## <span id="page-27-0"></span>**BCD Support**

16-bit and 32-bit data can be referenced as signed and unsigned BCD values. Unsigned BCD support is accomplished by appending a 'D' to any Word or DWord tag address or by using the BCD and LBCD data types. The value range is as follows:

Word as unsigned BCD 0 - 9999

DWord as unsigned BCD 0 - 99999999

Signed BCD support is accomplished by appending a 'D' to any Short or Long tag address. The most significant bit of the Short/Long is set to 1 for negative values, 0 for positive values. The value range is as follows:

Short as signed BCD +/-7999

Long as signed BCD +/-79999999

## **Example:**

IROD  $\ddot{\text{o}}$  Short = -50 IR0D @ Word = 8050 (MSB set) IR0 @ BCD = 8050

 $IROD @ Short = 50$  $IROD @ Word = 50$ IRO  $@$  BCD = 50

<span id="page-27-1"></span>**Note:** Boolean, Float, and String data types do not support appending 'D' to the tag address. Furthermore, 'D' cannot be appended to BCD or LBCD tags, or tags with a default data type of BCD or LBCD (such as Counter and Timer tags).

## **String Support**

The C1000H model supports reading and writing numerous device types as an ASCII string. When using data memory for string data, each register will contain two bytes (two characters) of ASCII data. The order of the ASCII data within a given register can be selected when the string is defined. The length of the string can be from 2 to 512 characters and is entered in place of a bit number. The string length cannot exceed the request size that has been assigned to the device up to a request size of 512. For request size values greater than 512, string length cannot exceed 512. The length must be entered as an even number. The range of registers spanned by the string cannot exceed the range of the device type. The byte order is specified by appending either a "H" or "L" to the address.

When using one byte of ASCII data per register, the length of the string can be from 1 to 256 characters and is entered in place of a bit number. The string length times 2 cannot exceed the request size that has been assigned to the device up to a request size of 512. For request size values greater than 512, string length cannot exceed 256. The range of registers spanned by the string cannot exceed the range of the device type. The byte to use within a register is specified by appending either a "D" or "E" to the address. For more information, refer to **[Device](#page-5-0) Setup**.

#### **Examples**

- 1. To address a string starting at DM1000 with a length of 100 bytes and HiLo byte order, enter: DM1000.100H
- 2. To address a string starting at DM1100 with a length of 78 bytes and LoHi byte order, enter: DM1100.078L
- 3. To address a string starting at DM2000 with a length of 55 bytes and Only the High Order byte, enter: DM2000.055D
- 4. To address a string starting at DM2200 with a length of 37 bytes and Only the Low Order byte, enter: DM2200.037E

## <span id="page-28-1"></span>**Array Support**

Arrays are supported for all data types except Boolean. There are two methods of addressing an array. Examples are given using data memory locations.

*DMxxxx [rows] [cols] DMxxxx [cols]*\*

\*This method assumes that "rows" is equal to one.

Rows multiplied by cols multiplied by data size in bytes (2 for Word, Short, and BCD; 4 for DWord, Long, LBCD, and Float) cannot exceed the request size that has been assigned to the device. For example, a 10 X 10 array of words results in an array size of 200 bytes, which would require a request size of at least 256.

**Note:** Use caution when modifying 32-bit values (DWord, Long, LBCD, and Float). Each address for which these data types are allowed starts at a word offset within the device. DWords DM0 and DM1 overlap at word DM1. Writing to DM0 will also modify the value held in DM1. It is recommended that users utilize these data types so that overlapping does not occur. For example, when using DWords, use DM0, DM2, DM4, and so on, to prevent overlapping Words.

## <span id="page-28-0"></span>**C2000H Addressing**

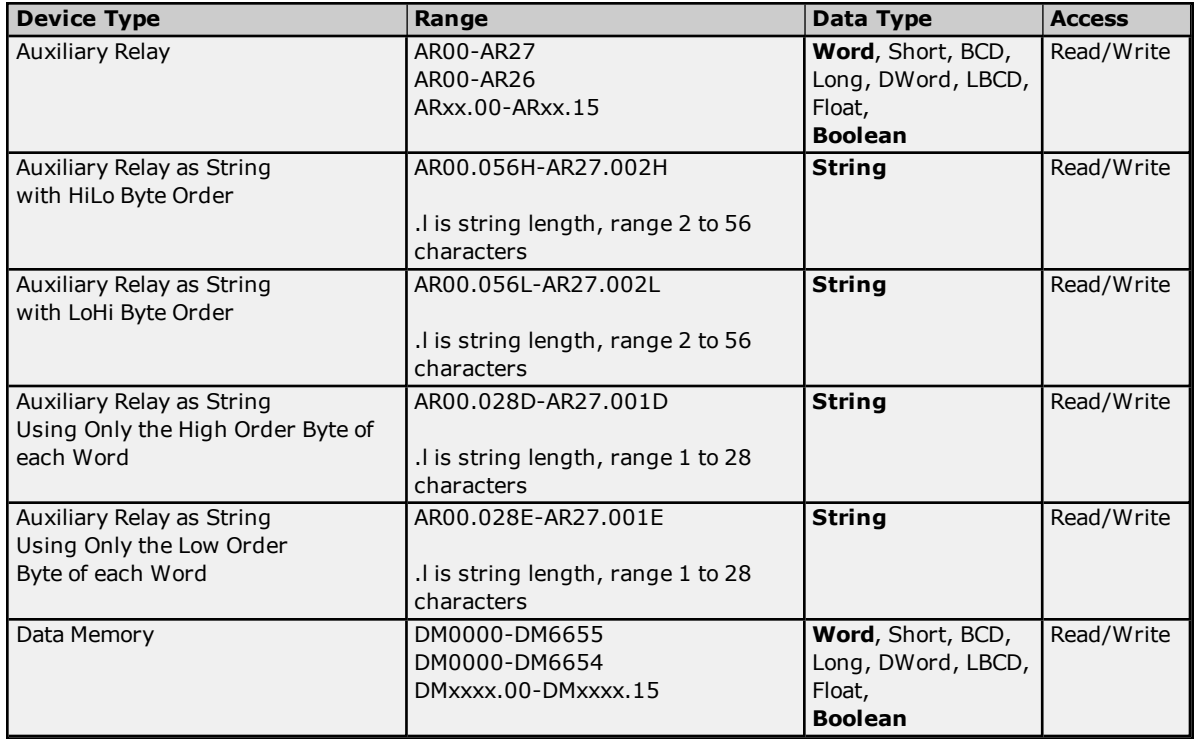

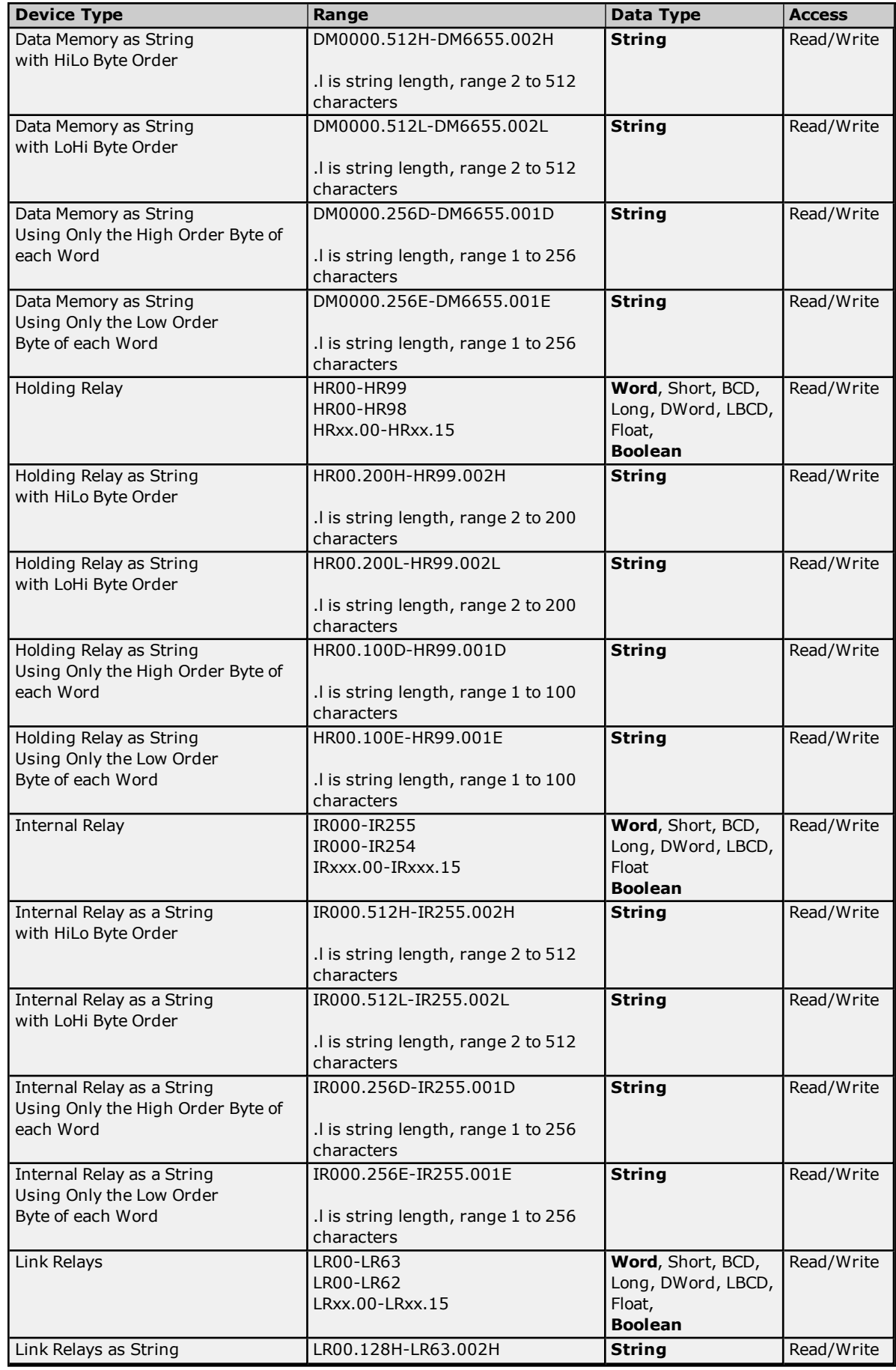

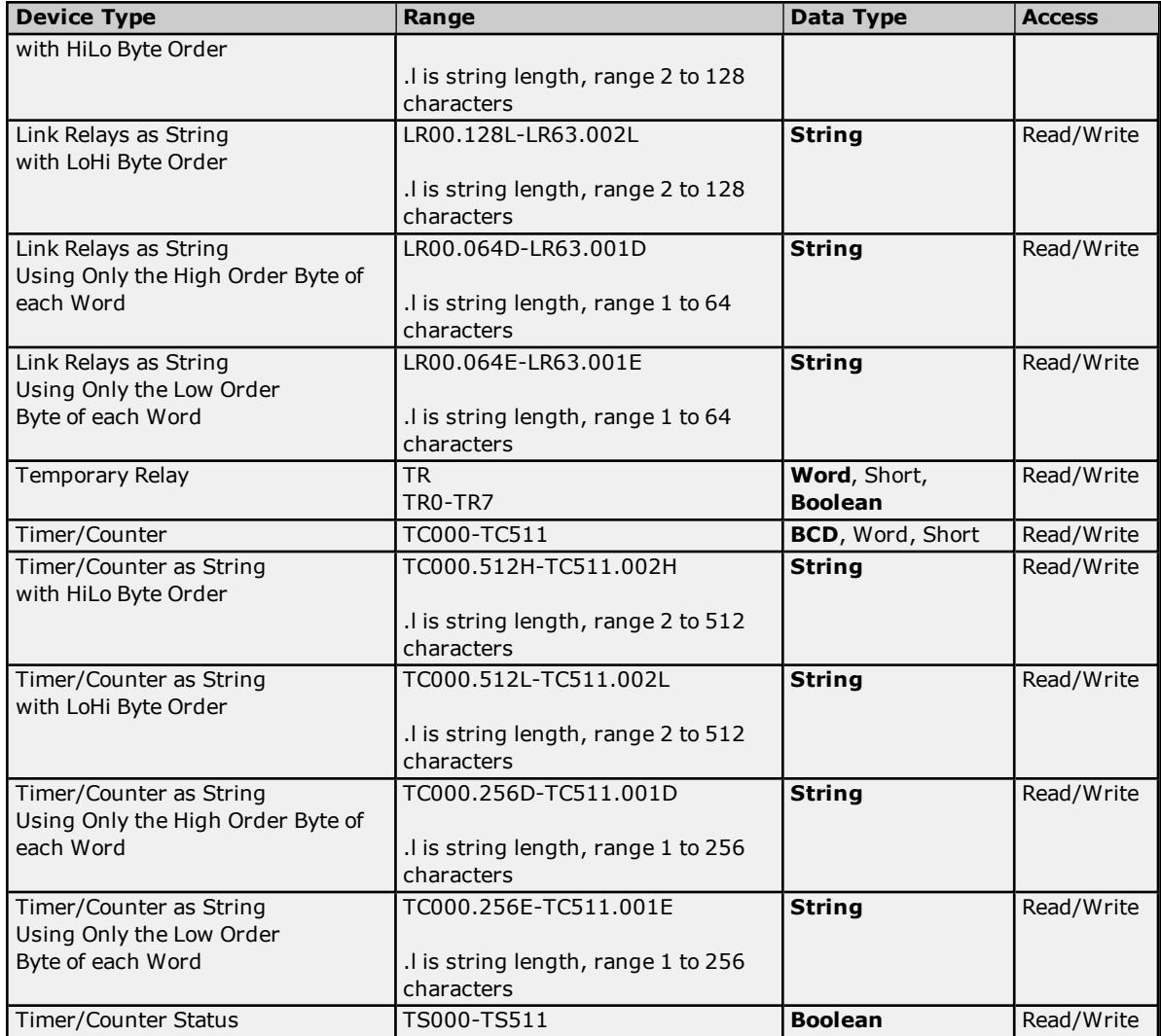

## <span id="page-30-0"></span>**BCD Support**

16-bit and 32-bit data can be referenced as signed and unsigned BCD values. Unsigned BCD support is accomplished by appending a 'D' to any Word or DWord tag address or by using the BCD and LBCD data types. The value range is as follows:

Word as unsigned BCD 0 - 9999

DWord as unsigned BCD 0 - 99999999

Signed BCD support is accomplished by appending a 'D' to any Short or Long tag address. The most significant bit of the Short/Long is set to 1 for negative values, 0 for positive values. The value range is as follows:

Short as signed BCD +/-7999

Long as signed BCD +/-79999999

#### **Example**

IROD  $\ddot{\textcirc}$  Short = -50 IR0D @ Word = 8050 (MSB set) IR0 @ BCD = 8050

 $IROD @ Short = 50$ IR0D @ Word = 50 IR0  $@$  BCD = 50

**Note:** Boolean, Float, and String data types do not support appending 'D' to the tag address. Furthermore, 'D' cannot be appended to BCD or LBCD tags, or tags with a default data type of BCD or LBCD (such as Counter and Timer tags).

## <span id="page-31-1"></span>**String Support**

The C2000H model supports reading and writing numerous device types as an ASCII string. When using data memory for string data, each register will contain two bytes (two characters) of ASCII data. The order of the ASCII data within a given register can be selected when the string is defined. The length of the string can be from 2 to 512 characters and is entered in place of a bit number. The string length cannot exceed the request size that has been assigned to the device up to a request size of 512. For request size values greater than 512, string length cannot exceed 512. The length must be entered as an even number. The range of registers spanned by the string cannot exceed the range of the device type. The byte order is specified by appending either a "H" or "L" to the address.

When using one byte of ASCII data per register, the length of the string can be from 1 to 256 characters and is entered in place of a bit number. The string length times 2 cannot exceed the request size that has been assigned to the device up to a request size of 512. For request size values greater than 512, string length cannot exceed 256. The range of registers spanned by the string cannot exceed the range of the device type. The byte to use within a register is specified by appending either a "D" or "E" to the address. For more information, refer to **[Device](#page-5-0) Setup**.

#### **Examples**

- 1. To address a string starting at DM1000 with a length of 100 bytes and HiLo byte order, enter: DM1000.100H
- 2. To address a string starting at DM1100 with a length of 78 bytes and LoHi byte order, enter: DM1100.078L
- 3. To address a string starting at DM2000 with a length of 55 bytes and Only the High Order byte, enter: DM2000.055D
- 4. To address a string starting at DM2200 with a length of 37 bytes and Only the Low Order byte, enter: DM2200.037E

## <span id="page-31-2"></span>**Array Support**

Arrays are supported for all data types except Boolean. There are two methods of addressing an array. Examples are given using data memory locations.

*DMxxxx [rows] [cols] DMxxxx [cols]*\*

\*This method assumes that "rows" is equal to one.

Rows multiplied by cols multiplied by data size in bytes (2 for Word, Short, and BCD; 4 for DWord, Long, LBCD, and Float) cannot exceed the request size that has been assigned to the device. For example, a 10 X 10 array of words results in an array size of 200 bytes, which would require a request size of at least 256.

**Note:** Use caution when modifying 32-bit values (DWord, Long, LBCD, and Float). Each address for which these data types are allowed starts at a word offset within the device. DWords DM0 and DM1 overlap at word DM1. Writing to DM0 will also modify the value held in DM1. It is recommended that users utilize these data types so that overlapping does not occur. For example, when using DWords, use DM0, DM2, DM4, and so on to prevent overlapping Words.

## <span id="page-31-0"></span>**CV500 Addressing**

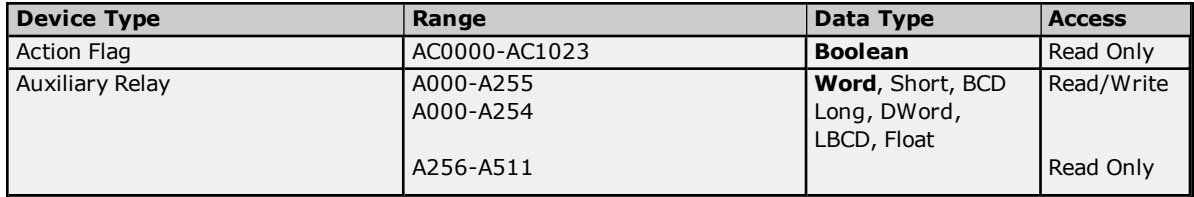

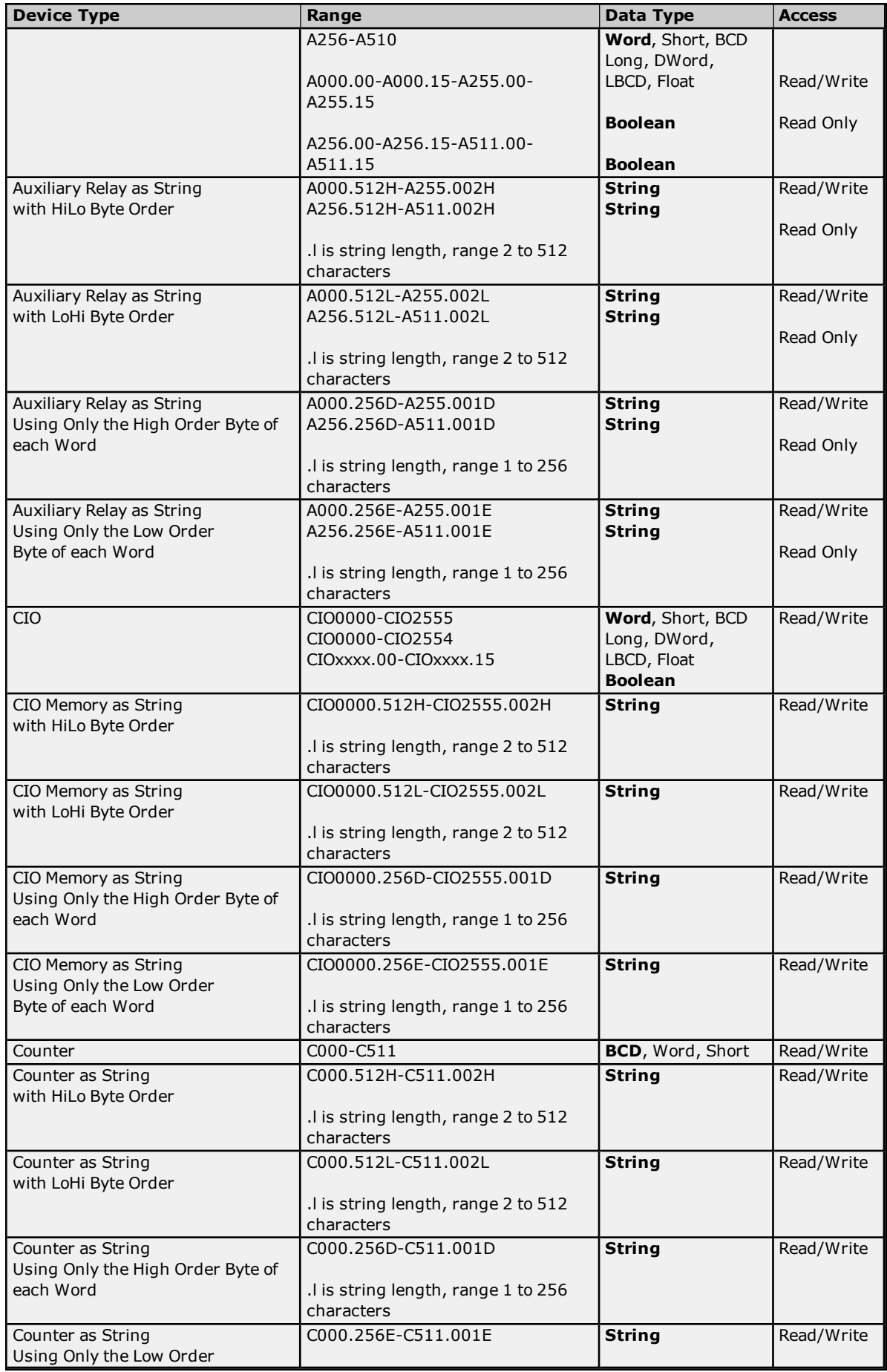

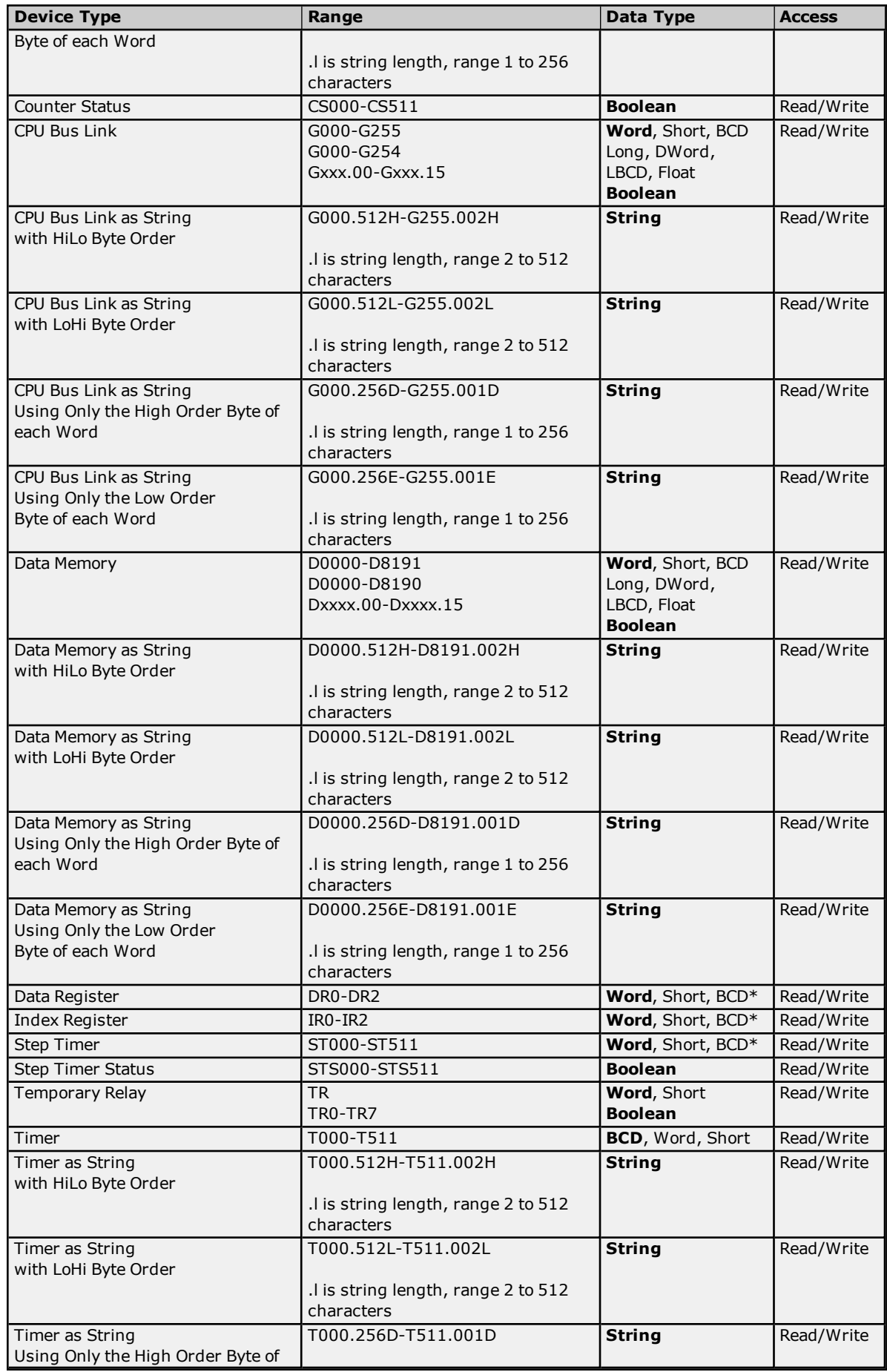

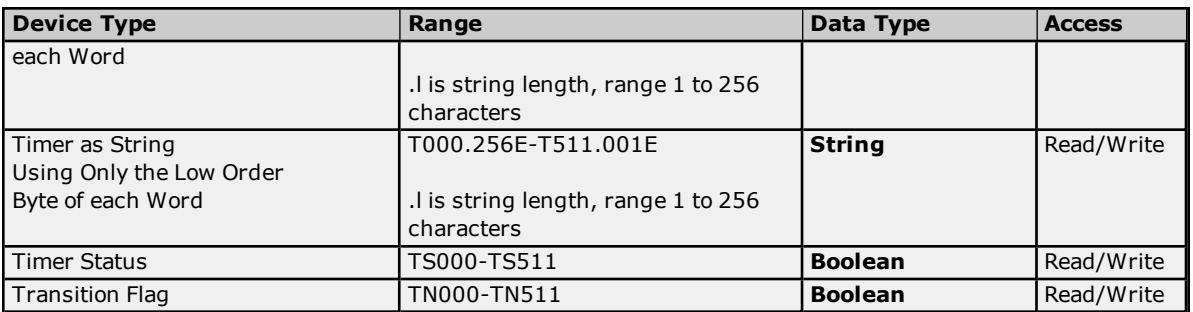

<span id="page-34-0"></span>\*Arrays are not supported.

## **BCD Support**

16-bit and 32-bit data can be referenced as signed and unsigned BCD values.

Unsigned BCD support is accomplished by appending a 'D' to any Word or DWord tag address or by using the BCD and LBCD data types. The value range is as follows:

Word as unsigned BCD 0 - 9999

DWord as unsigned BCD 0 - 99999999

Signed BCD support is accomplished by appending a 'D' to any Short or Long tag address. The most significant bit of the Short/Long is set to 1 for negative values, 0 for positive values. The value range is as follows:

Short as signed BCD +/-7999

Long as signed BCD +/-79999999

#### **Example**

IROD  $@$  Short =  $-50$ IR0D @ Word = 8050 (MSB set) IR0 @ BCD = 8050

 $IROD @ Short = 50$  $IROD @ Word = 50$ IRO  $@$  BCD = 50

**Note:** Boolean, Float, and String data types do not support appending 'D' to the tag address. Furthermore, 'D' cannot be appended to BCD or LBCD tags, or tags with a default data type of BCD or LBCD (such as Counter and Timer tags).

## <span id="page-34-1"></span>**String Support**

The CV500 model supports reading and writing numerous device types as an ASCII string. When using data memory for string data, each register will contain two bytes (two characters) of ASCII data. The order of the ASCII data within a given register can be selected when the string is defined. The length of the string can be from 2 to 512 characters and is entered in place of a bit number. The string length cannot exceed the request size that has been assigned to the device up to a request size of 512. For request size values greater than 512, string length cannot exceed 512. The length must be entered as an even number. The range of registers spanned by the string cannot exceed the range of the device type. The byte order is specified by appending either a "H" or "L" to the address.

When using one byte of ASCII data per register, the length of the string can be from 1 to 256 characters and is entered in place of a bit number. The string length times 2 cannot exceed the request size that has been assigned to the device up to a request size of 512. For request size values greater than 512, string length cannot exceed 256. The range of registers spanned by the string cannot exceed the range of the device type. The byte to use within a register is specified by appending either a "D" or "E" to the address. For more information, refer to **[Device](#page-5-0) Setup**.

#### **Examples**

- 1. To address a string starting at D1000 with a length of 100 bytes and HiLo byte order, enter: D1000.100H
- 2. To address a string starting at D1100 with a length of 78 bytes and LoHi byte order, enter: D1100.078L
- 3. To address a string starting at D2000 with a length of 55 bytes and Only the High Order byte, enter: D2000.055D
- 4. To address a string starting at D2200 with a length of 37 bytes and Only the Low Order byte, enter: D2200.037E

## <span id="page-35-1"></span>**Array Support**

Arrays are supported for all data types except Boolean, Data Register, Index Register, and Step Timer. There are two methods of addressing an array. Examples are given using data memory locations.

*Dxxxx [rows] [cols] Dxxxx [cols]*\*

\*This method assumes that "rows" is equal to one.

Rows multiplied by cols multiplied by data size in bytes (2 for Word, Short, and BCD; 4 for DWord, Long, LBCD, and Float) cannot exceed the request size that has been assigned to the device. For example, a 10 X 10 array of words results in an array size of 200 bytes, which would require a request size of at least 256.

**Note:** Use caution when modifying 32-bit values (DWord, Long, LBCD, and Float). Each address for which these data types are allowed starts at a word offset within the device. DWords DM0 and DM1 overlap at word DM1. Writing to DM0 will also modify the value held in DM1. It is recommended that users utilize these data types so that overlapping does not occur. For example, when using DWords, use DM0, DM2, DM4, and so on to prevent overlapping Words.

## <span id="page-35-0"></span>**CV1000 Addressing**

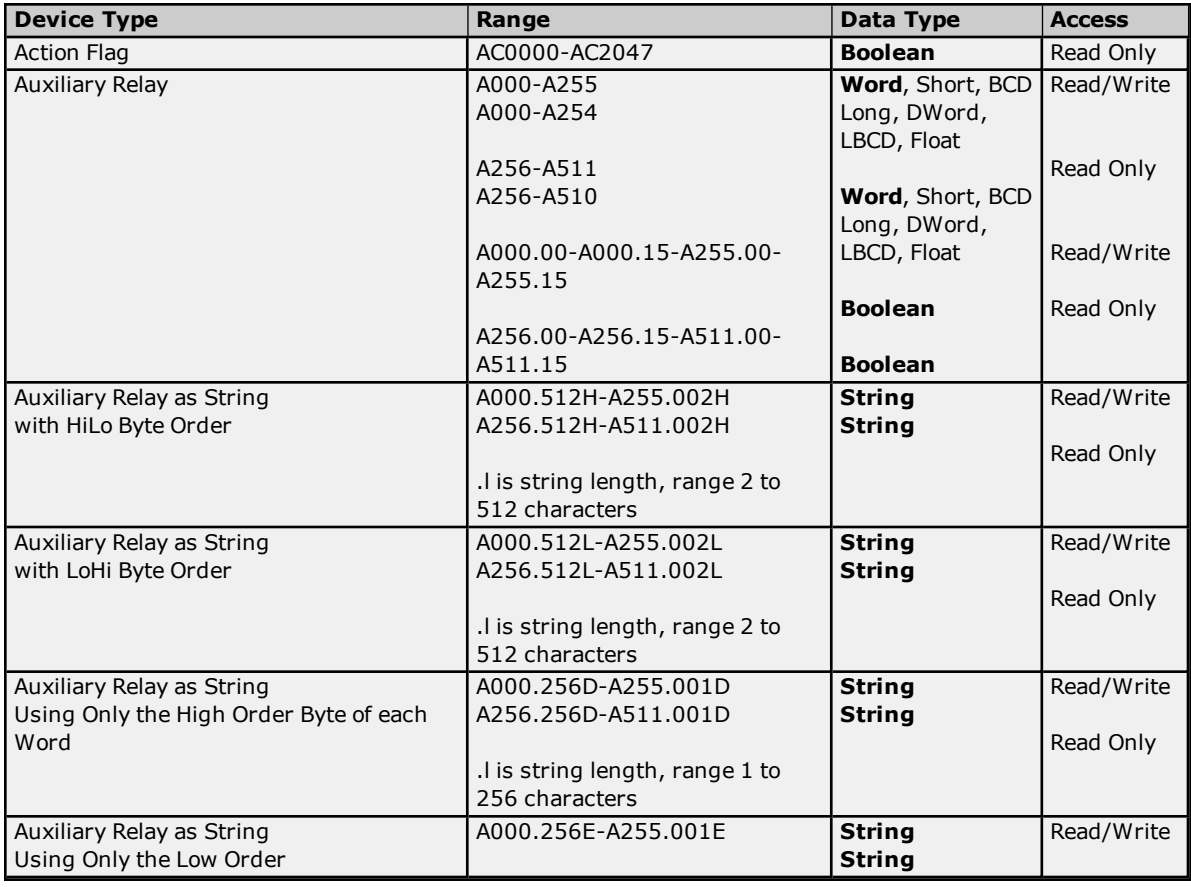
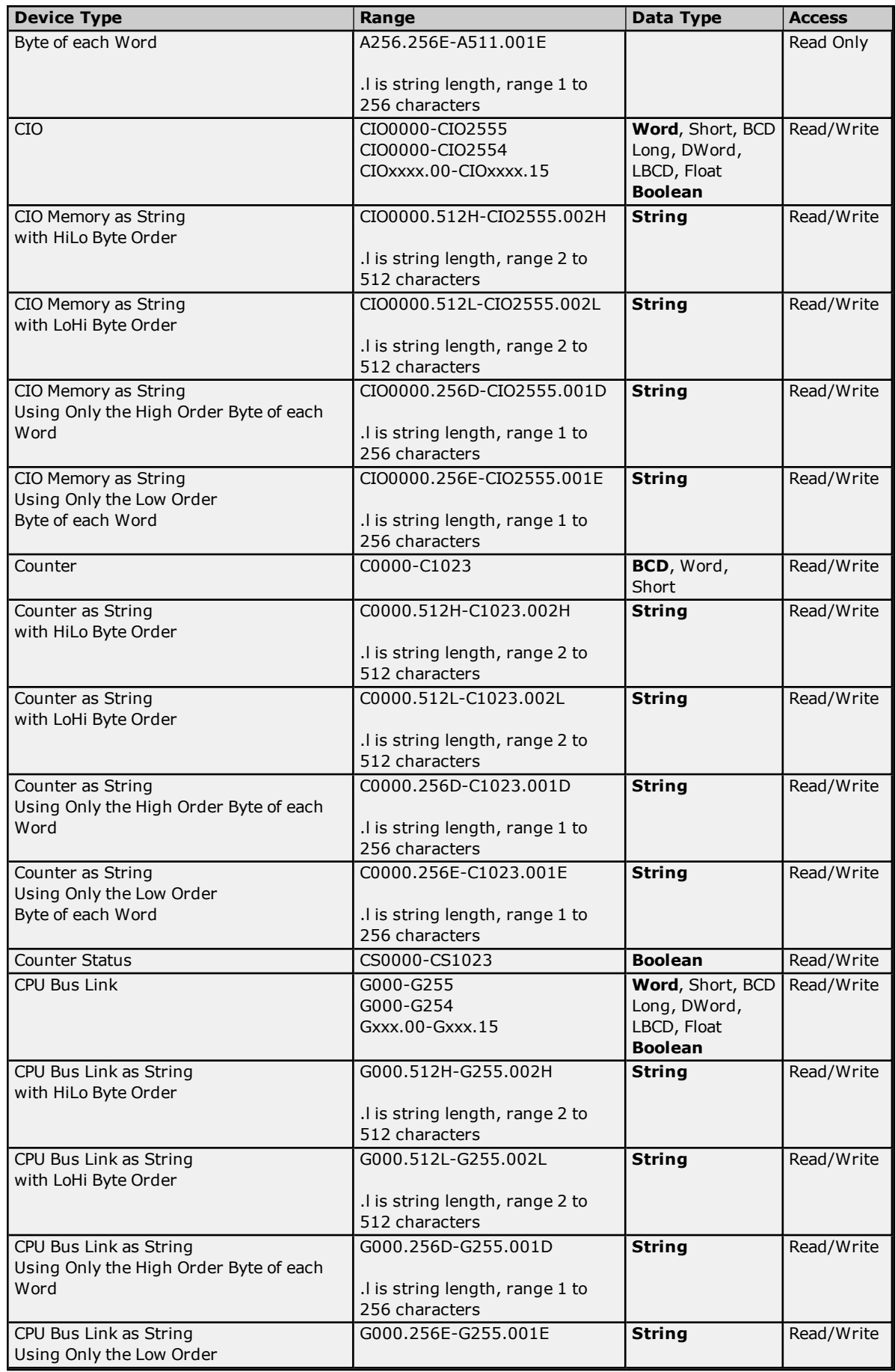

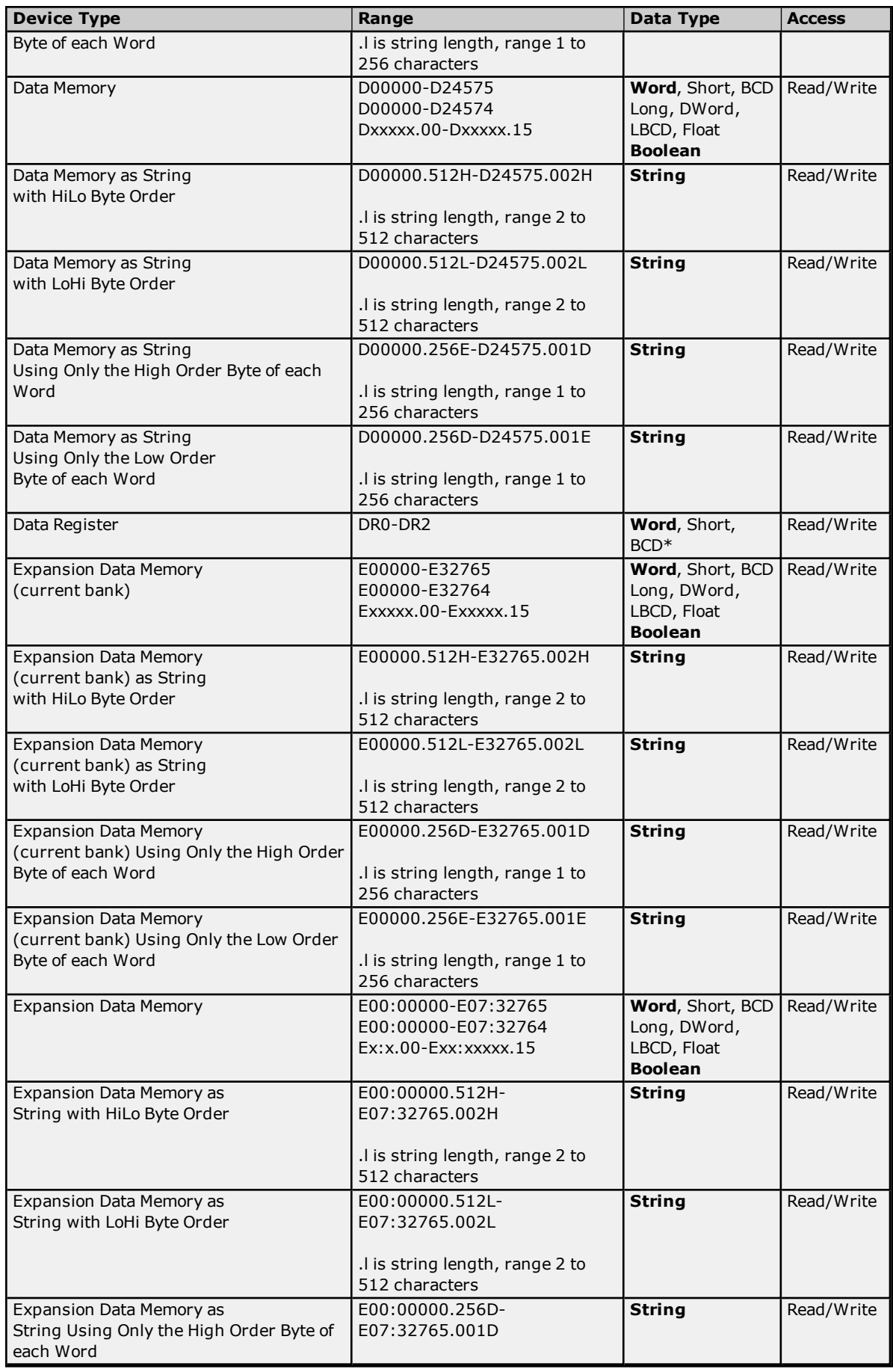

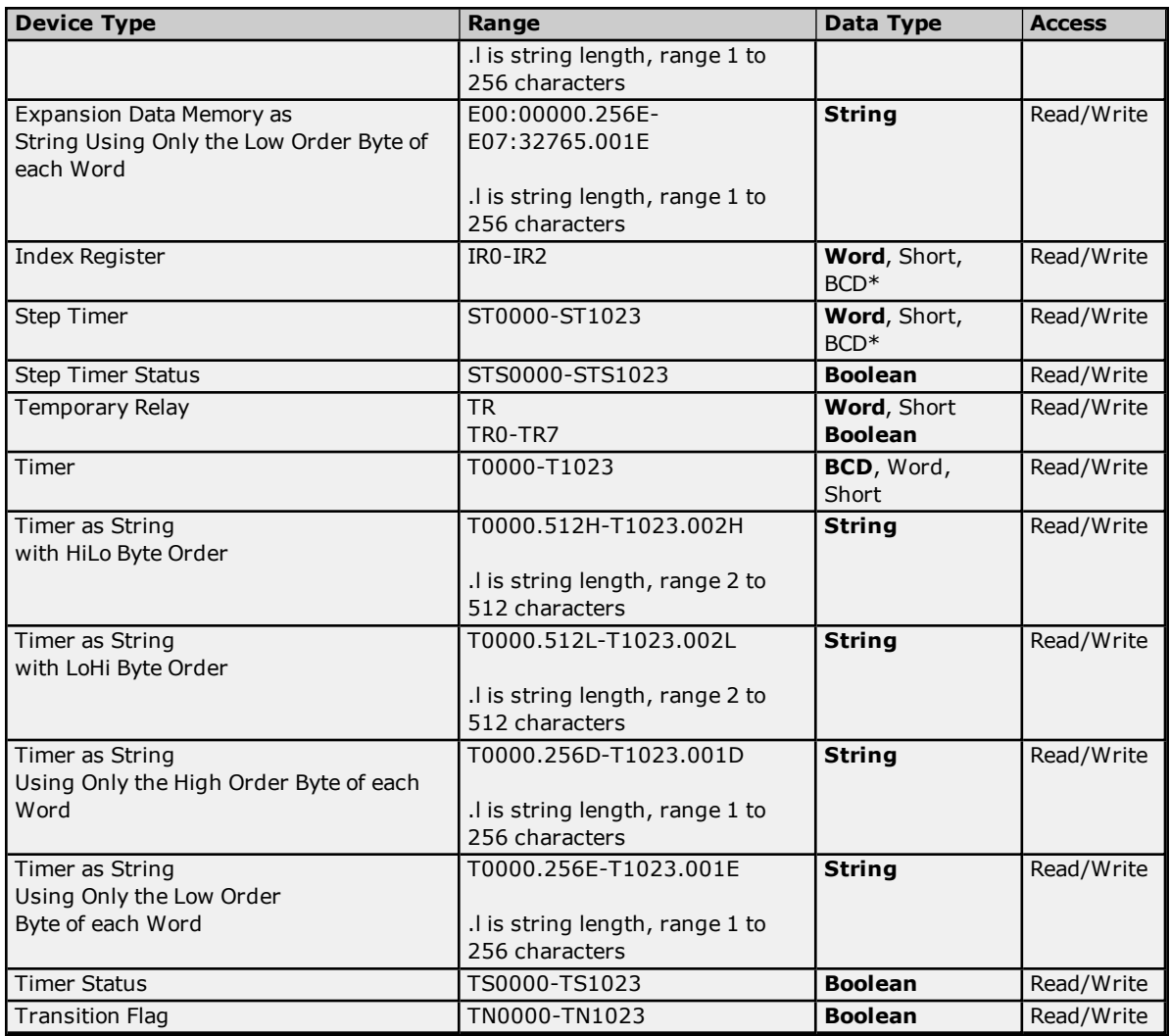

### **BCD Support**

16-bit and 32-bit data can be referenced as signed and unsigned BCD values. Unsigned BCD support is accomplished by appending a 'D' to any Word or DWord tag address or by using the BCD and LBCD data types. The value range is as follows:

Word as unsigned BCD 0 - 9999

DWord as unsigned BCD 0 - 99999999

Signed BCD support is accomplished by appending a 'D' to any Short or Long tag address. The most significant bit of the Short/Long is set to 1 for negative values, 0 for positive values. The value range is as follows:

Short as signed BCD +/-7999

Long as signed BCD +/-79999999

### **Example**

IROD  $\ddot{\textcirc}$  Short = -50 IR0D @ Word = 8050 (MSB set) IR0 @ BCD = 8050

IROD  $@$  Short = 50

IROD  $@$  Word = 50 IR0 @ BCD = 50

**Note:** Boolean, Float, and String data types do not support appending 'D' to the tag address. Furthermore, 'D' cannot be appended to BCD or LBCD tags, or tags with a default data type of BCD or LBCD (such as Counter and Timer tags).

### **String Support**

The CV1000 model supports reading and writing numerous device types as an ASCII string. When using data memory for string data, each register will contain two bytes (two characters) of ASCII data. The order of the ASCII data within a given register can be selected when the string is defined. The length of the string can be from 2 to 512 characters and is entered in place of a bit number. The string length cannot exceed the request size that has been assigned to the device up to a request size of 512. For request size values greater than 512, string length cannot exceed 512. The length must be entered as an even number. The range of registers spanned by the string cannot exceed the range of the device type. The byte order is specified by appending either a "H" or "L" to the address.

When using one byte of ASCII data per register, the length of the string can be from 1 to 256 characters and is entered in place of a bit number. The string length times 2 cannot exceed the request size that has been assigned to the device up to a request size of 512. For request size values greater than 512, string length cannot exceed 256. The range of registers spanned by the string cannot exceed the range of the device type. The byte to use within a register is specified by appending either a "D" or "E" to the address. For more information, refer to **[Device](#page-5-0) Setup**.

### **Examples**

- 1. To address a string starting at D01000 with a length of 100 bytes and HiLo byte order, enter: D01000.100H
- 2. To address a string starting at D01100 with a length of 78 bytes and LoHi byte order, enter: D01100.078L
- 3. To address a string starting at D02000 with a length of 55 bytes and Only the High Order byte, enter: D02000.055D
- 4. To address a string starting at D02200 with a length of 37 bytes and Only the Low Order byte, enter: D02200.037E

### **Array Support**

Arrays are supported for all data types except Boolean, Data Register, Index Register, and Step Timer. There are two methods of addressing an array. Examples are given using data memory locations.

*Dxxxx [rows] [cols] Dxxxx [cols]*\*

\*This method assumes that "rows" is equal to one.

Rows multiplied by cols multiplied by data size in bytes (2 for Word, Short, and BCD; 4 for DWord, Long, LBCD, and Float) cannot exceed the request size that has been assigned to the device. For example, a 10 X 10 array of words results in an array size of 200 bytes, which would require a request size of at least 256.

**Note:** Use caution when modifying 32-bit values (DWord, Long, LBCD, and Float). Each address for which these data types are allowed starts at a word offset within the device. DWords D0 and D1 overlap at word D1. Writing to D0 will also modify the value held in D1. It is recommended that users utilize these data types so that overlapping does not occur. For example, when using DWords, use D0, D2, D4, and so on to prevent overlapping Words.

# **CV2000 Addressing**

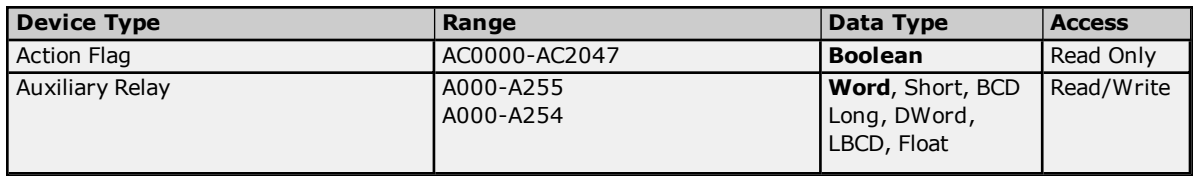

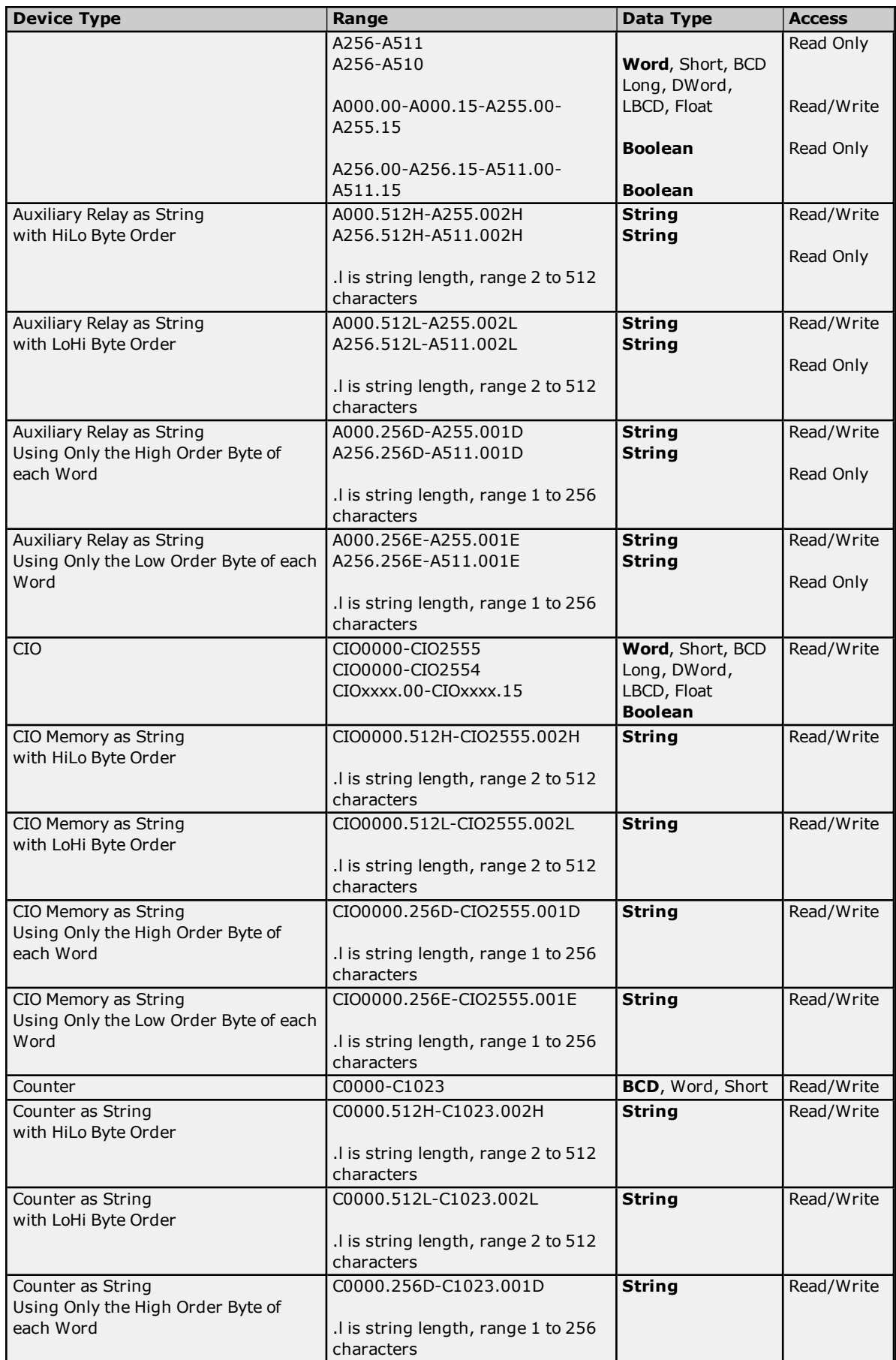

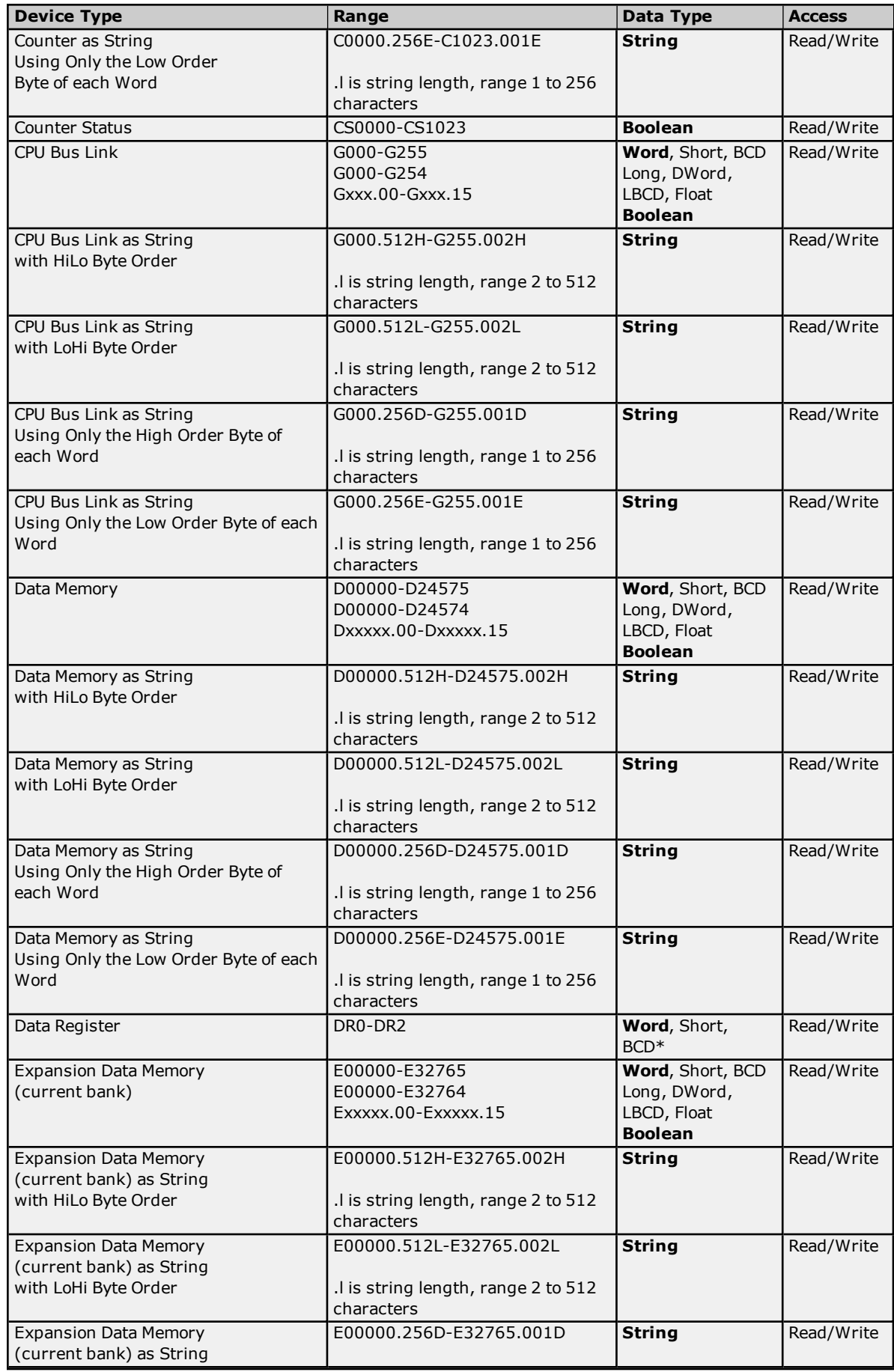

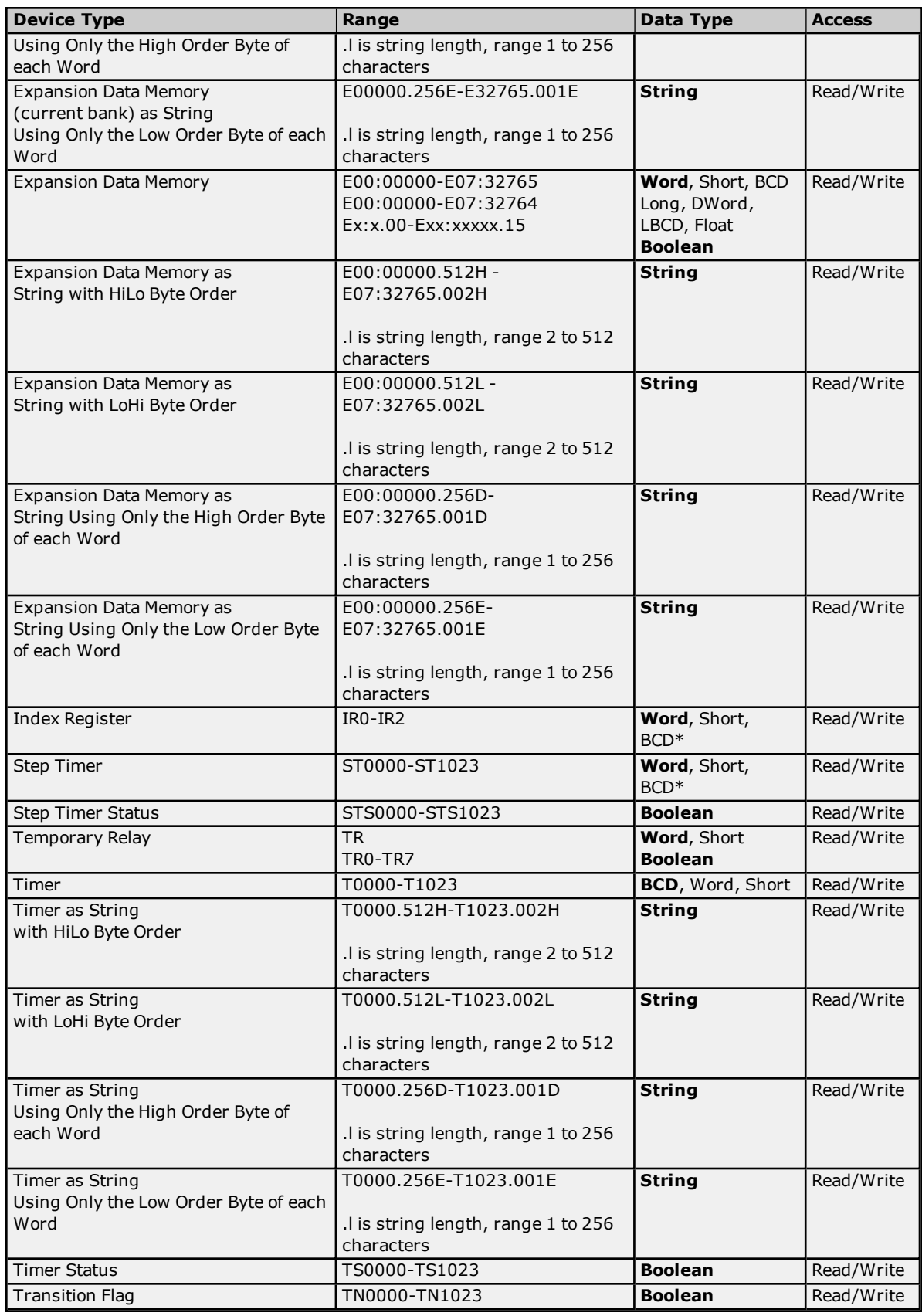

## <span id="page-42-0"></span>**BCD Support**

16-bit and 32-bit data can be referenced as signed and unsigned BCD values.

Unsigned BCD support is accomplished by appending a 'D' to any Word or DWord tag address or by using the BCD and LBCD data types. The value range is as follows:

Word as unsigned BCD 0 - 9999

DWord as unsigned BCD 0 - 99999999

Signed BCD support is accomplished by appending a 'D' to any Short or Long tag address. The most significant bit of the Short/Long is set to 1 for negative values, 0 for positive values. The value range is as follows:

Short as signed BCD +/-7999

Long as signed BCD +/-79999999

### **Example**

IROD  $@$  Short =  $-50$ IR0D @ Word = 8050 (MSB set) IR0 @ BCD = 8050

 $IROD @ Short = 50$ IROD  $@$  Word = 50 IRO  $@$  BCD = 50

<span id="page-43-0"></span>**Note:** Boolean, Float, and String data types do not support appending 'D' to the tag address. Furthermore, 'D' cannot be appended to BCD or LBCD tags, or tags with a default data type of BCD or LBCD (such as Counter and Timer tags).

### **String Support**

The CV2000 model supports reading and writing numerous device types as an ASCII string. When using data memory for string data, each register will contain two bytes (two characters) of ASCII data. The order of the ASCII data within a given register can be selected when the string is defined. The length of the string can be from 2 to 512 characters and is entered in place of a bit number. The string length cannot exceed the request size that has been assigned to the device up to a request size of 512. For request size values greater than 512, string length cannot exceed 512. The length must be entered as an even number. The range of registers spanned by the string cannot exceed the range of the device type. The byte order is specified by appending either a "H" or "L" to the address.

When using one byte of ASCII data per register, the length of the string can be from 1 to 256 characters and is entered in place of a bit number. The string length times 2 cannot exceed the request size that has been assigned to the device up to a request size of 512. For request size values greater than 512, string length cannot exceed 256. The range of registers spanned by the string cannot exceed the range of the device type. The byte to use within a register is specified by appending either a "D" or "E" to the address. For more information, refer to **[Device](#page-5-0) Setup**.

### **Examples**

- 1. To address a string starting at D01000 with a length of 100 bytes and HiLo byte order, enter: D01000.100H
- 2. To address a string starting at D01100 with a length of 78 bytes and LoHi byte order, enter: D01100.078L
- 3. To address a string starting at D02000 with a length of 55 bytes and Only the High Order byte, enter: D02000.055D
- 4. To address a string starting at D02200 with a length of 37 bytes and Only the Low Order byte, enter: D02200.037E

### <span id="page-43-1"></span>**Array Support**

Arrays are supported for all data types except Boolean, Data Register, Index Register, and Step Timer. There are two methods of addressing an array. Examples are given using data memory locations.

*Dxxxx [rows] [cols]*

**44**

### *Dxxxx [cols]*\*

\*This method assumes that "rows" is equal to one.

Rows multiplied by cols multiplied by data size in bytes (2 for Word, Short, and BCD; 4 for DWord, Long, LBCD, and Float) cannot exceed the request size that has been assigned to the device. For example, a 10 X 10 array of words results in an array size of 200 bytes, which would require a request size of at least 256.

**Note:** Use caution when modifying 32-bit values (DWord, Long, LBCD, and Float). Each address for which these data types are allowed starts at a word offset within the device. DWords D0 and D1 overlap at word D1. Writing to D0 will also modify the value held in D1. It is recommended that users utilize these data types so that overlapping does not occur. For example, when using DWords, use D0, D2, D4, and so on to prevent overlapping Words.

# **CVM1-CPU01 Addressing**

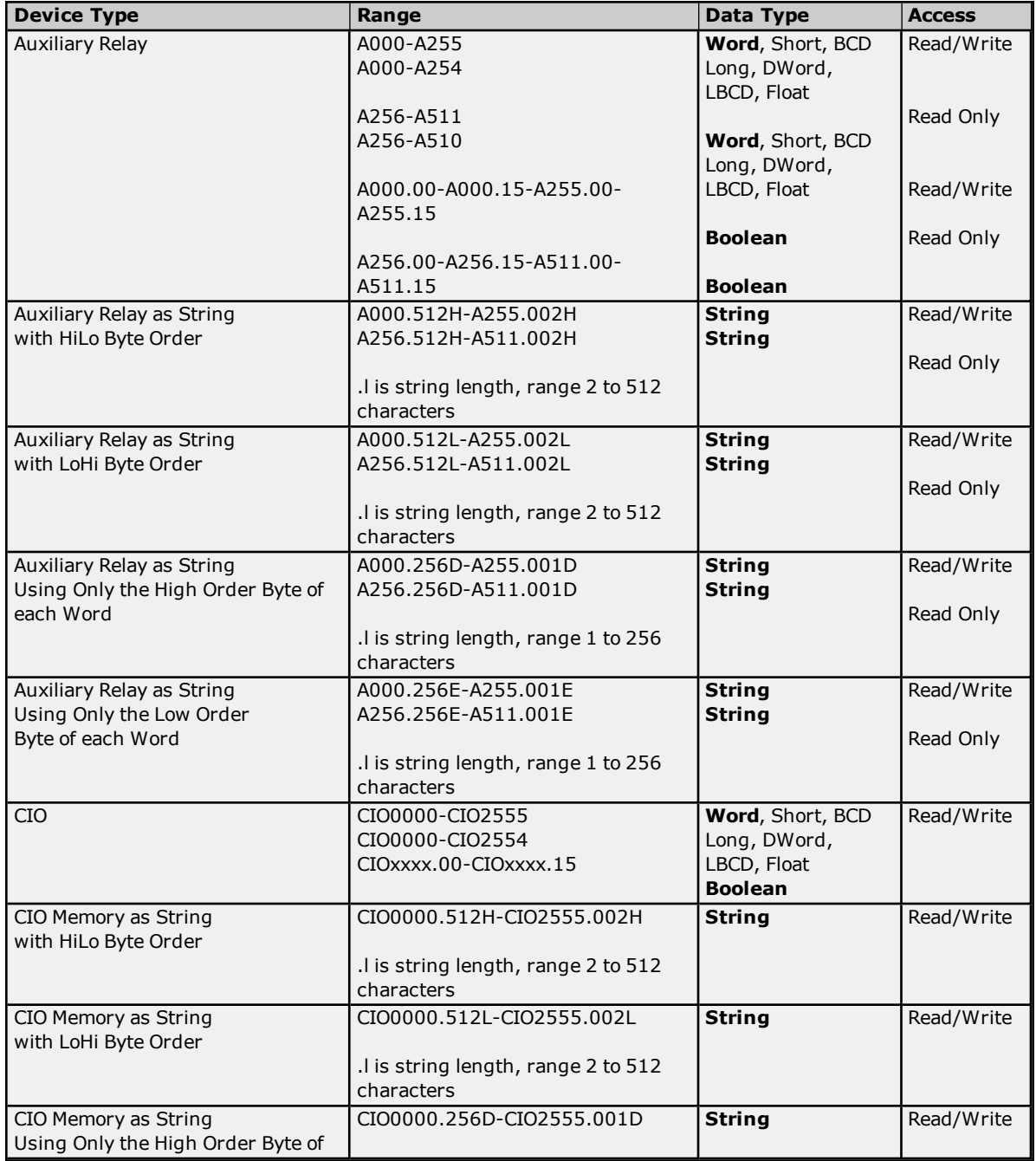

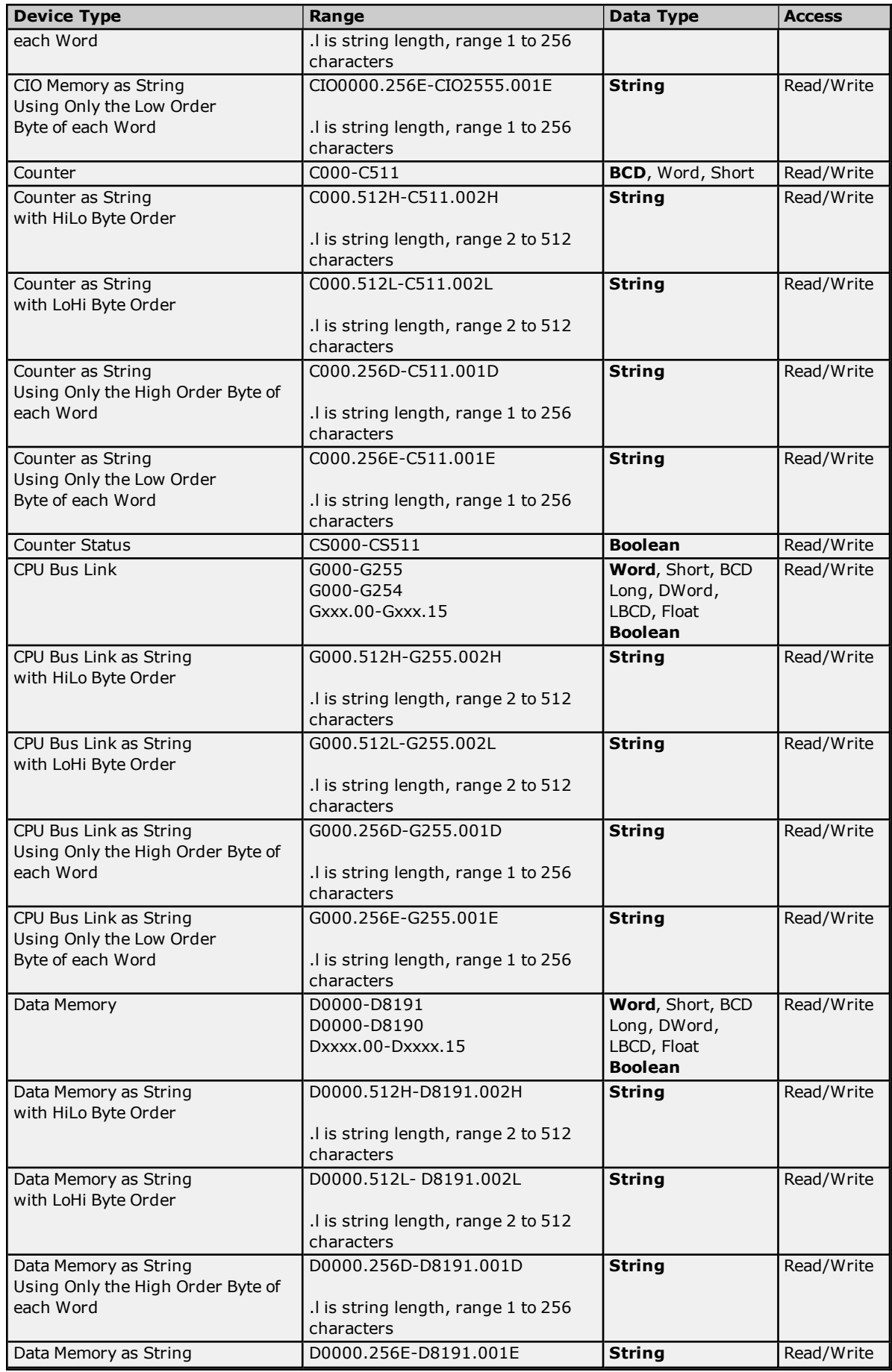

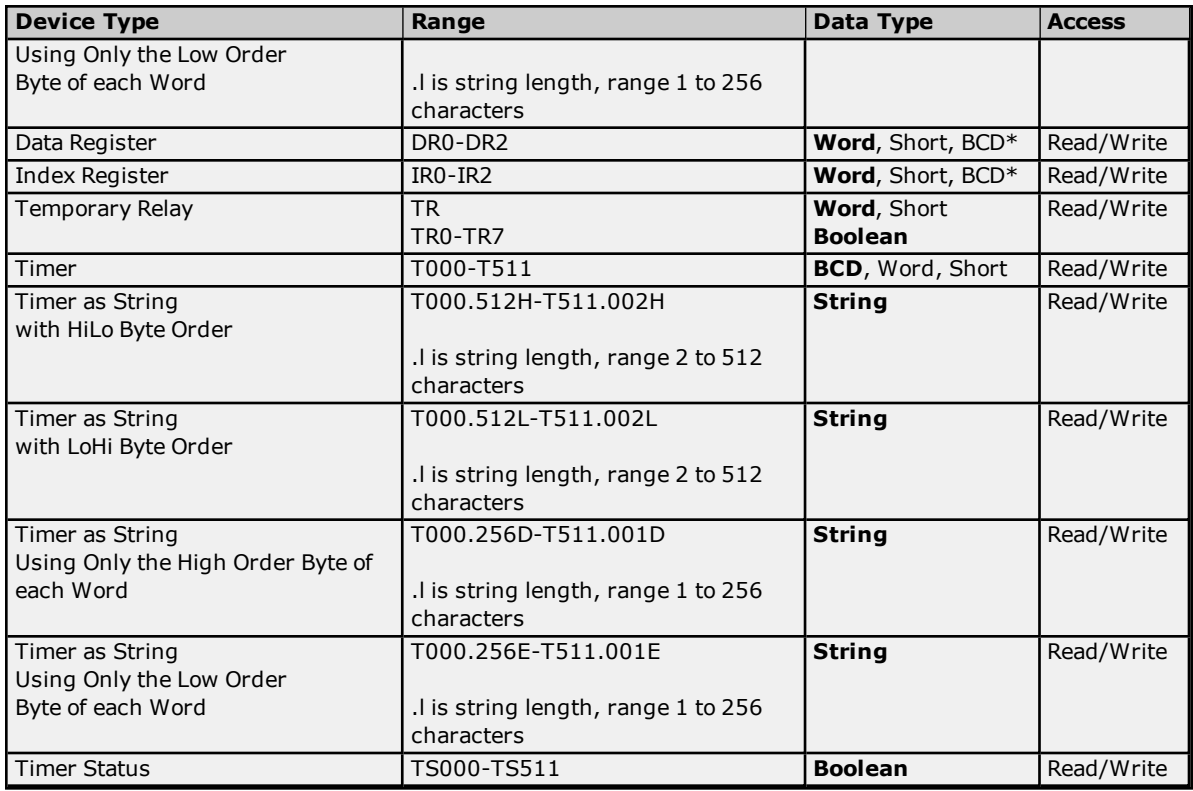

### <span id="page-46-0"></span>**BCD Support**

16-bit and 32-bit data can be referenced as signed and unsigned BCD values.

Unsigned BCD support is accomplished by appending a 'D' to any Word or DWord tag address or by using the BCD and LBCD data types. The value range is as follows:

Word as unsigned BCD 0 - 9999

DWord as unsigned BCD 0 - 99999999

Signed BCD support is accomplished by appending a 'D' to any Short or Long tag address. The most significant bit of the Short/Long is set to 1 for negative values, 0 for positive values. The value range is as follows:

Short as signed BCD +/-7999

Long as signed BCD +/-79999999

#### **Example**

IROD  $@$  Short =  $-50$ IR0D @ Word = 8050 (MSB set) IR0 @ BCD = 8050

IR0D @ Short = 50  $IROD @ Word = 50$ IR0 @ BCD = 50

<span id="page-46-1"></span>**Note:** Boolean, Float, and String data types do not support appending 'D' to the tag address. Furthermore, 'D' cannot be appended to BCD or LBCD tags, or tags with a default data type of BCD or LBCD (such as Counter and Timer tags).

### **String Support**

The CVM1-CPU01 model supports reading and writing numerous device types as an ASCII string. When using data memory for string data, each register will contain two bytes (two characters) of ASCII data. The order of the ASCII data within a given register can be selected when the string is defined. The length of the string can be from 2 to 512 characters and is entered in place of a bit number. The string length cannot exceed the request size that has been assigned to the device up to a request size of 512. For request size values greater than 512, string length cannot exceed 512. The length must be entered as an even number. The range of registers spanned by the string cannot exceed the range of the device type. The byte order is specified by appending either a "H" or "L" to the address.

When using one byte of ASCII data per register, the length of the string can be from 1 to 256 characters and is entered in place of a bit number. The string length times 2 cannot exceed the request size that has been assigned to the device up to a request size of 512. For request size values greater than 512, string length cannot exceed 256. The range of registers spanned by the string cannot exceed the range of the device type. The byte to use within a register is specified by appending either a "D" or "E" to the address. For more information, refer to **[Device](#page-5-0) Setup**.

### **Examples**

- 1. To address a string starting at D1000 with a length of 100 bytes and HiLo byte order, enter: D1000.100H
- 2. To address a string starting at D1100 with a length of 78 bytes and LoHi byte order, enter: D1100.078L
- 3. To address a string starting at D2000 with a length of 55 bytes and Only the High Order byte, enter: D2000.055D
- 4. To address a string starting at D2200 with a length of 37 bytes and Only the Low Order byte, enter: D2200.037E

### <span id="page-47-0"></span>**Array Support**

Arrays are supported for all data types except Boolean, Data Register, and Index Register. There are two methods of addressing an array. Examples are given using data memory locations.

*Dxxxx [rows] [cols] Dxxxx [cols]*\*

\*This method assumes that "rows" is equal to one.

Rows multiplied by cols multiplied by data size in bytes (2 for Word, Short, and BCD; 4 for DWord, Long, LBCD, and Float) cannot exceed the request size that has been assigned to the device. For example, a 10 X 10 array of words results in an array size of 200 bytes, which would require a request size of at least 256.

**Note:** Use caution when modifying 32-bit values (DWord, Long, LBCD, and Float). Each address for which these data types are allowed starts at a word offset within the device. DWords DM0 and DM1 overlap at word DM1. Writing to DM0 will also modify the value held in DM1. It is recommended that users utilize these data types so that overlapping does not occur. For example, when using DWords, use DM0, DM2, DM4, and so on to prevent overlapping Words.

# **CVM1-CPU11 Addressing**

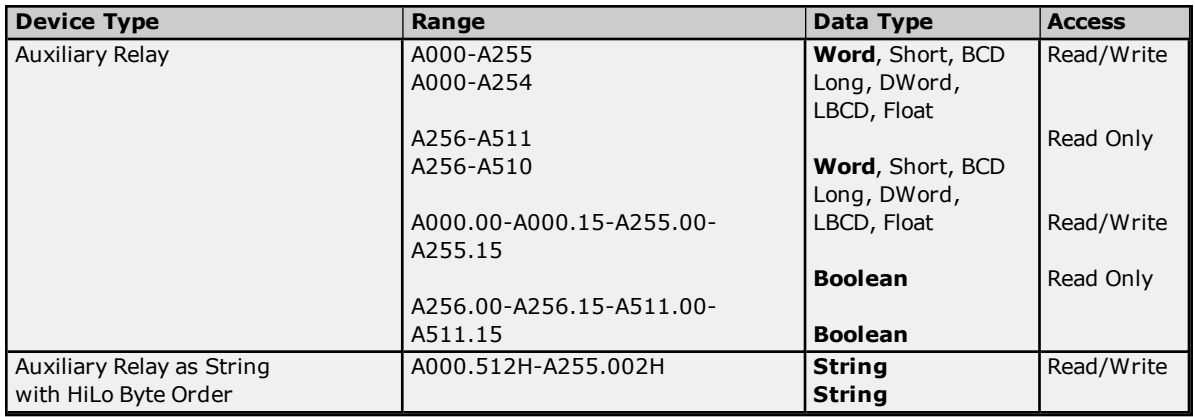

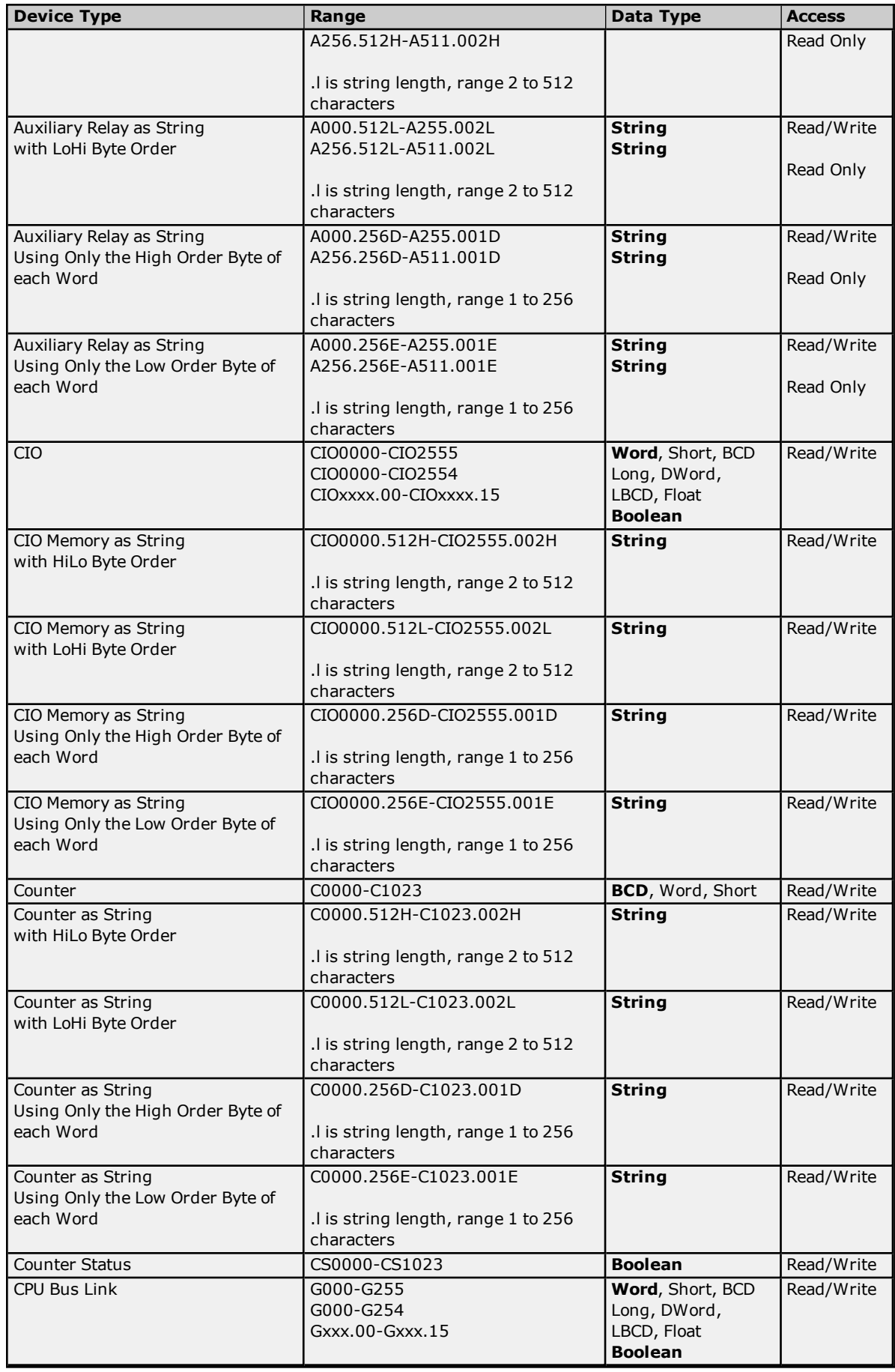

<span id="page-49-0"></span>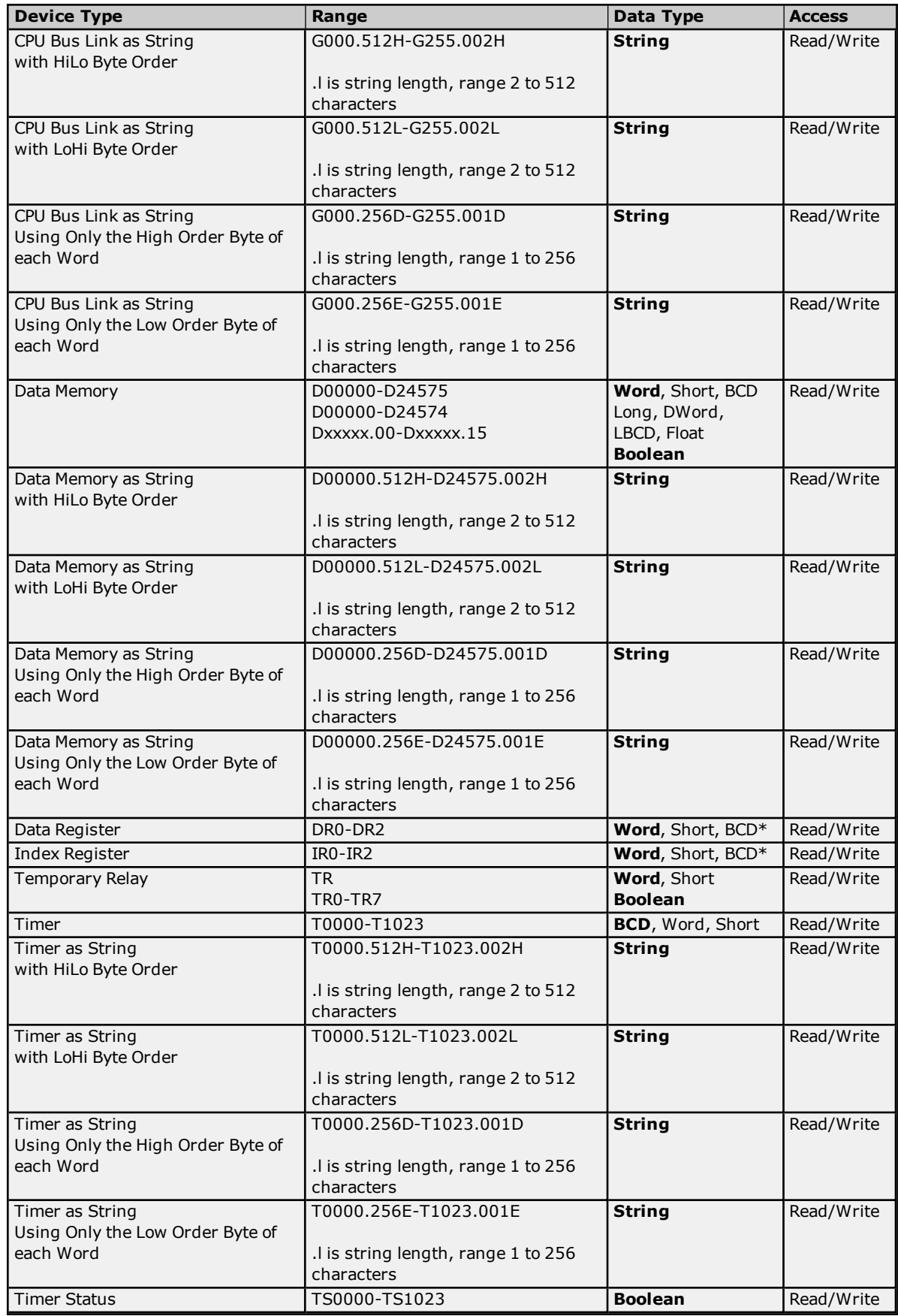

### **BCD Support**

16-bit and 32-bit data can be referenced as signed and unsigned BCD values.

Unsigned BCD support is accomplished by appending a 'D' to any Word or DWord tag address or by using the BCD and LBCD data types. The value range is as follows:

Word as unsigned BCD 0 - 9999

DWord as unsigned BCD 0 - 99999999

Signed BCD support is accomplished by appending a 'D' to any Short or Long tag address. The most significant bit of the Short/Long is set to 1 for negative values, 0 for positive values. The value range is as follows:

Short as signed BCD +/-7999

Long as signed BCD +/-79999999

#### **Example**

IROD  $@$  Short =  $-50$ IR0D @ Word = 8050 (MSB set) IR0 @ BCD = 8050

IROD  $@$  Short = 50 IROD  $@$  Word = 50 IRO  $@$  BCD = 50

<span id="page-50-0"></span>**Note:** Boolean, Float, and String data types do not support appending 'D' to the tag address. Furthermore, 'D' cannot be appended to BCD or LBCD tags, or tags with a default data type of BCD or LBCD (such as Counter and Timer tags).

### **String Support**

The CVM1-CPU11 model supports reading and writing numerous device types as an ASCII string. When using data memory for string data, each register will contain two bytes (two characters) of ASCII data. The order of the ASCII data within a given register can be selected when the string is defined. The length of the string can be from 2 to 512 characters and is entered in place of a bit number. The string length cannot exceed the request size that has been assigned to the device up to a request size of 512. For request size values greater than 512, string length cannot exceed 512. The length must be entered as an even number. The range of registers spanned by the string cannot exceed the range of the device type. The byte order is specified by appending either a "H" or "L" to the address.

When using one byte of ASCII data per register, the length of the string can be from 1 to 256 characters and is entered in place of a bit number. The string length times 2 cannot exceed the request size that has been assigned to the device up to a request size of 512. For request size values greater than 512, string length cannot exceed 256. The range of registers spanned by the string cannot exceed the range of the device type. The byte to use within a register is specified by appending either a "D" or "E" to the address. For more information, refer to **[Device](#page-5-0) Setup**.

#### **Examples**

- 1. To address a string starting at D01000 with a length of 100 bytes and HiLo byte order, enter: D01000.100H
- 2. To address a string starting at D01100 with a length of 78 bytes and LoHi byte order, enter: D01100.078L
- 3. To address a string starting at D02000 with a length of 55 bytes and Only the High Order byte, enter: D02000.055D
- 4. To address a string starting at D02200 with a length of 37 bytes and Only the Low Order byte, enter: D02200.037E

### <span id="page-50-1"></span>**Array Support**

Arrays are supported for all data types except Boolean, Data Register, and Index Register. There are two methods of addressing an array. Examples are given using data memory locations.

*Dxxxx [rows] [cols] Dxxxx [cols]*\*

\*This method assumes that "rows" is equal to one.

Rows multiplied by cols multiplied by data size in bytes (2 for Word, Short, and BCD; 4 for DWord, Long, LBCD, and Float) cannot exceed the request size that has been assigned to the device. For example, a 10 X 10 array of words results in an array size of 200 bytes, which would require a request size of at least 256.

**Note:** Use caution when modifying 32-bit values (DWord, Long, LBCD, and Float). Each address for which these data types are allowed starts at a word offset within the device. DWords DM0 and DM1 overlap at word DM1. Writing to DM0 will also modify the value held in DM1. It is recommended that users utilize these data types so that overlapping does not occur. For example, when using DWords, use DM0, DM2, DM4, and so on to prevent overlapping Words.

# **CVM1-CPU21 Addressing**

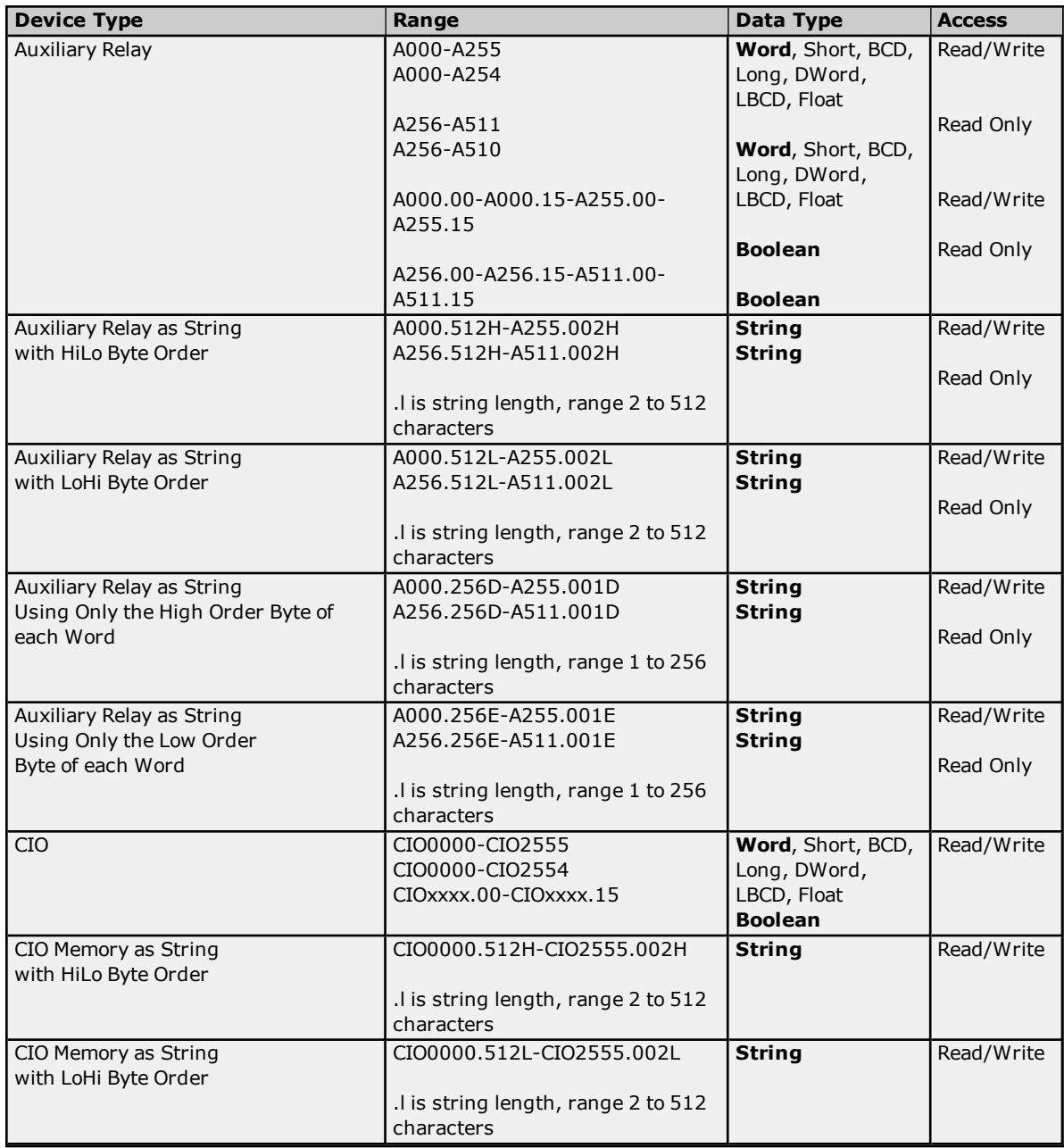

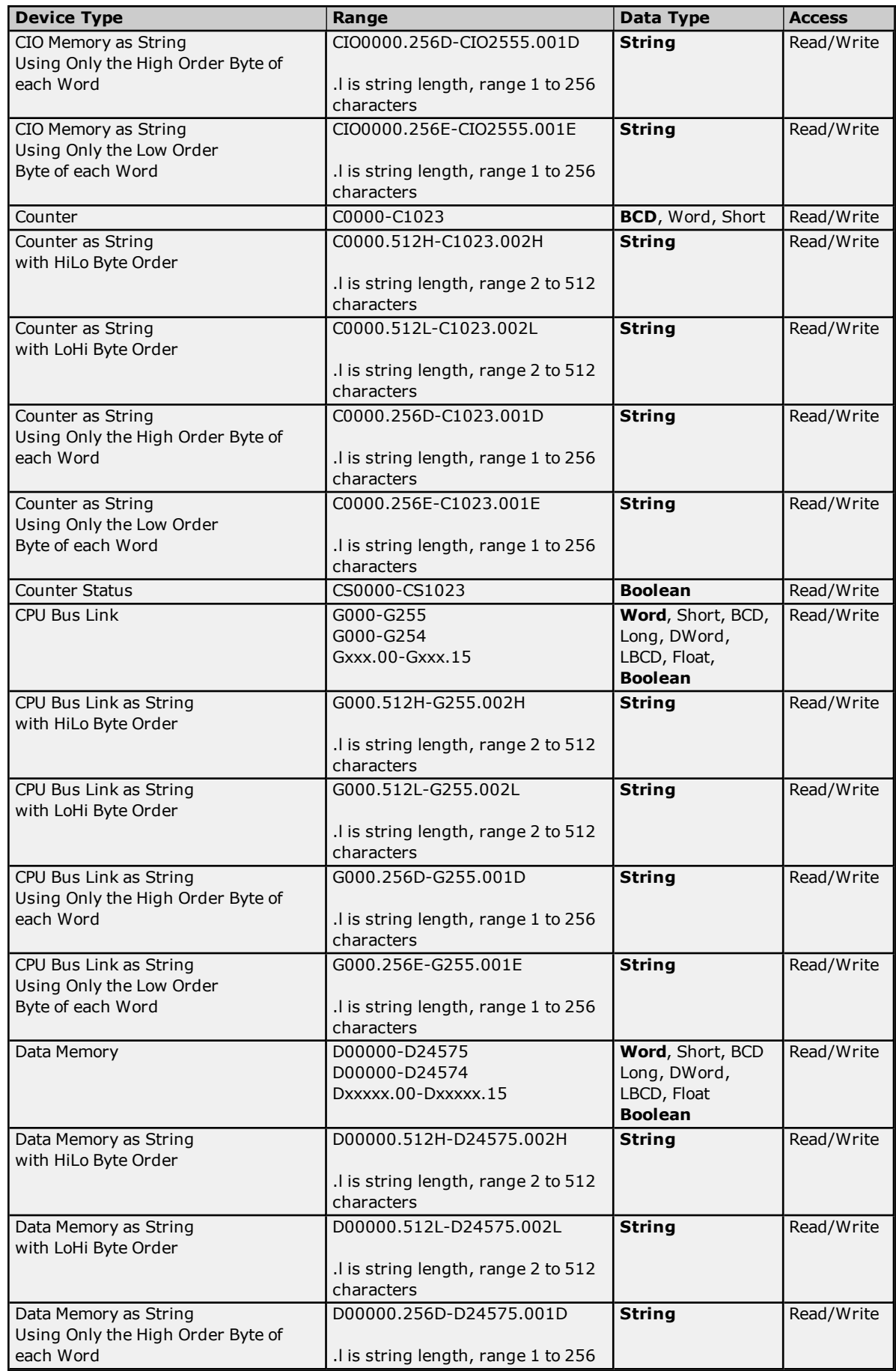

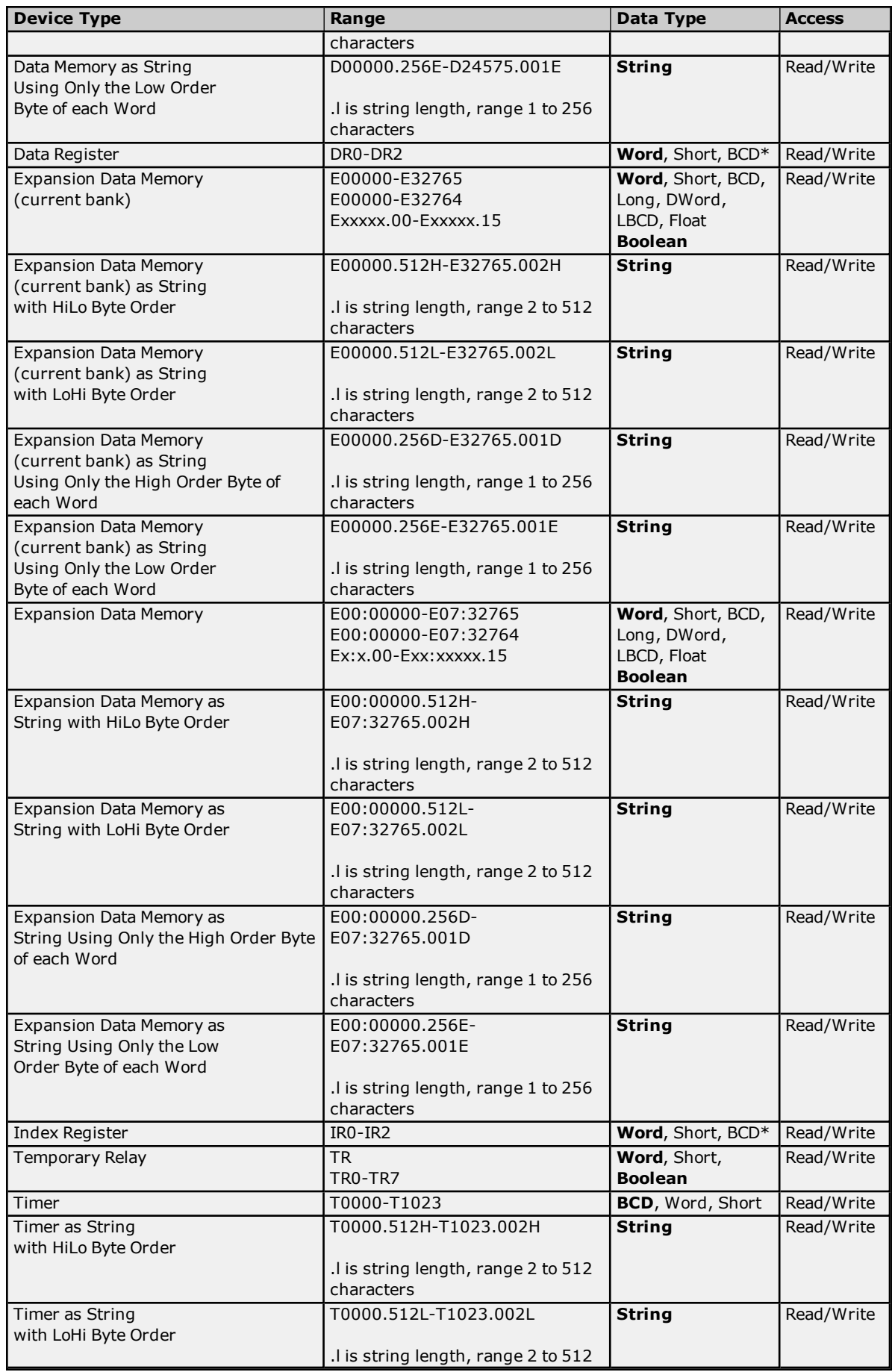

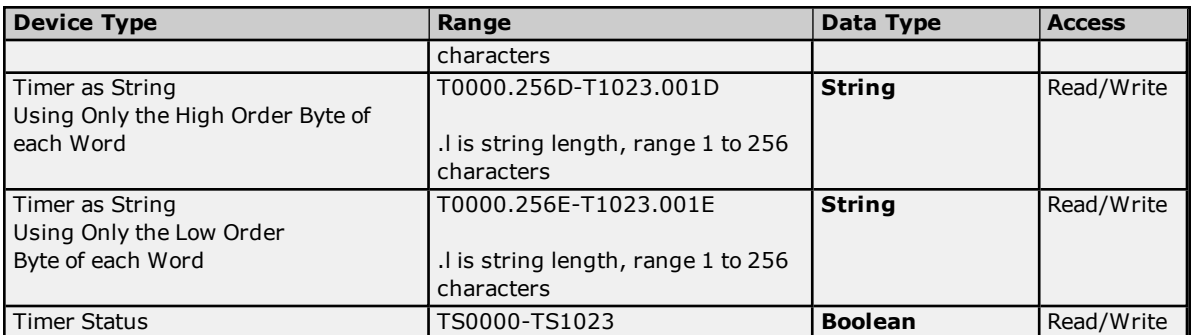

### <span id="page-54-0"></span>**BCD Support**

16-bit and 32-bit data can be referenced as signed and unsigned BCD values.

Unsigned BCD support is accomplished by appending a 'D' to any Word or DWord tag address or by using the BCD and LBCD data types. The value range is as follows:

Word as unsigned BCD 0 - 9999

DWord as unsigned BCD 0 - 99999999

Signed BCD support is accomplished by appending a 'D' to any Short or Long tag address. The most significant bit of the Short/Long is set to 1 for negative values, 0 for positive values. The value range is as follows:

Short as signed BCD +/-7999

Long as signed BCD +/-79999999

### **Example**

IROD  $@$  Short =  $-50$ IR0D @ Word = 8050 (MSB set) IR0 @ BCD = 8050

 $IROD @ Short = 50$  $IROD @ Word = 50$ IRO  $@$  BCD = 50

<span id="page-54-1"></span>**Note:** Boolean, Float, and String data types do not support appending 'D' to the tag address. Furthermore, 'D' cannot be appended to BCD or LBCD tags, or tags with a default data type of BCD or LBCD (such as Counter and Timer tags).

### **String Support**

The CVM1-CPU21 model supports reading and writing numerous device types as an ASCII string. When using data memory for string data, each register will contain two bytes (two characters) of ASCII data. The order of the ASCII data within a given register can be selected when the string is defined. The length of the string can be from 2 to 512 characters and is entered in place of a bit number. The string length cannot exceed the request size that has been assigned to the device up to a request size of 512. For request size values greater than 512, string length cannot exceed 512. The length must be entered as an even number. The range of registers spanned by the string cannot exceed the range of the device type. The byte order is specified by appending either a "H" or "L" to the address.

When using one byte of ASCII data per register, the length of the string can be from 1 to 256 characters and is entered in place of a bit number. The string length times 2 cannot exceed the request size that has been assigned to the device up to a request size of 512. For request size values greater than 512, string length cannot exceed 256. The range of registers spanned by the string cannot exceed the range of the device type. The byte to use within a register is specified by appending either a "D" or "E" to the address. For more information, refer to **[Device](#page-5-0) Setup**.

#### **Examples**

- 1. To address a string starting at D01000 with a length of 100 bytes and HiLo byte order, enter: D01000.100H
- 2. To address a string starting at D01100 with a length of 78 bytes and LoHi byte order, enter: D01100.078L
- 3. To address a string starting at D02000 with a length of 55 bytes and Only the High Order byte, enter: D02000.055D
- 4. To address a string starting at D02200 with a length of 37 bytes and Only the Low Order byte, enter: D02200.037E

### <span id="page-55-0"></span>**Array Support**

Arrays are supported for all data types except Boolean, Data Register, and Index Register. There are two methods of addressing an array. Examples are given using data memory locations.

*Dxxxx [rows] [cols] Dxxxx [cols]*\*

\*This method assumes that "rows" is equal to one.

Rows multiplied by cols multiplied by data size in bytes (2 for Word, Short, and BCD; 4 for DWord, Long, LBCD, and Float) cannot exceed the request size that has been assigned to the device. For example, a 10 X 10 array of words results in an array size of 200 bytes, which would require a request size of at least 256.

**Note:** Use caution when modifying 32-bit values (DWord, Long, LBCD, and Float). Each address for which these data types are allowed starts at a word offset within the device. DWords DM0 and DM1 overlap at word DM1. Writing to DM0 will also modify the value held in DM1. It is recommended that users utilize these data types so that overlapping does not occur. For example, when using DWords, use DM0, DM2, DM4, and so on to prevent overlapping Words.

### **CS1 Addressing**

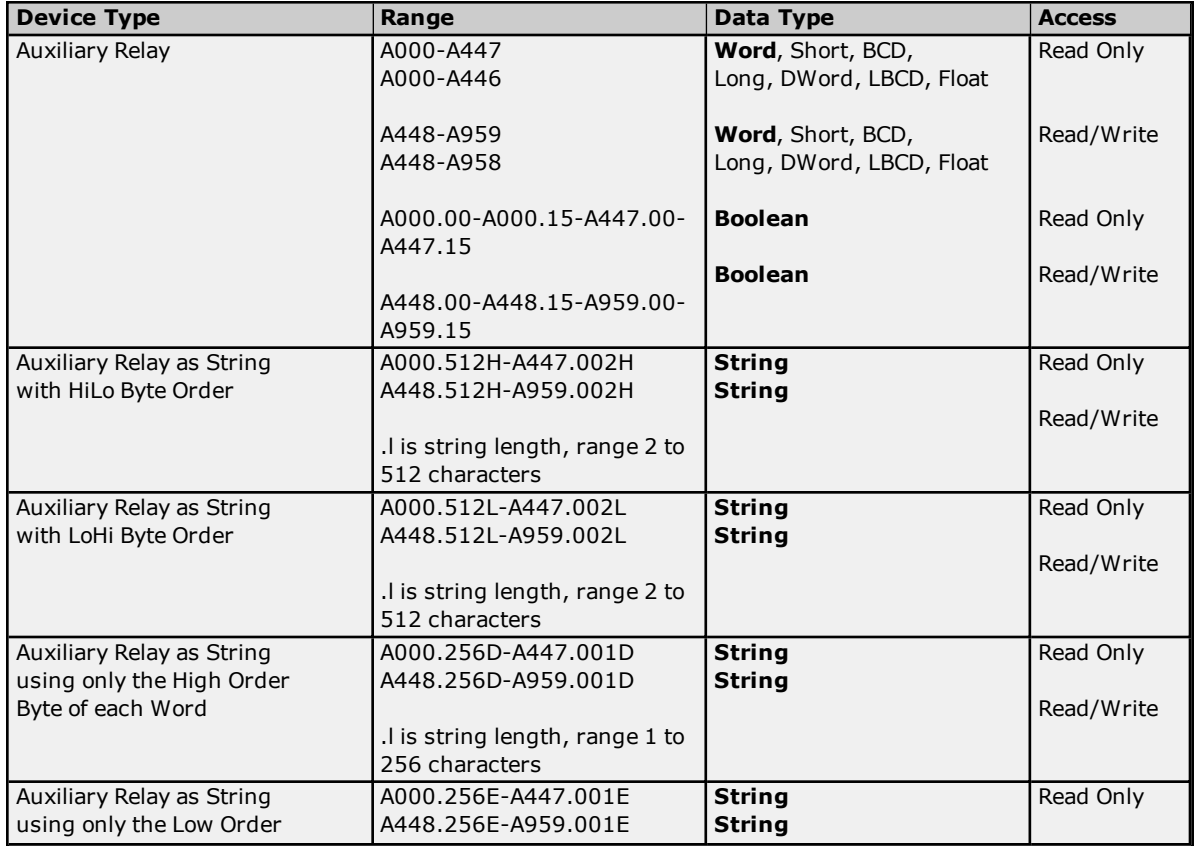

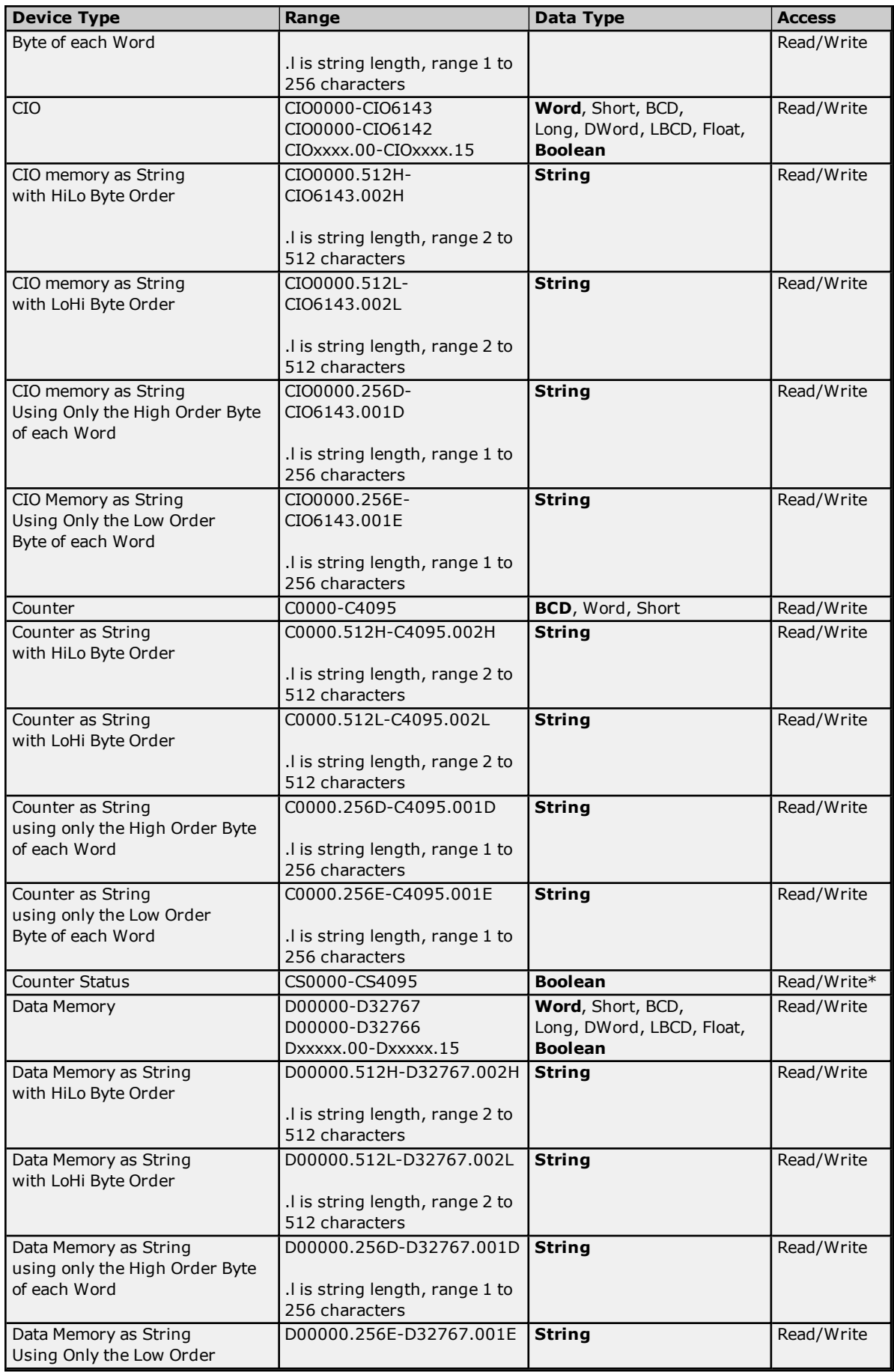

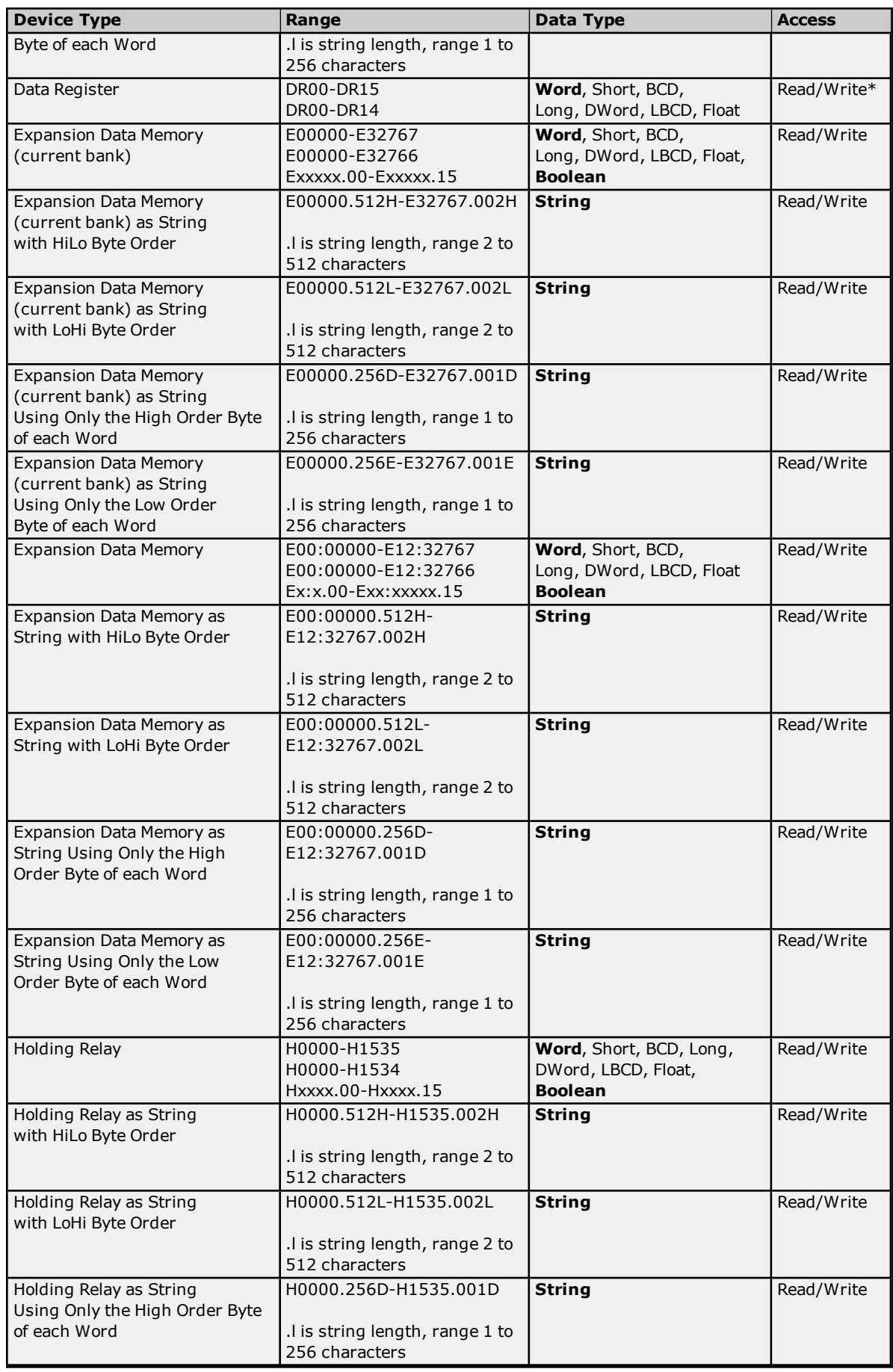

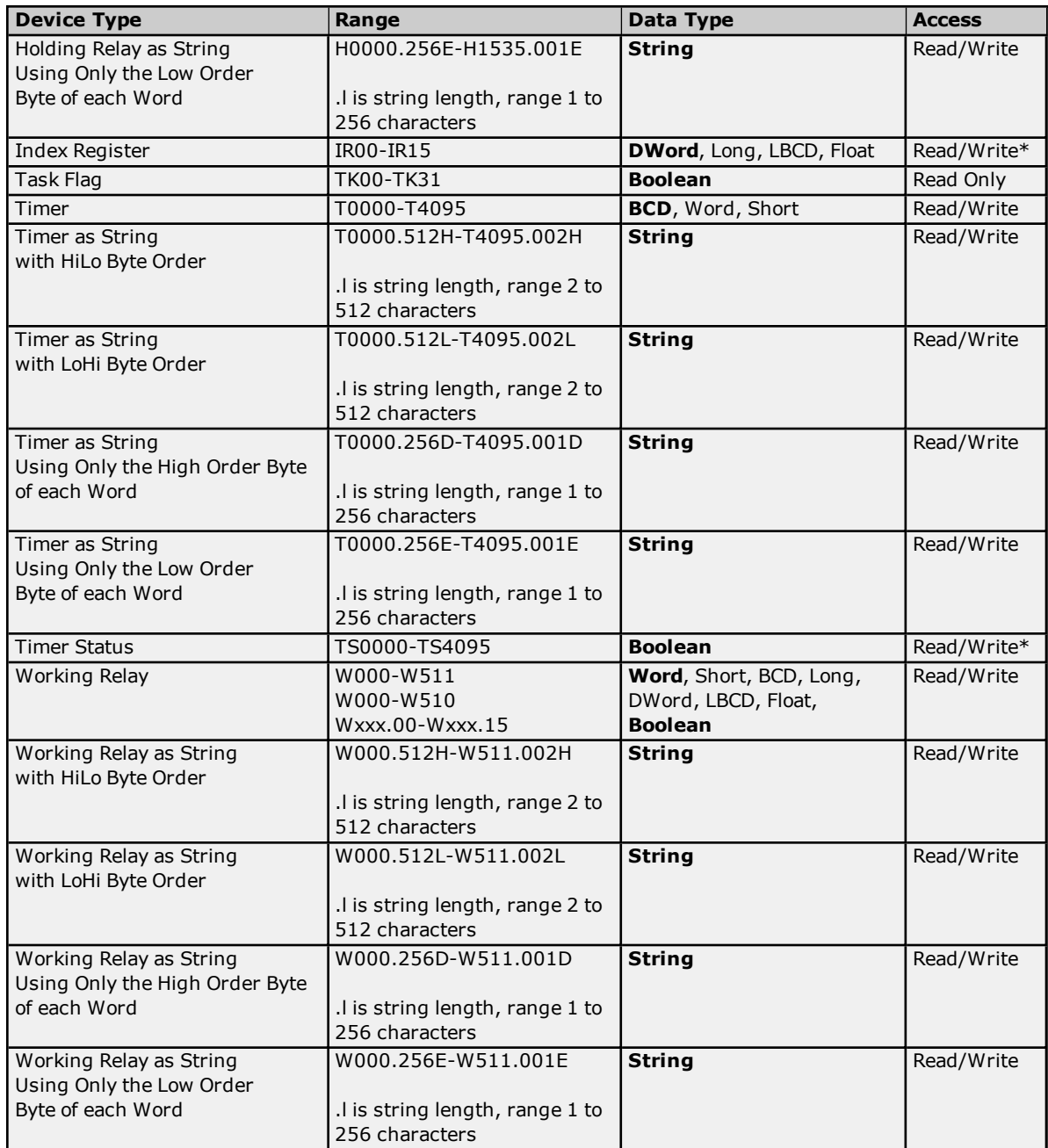

\*Use caution when modifying 32-bit values (DWord, Long, LBCD, and Float). Each address for which these data types are allowed starts at a word offset within the device. Therefore, DWords D0 and D1 overlap at word D1 and writing to D0 will also modify the value held in D1. It is recommended that users utilize these data types so that overlapping does not occur. When using DWords, users may want to use D0, D2, D4, and so on to prevent overlapping Words. The exception to this is IR tags, which are native 32-bit values with MSB to LSB byte ordering for the CS1-series PLCs.

### <span id="page-58-0"></span>**BCD Support**

16-bit and 32-bit data can be referenced as signed and unsigned BCD values.

Unsigned BCD support is accomplished by appending a 'D' to any Word or DWord tag address or by using the BCD and LBCD data types. The value range is as follows:

Word as unsigned BCD 0 - 9999

DWord as unsigned BCD 0 - 99999999

Signed BCD support is accomplished by appending a 'D' to any Short or Long tag address. The most significant bit of the Short/Long is set to 1 for negative values, 0 for positive values. The value range is as follows:

Short as signed BCD +/-7999

Long as signed BCD +/-79999999

#### **Example**

D0D  $@$  Short =  $-50$ D0D @ Word = 8050 (MSB set) D0 @ BCD = 8050

D0D  $@$  Short = 50  $DOD @ Word = 50$ D0 @ BCD = 50

<span id="page-59-0"></span>**Note:** Boolean, Float, and String data types do not support appending 'D' to the tag address. Furthermore, 'D' cannot be appended to BCD or LBCD tags, or tags with a default data type of BCD or LBCD (such as Counter and Timer tags).

### **String Support**

The CS1 model supports reading and writing numerous device types as an ASCII string. When using data memory for string data, each register will contain two bytes (two characters) of ASCII data. The order of the ASCII data within a given register can be selected when the string is defined. The length of the string can be from 2 to 512 characters and is entered in place of a bit number. The string length cannot exceed the request size that has been assigned to the device up to a request size of 512. For request size values greater than 512, string length cannot exceed 512. The length must be entered as an even number. The range of registers spanned by the string cannot exceed the range of the device type. The byte order is specified by appending either a "H" or "L" to the address.

When using one byte of ASCII data per register, the length of the string can be from 1 to 256 characters and is entered in place of a bit number. The string length times 2 cannot exceed the request size that has been assigned to the device up to a request size of 512. For request size values greater than 512, string length cannot exceed 256. The range of registers spanned by the string cannot exceed the range of the device type. The byte to use within a register is specified by appending either a "D" or "E" to the address. For more information, refer to **[Device](#page-5-0) Setup**.

### **Examples**

- 1. To address a string starting at D01000 with a length of 100 bytes and HiLo byte order, enter: D01000.100H
- 2. To address a string starting at D01100 with a length of 78 bytes and LoHi byte order, enter: D01100.078L
- 3. To address a string starting at D02000 with a length of 55 bytes and Only the High Order byte, enter: D02000.055D
- 4. To address a string starting at D02200 with a length of 37 bytes and Only the Low Order byte, enter: D02200.037E

### <span id="page-59-1"></span>**Array Support**

Arrays are supported for all data types except Boolean. There are two methods of addressing an array. Examples are given using data memory locations.

*Dxxxx [rows] [cols] Dxxxx [cols]*\*

\*This method assumes that "rows" is equal to one.

Rows multiplied by cols multiplied by data size in bytes (2 for Word, Short, and BCD; 4 for DWord, Long, LBCD, and Float) cannot exceed the request size that has been assigned to the device. For example, a 10 X 10 array of words results in an array size of 200 bytes, which would require a request size of at least 256.

### **Writing to CS, TS, DR, and IR Registers**

CS and TS registers can be written to only when the device is in Monitor Mode or Programming Mode. DR and IR registers can be written to only when the device is in Programming Mode. CS, TS, DR, and IR registers cannot be written to in Run Mode. If the device is in Run Mode and a write is attempted to one of these registers, the value in the device will not change. The following will occur:

- <sup>l</sup> If the device is in Run Mode and a write is attempted to a CS or TS register, an "unable to write" error message will be returned.
- If the device is in Run Mode and a write is attempted to a DR or IR register, the write will succeed. Although no error message will be returned, the value in the device will not change because the device is in Run Mode.

# **CJ1 Addressing**

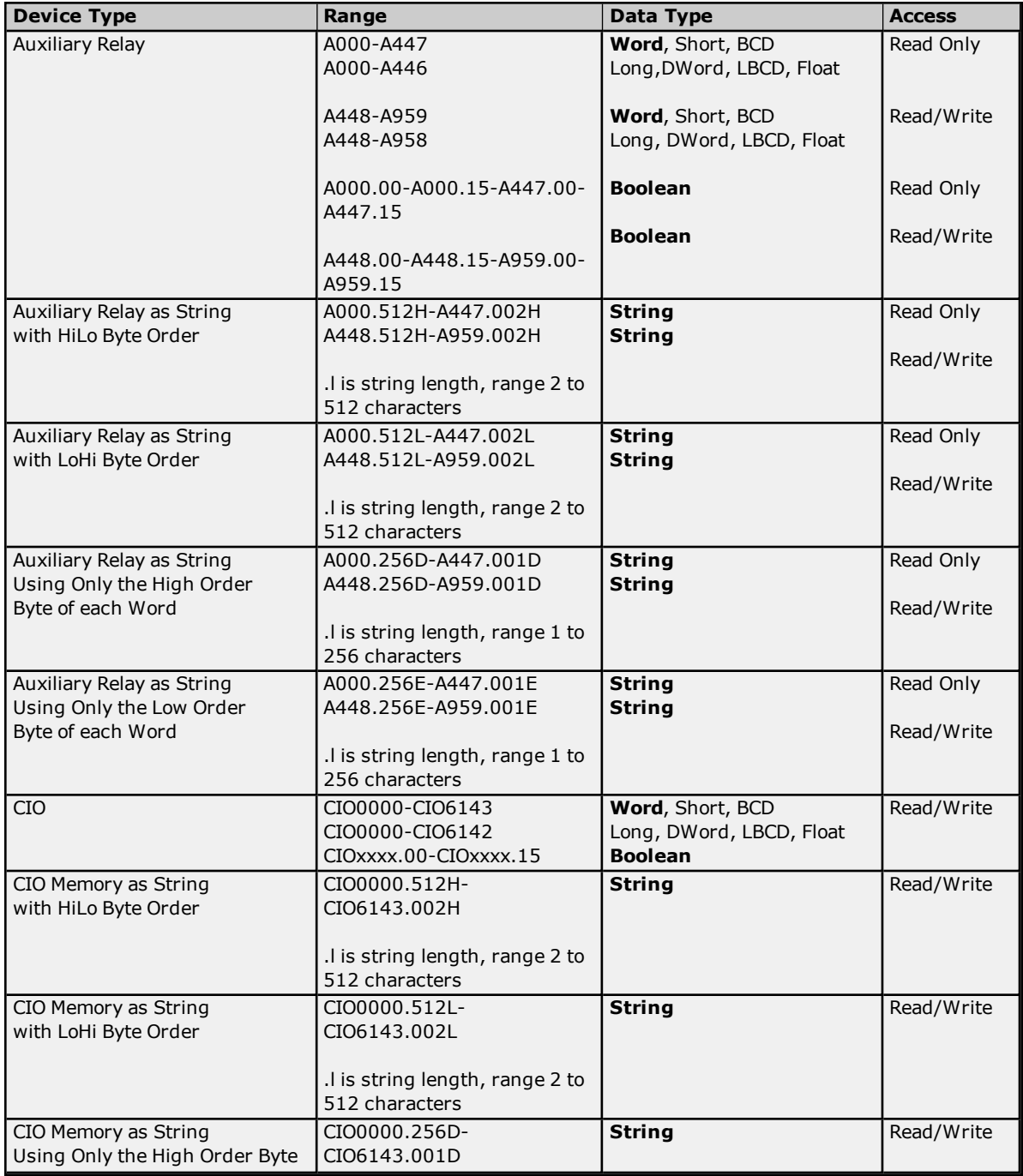

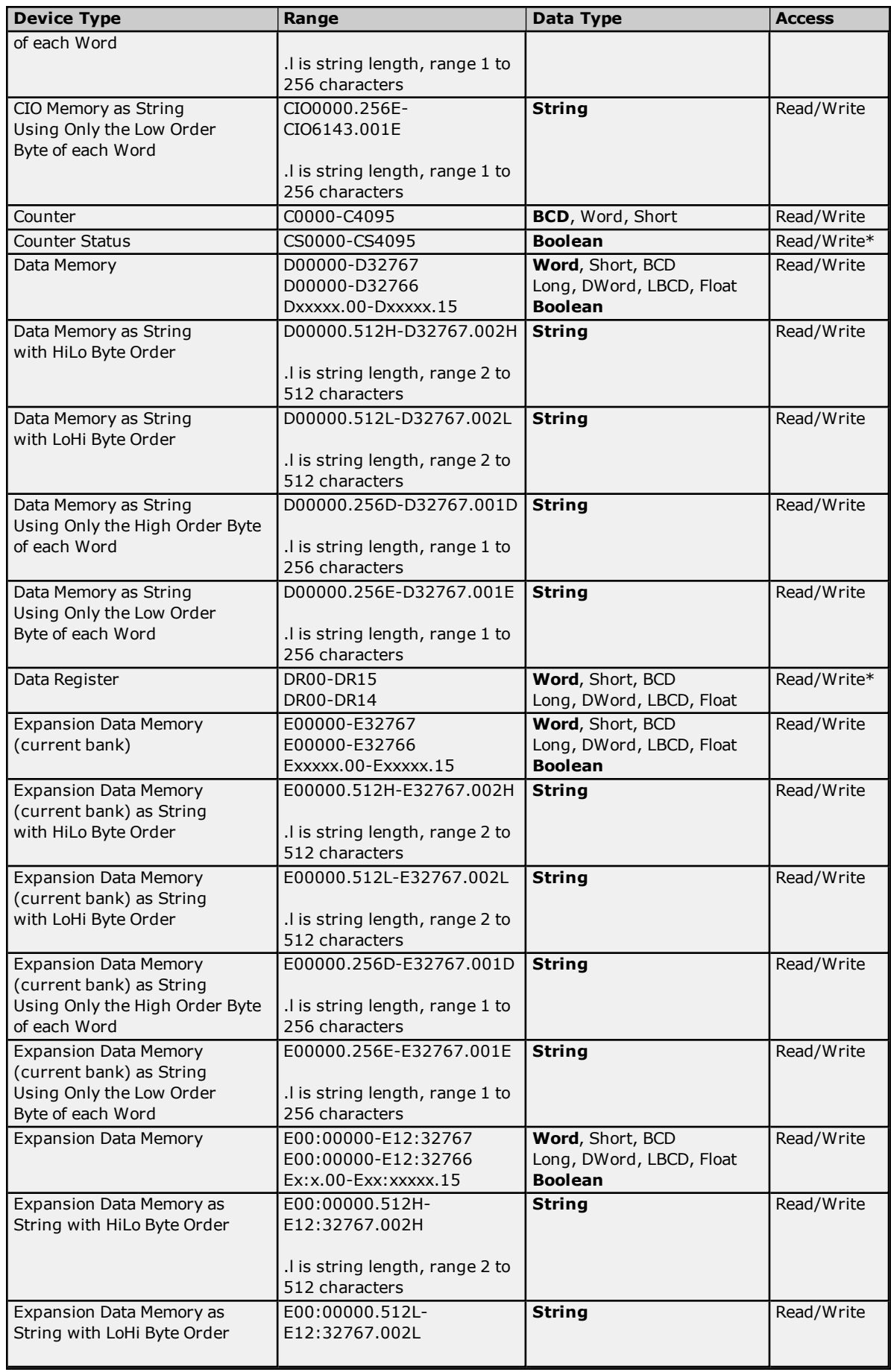

![](_page_62_Picture_932.jpeg)

\*Use caution when modifying 32-bit values (DWord, Long, LBCD, and Float). Each address for which these data types are allowed starts at a word offset within the device. Therefore, DWords D0 and D1 overlap at word D1 and writing to D0 will also modify the value held in D1. It is recommended that users utilize these data types so that overlapping does not occur. When using DWords, users may want to use D0, D2, D4, and so on to prevent overlapping Words. The exception to this is IR tags, which are native 32-bit values with MSB to LSB byte ordering for the CJ1-series PLCs.

### <span id="page-62-0"></span>**BCD Support**

16-bit and 32-bit data can be referenced as signed and unsigned BCD values.

Unsigned BCD support is accomplished by appending a 'D' to any Word or DWord tag address or by using the BCD and LBCD data types. The value range is as follows:

Word as unsigned BCD 0 - 9999

DWord as unsigned BCD 0 - 99999999

Signed BCD support is accomplished by appending a 'D' to any Short or Long tag address. The most significant bit of the Short/Long is set to 1 for negative values, 0 for positive values. The value range is as follows:

Short as signed BCD +/-7999

Long as signed BCD +/-79999999

**Example** D0D  $@$  Short =  $-50$ D0D @ Word = 8050 (MSB set) D0 @ BCD = 8050

 $DOD @ Short = 50$ D0D @ Word = 50 D0 @ BCD = 50

<span id="page-62-1"></span>**Note:** Boolean, Float, and String data types do not support appending 'D' to the tag address. Furthermore, 'D' cannot be appended to BCD or LBCD tags, or tags with a default data type of BCD or LBCD (such as Counter and Timer tags).

### **String Support**

The CJ1 model supports reading and writing numerous device types as an ASCII string. When using data memory for string data, each register will contain two bytes (two characters) of ASCII data. The order of the ASCII data within a given register can be selected when the string is defined. The length of the string can be from 2 to 512 characters and is entered in place of a bit number. The string length cannot exceed the request size that has been assigned to the device up to a request size of 512. For request size values greater than 512, string length cannot exceed 512. The length must be entered as an even number. The range of registers spanned by the string cannot exceed the range of the device type. The byte order is specified by appending either a "H" or "L" to the address.

When using one byte of ASCII data per register, the length of the string can be from 1 to 256 characters and is entered in place of a bit number. The string length times 2 cannot exceed the request size that has been assigned to the device up to a request size of 512. For request size values greater than 512, string length cannot exceed 256. The range of registers spanned by the string cannot exceed the range of the device type. The byte to use within a register is specified by appending either a "D" or "E" to the address. For more information, refer to **[Device](#page-5-0) Setup**.

### **Examples**

- 1. To address a string starting at D01000 with a length of 100 bytes and HiLo byte order, enter: D01000.100H
- 2. To address a string starting at D01100 with a length of 78 bytes and LoHi byte order, enter: D01100.078L
- 3. To address a string starting at D02000 with a length of 55 bytes and Only the High Order byte, enter: D02000.055D
- 4. To address a string starting at D02200 with a length of 37 bytes and Only the Low Order byte, enter: D02200.037E

### **Array Support**

Arrays are supported for all data types except Boolean. There are two methods of addressing an array. Examples are given using data memory locations.

*Dxxxx [rows] [cols] Dxxxx [cols]*\*

\*This method assumes that "rows" is equal to one.

Rows multiplied by cols multiplied by data size in bytes (2 for Word, Short, and BCD; 4 for DWord, Long, LBCD, and Float) cannot exceed the request size that has been assigned to the device. For example, a 10 X 10 array of words results in an array size of 200 bytes, which would require a request size of at least 256.

### **Writing to CS, TS, DR, and IR Registers**

CS and TS registers can be written to only when the device is in Monitor Mode or Programming Mode. DR and IR registers can be written to only when the device is in Programming Mode. CS, TS, DR, and IR registers cannot be written to in Run Mode. If the device is in Run Mode and a write is attempted to one of these registers, the value in the device will not change. The following will occur:

- <sup>l</sup> If the device is in Run Mode and a write is attempted to a CS or TS register, an "unable to write" error message will be returned.
- If the device is in Run Mode and a write is attempted to a DR or IR register, the write will succeed. Although no error message will be returned, the value in the device will not change because the device is in Run Mode.

# **CJ2 Addressing**

![](_page_63_Picture_1407.jpeg)

![](_page_64_Picture_675.jpeg)

![](_page_65_Picture_824.jpeg)

![](_page_66_Picture_1139.jpeg)

\*Use caution when modifying 32-bit values (DWord, Long, LBCD, and Float). Each address for which these data types are allowed starts at a word offset within the device. Therefore, DWords D0 and D1 overlap at word D1 and writing to D0 will also modify the value held in D1. It is recommended that users utilize these data types so that overlapping does not occur. When using DWords, users may want to use D0, D2, D4, and so on to prevent overlapping Words. The exception to this is IR tags, which are native 32-bit values with MSB to LSB byte ordering for the CJ2-series PLCs.

### <span id="page-66-0"></span>**BCD Support**

16-bit and 32-bit data can be referenced as signed and unsigned BCD values.

Unsigned BCD support is accomplished by appending a 'D' to any Word or DWord tag address or by using the BCD and LBCD data types. The value range is as follows:

Word as unsigned BCD 0 - 9999

DWord as unsigned BCD 0 - 99999999

Signed BCD support is accomplished by appending a 'D' to any Short or Long tag address. The most significant bit of the Short/Long is set to 1 for negative values, 0 for positive values. The value range is as follows:

Short as signed BCD +/-7999

Long as signed BCD +/-79999999

### **Example**

 $DOD @ Short = -50$ D0D @ Word = 8050 (MSB set) D0 @ BCD = 8050

 $DOD @ Short = 50$  $DOD @ Word = 50$ D0 @ BCD = 50

<span id="page-66-1"></span>**Note:** Boolean, Float, and String data types do not support appending 'D' to the tag address. Furthermore, 'D' cannot be appended to BCD or LBCD tags, or tags with a default data type of BCD or LBCD (such as Counter and Timer tags).

### **String Support**

The CJ2 model supports reading and writing numerous device types as an ASCII string. When using data memory for string data, each register will contain two bytes (two characters) of ASCII data. The order of the ASCII data within a given register can be selected when the string is defined. The length of the string can be from 2 to 512 characters and is entered in place of a bit number. The string length cannot exceed the request size that has been assigned to the device up to a request size of 512. For request size values greater than 512, string length cannot exceed 512. The length must be entered as an even number. The range of registers spanned by the string cannot exceed the range of the device type. The byte order is specified by appending either a "H" or "L" to the address.

When using one byte of ASCII data per register, the length of the string can be from 1 to 256 characters and is entered in place of a bit number. The string length times 2 cannot exceed the request size that has been assigned to the device up to a request size of 512. For request size values greater than 512, string length cannot exceed 256. The range of registers spanned by the string cannot exceed the range of the device type. The byte to use within a register is specified by appending either a "D" or "E" to the address. For more information, refer to **[Device](#page-5-0) Setup**.

### **Examples**

- 1. To address a string starting at D01000 with a length of 100 bytes and HiLo byte order, enter: D01000.100H
- 2. To address a string starting at D01100 with a length of 78 bytes and LoHi byte order, enter: D01100.078L
- 3. To address a string starting at D02000 with a length of 55 bytes and Only the High Order byte, enter: D02000.055D
- 4. To address a string starting at D02200 with a length of 37 bytes and Only the Low Order byte, enter: D02200.037E

### **Array Support**

Arrays are supported for all data types except Boolean. There are two methods of addressing an array. Examples are given using data memory locations.

*Dxxxx [rows] [cols] Dxxxx [cols]*\*

\*This method assumes that "rows" is equal to one.

Rows multiplied by cols multiplied by data size in bytes (2 for Word, Short, and BCD; 4 for DWord, Long, LBCD, and Float) cannot exceed the request size that has been assigned to the device. For example, a 10 X 10 array of words results in an array size of 200 bytes, which would require a request size of at least 256.

### **Writing to CS, TS, DR, and IR Registers**

CS and TS registers can be written to only when the device is in Monitor Mode or Programming Mode. DR and IR registers can be written to only when the device is in Programming Mode. CS, TS, DR, and IR registers cannot be written to in Run Mode. If the device is in Run Mode and a write is attempted to one of these registers, the value in the device will not change. The following will occur:

- <sup>l</sup> If the device is in Run Mode and a write is attempted to a CS or TS register, an "unable to write" error message will be returned.
- If the device is in Run Mode and a write is attempted to a DR or IR register, the write will succeed. Although no error message will be returned, the value in the device will not change because the device is in Run Mode.

### **Error Descriptions**

The following error/warning messages may be generated. Click on the link for a description of the message.

**Address [<address>](#page-69-0) is out of range for the specified device or register.**

**Data type <type> is not valid for device address [<address>.](#page-69-1)**

**Device address [<address>](#page-69-2)** contains a syntax error.

**Device address [<address>](#page-69-3)** is not supported by model <model name>.

**Device address [<address>](#page-69-4)** is read only.

**Device <device name> access right denied (tag [<address>\).](#page-69-5) [Main, Sub: <main code, sub code>]. Device <device name> cannot accept command (tag [<address>,](#page-70-0) size <bytes>). [Main, Sub: <main**

**code, sub [code>\].](#page-70-0)**

**Device <device name> cannot process command (tag [<address>,](#page-70-1) size <bytes>) [Main, Sub: <main code, sub [code>\].](#page-70-1)**

**Device <device name> [deactivated](#page-70-2) due to network settings conflict with device `<device name>. Device <device name> is not [responding.](#page-73-0)**

**Device <device name> responded with a command format error (tag [<address>,](#page-70-3) size <bytes>). [Main, Sub: <main code, sub [code>\].](#page-70-3)**

**Device <device name> responded with a command parameter error (tag [<address>,](#page-71-0) size <bytes>). [Main, Sub: <main code, sub [code>\].](#page-71-0)**

**Device <device name> responded with a [communications](#page-73-1) error. [Main, Sub: <main code, sub [code>\].](#page-73-1)**

**Device <device name> responded with [destination](#page-72-0) node error. [Main, Sub: <main code, sub code>]. Device <device name> responded with error <error code> (tag [<address>,](#page-71-1) size <bytes>). [Main, Sub: <main code, sub [code>\].](#page-71-1)**

**Device <device name> [responded](#page-73-2) with error in unit. [Main, Sub: <main code, sub code>]. Device <device name> [responded](#page-73-3) with fatal CPU unit error. [End Code: <end code>].**

**Device <device name> [responded](#page-71-2) with local node error. [Main, Sub: <main code, sub code>].**

**Device <device name> [responded](#page-72-1) with network relay error. [Net Addr, Node Addr: <network address, node [address>\],](#page-72-1) [Main, Sub: <main code, sub code>], [end code: <end code>].**

**Device <device name> [responded](#page-71-3) with non-fatal CPU unit error. [End Code: <end code>].**

**Device <device name> responded with read not possible (tag [<address>,](#page-71-4) size <bytes>). [Main, Sub: <main code, sub [code>\].](#page-71-4)**

**Device <device name> [responded](#page-72-2) with routing table error. [Main, Sub: <main code, sub code>]. Device <device name> responded with write not possible (tag [<address>,](#page-72-3) size <bytes>). [Main, Sub: <main code, sub [code>\].](#page-72-3)**

**Missing [address.](#page-74-0)**

**The current project was created with an older version of this driver. Examine device [properties](#page-74-1) to validate network [parameters.](#page-74-1)**

**Unable to bind to adapter: [<adapter>.](#page-75-0) Connect failed.**

**Unable to write to [<address>](#page-74-2) on device <device name>.**

**Unable to write to register [<register](#page-75-1) address> for device <device name>. The device is in run [mode.](#page-75-1)**

**Winsock [initialization](#page-75-2) failed (OS error = n).**

**Winsock V1.1 or higher must be [installed](#page-75-3) to use the Omron FINS Ethernet device driver.**

**See Also:**

**Main and Sub Error [Codes](#page-76-0) Remote [Network](#page-82-0) Error**

# <span id="page-69-0"></span>**Address <address> is out of range for the specified device or register.**

### **Error Type:**

Warning

## **Possible Cause:**

A tag address that has been specified statically references a location that is beyond the range of supported locations for the device.

### **Solution:**

<span id="page-69-1"></span>Verify the address is correct; if it is not, re-enter it in the client application.

## **Data type <type> is not valid for device address <address>.**

# **Error Type:**

Warning

### **Possible Cause:**

A tag address that has been specified statically has been assigned an invalid data type.

### **Solution:**

<span id="page-69-3"></span>Modify the requested data type in the client application.

### **Device address <address> is not supported by model <model name>.**

### **Error Type:**

Warning

### **Possible Cause:**

A tag address that has been specified statically references a location that is valid for the communications protocol but not supported by the target device.

### **Solution:**

Verify that the address is correct; if it is not, re-enter it in the client application. Also verify that the selected model name for the device is correct.

### <span id="page-69-4"></span>**Device address <address>** is read only.

### **Error Type:**

Warning

### **Possible Cause:**

A tag address that has been specified statically has a requested access mode that is not compatible with what the device supports for that address.

### **Solution:**

<span id="page-69-2"></span>Change the access mode in the client application.

### **Device address <address> contains a syntax error.**

#### **Error Type:**

Warning

## **Possible Cause:**

A tag address that has been specified statically contains one or more invalid characters.

### **Solution:**

<span id="page-69-5"></span>Re-enter the address in the client application.

# **Device <device name> access right denied (tag <address>). [Main, Sub: <main code, sub code>].**

### **Error Type:**

Warning

### **Possible Cause:**

Refer to **Main and Sub Error [Codes](#page-76-0)** for a description of the Main and Sub Codes. The description includes possible causes.

### **Solution:**

Refer to **Main and Sub Error [Codes](#page-76-0)** for a description of the Main and Sub Codes. The description includes corrections.

# <span id="page-70-2"></span>**Device <device name> deactivated due to network settings conflict with device <device name>.**

### **Error Type:**

Serious

### **Possible Cause:**

The network parameters for the stated device were changed during run time and were found to be in conflict with another device. Communication with this device will not be possible until the conflict is resolved.

### **Solution:**

Change one or more of the following: channel network adapter, port number or device ID.

### **Note:**

<span id="page-70-3"></span>For more information, refer to the "Duplicate Devices" section of **FINS [Networks](#page-11-0)**.

# **Device <device name> responded with a command format error (tag <address>, size <bytes>). [Main, Sub: <main code, sub code>].**

# **Error Type:**

Warning

### **Possible Cause:**

Refer to **Main and Sub Error [Codes](#page-76-0)** for a description of the Main and Sub Codes. The description includes possible causes.

### **Solution:**

Refer to **Main and Sub Error [Codes](#page-76-0)** for a description of the Main and Sub Codes. The description includes corrections.

# <span id="page-70-1"></span>**Device <device name> cannot process command (tag <address>, size <bytes>). [Main, Sub: <main code, sub code>].**

# **Error Type:**

Warning

### **Possible Cause:**

Refer to **Main and Sub Error [Codes](#page-76-0)** for a description of the Main and Sub Codes. The description includes possible causes.

### **Solution:**

Refer to **Main and Sub Error [Codes](#page-76-0)** for a description of the Main and Sub Codes. The description includes corrections.

# <span id="page-70-0"></span>**Device <device name> cannot accept command (tag <address>, size <bytes>). [Main, Sub: <main code, sub code>].**

### **Error Type:**

Warning

### **Possible Cause:**

Refer to **Main and Sub Error [Codes](#page-76-0)** for a description of the Main and Sub Codes. The description includes possible causes.

### **Solution:**

Refer to **Main and Sub Error [Codes](#page-76-0)** for a description of the Main and Sub Codes. The description includes corrections.

# <span id="page-71-0"></span>**Device <device name> responded with a command parameter error (tag <address>, size <bytes>). [Main, Sub: <main code, sub code>].**

### **Error Type:**

Warning

#### **Possible Cause:**

Refer to **Main and Sub Error [Codes](#page-76-0)** for a description of the Main and Sub Codes. The description includes possible causes.

### **Solution:**

Refer to **Main and Sub Error [Codes](#page-76-0)** for a description of the Main and Sub Codes. The description includes corrections.

# <span id="page-71-2"></span>**Device <device name> responded with local node error. [Main, Sub: <main code, sub code>].**

### **Error Type:**

Serious

### **Possible Cause:**

Refer to **Main and Sub Error [Codes](#page-76-0)** for a description of the Main and Sub Codes. The description includes possible causes.

### **Solution:**

Refer to **Main and Sub Error [Codes](#page-76-0)** for a description of the Main and Sub Codes. The description includes corrections.

# <span id="page-71-3"></span>**Device <device name> responded with non-fatal CPU unit error. [End code: <end code>].**

### **Error Type:**

Warning

### **Possible Cause:**

Refer to **Main and Sub Error [Codes](#page-76-0)** for a description of the end code word bits 6, 7, and 15. The description includes possible causes.

### **Solution:**

Refer to **Main and Sub Error [Codes](#page-76-0)** for a description of the end code word bits 6, 7, and 15. The description includes corrections.

# <span id="page-71-4"></span>**Device <device name> responded with read not possible (tag <address>, size <bytes>). [Main, Sub: <main code, sub code>].**

### **Error Type:**

Warning

### **Possible Cause:**

Refer to **Main and Sub Error [Codes](#page-76-0)** for a description of the Main and Sub Codes. The description includes possible causes.

### **Solution:**

Refer to **Main and Sub Error [Codes](#page-76-0)** for a description of the Main and Sub Codes. The description includes corrections.

## <span id="page-71-1"></span>**Device <device name> responded with error <error code> (tag <address>, size <bytes>). [Main, Sub: <main code, sub code>].**

**Error Type:** Warning
### **Possible Cause:**

Refer to **Main and Sub Error [Codes](#page-76-0)** for a description of the Main and Sub Codes. The description includes possible causes.

#### **Solution:**

Refer to **Main and Sub Error [Codes](#page-76-0)** for a description of the Main and Sub Codes. The description includes corrections.

### <span id="page-72-1"></span>**Device <device name> responded with network relay error. [Net Addr, Node Addr: <network address, node address>], [Main, Sub: <main code, sub code>], [End code: <end code>].**

# **Error Type:**

Warning

### **Possible Cause:**

Refer to **Main and Sub Error [Codes](#page-76-0)** for a description of the end code word bits 6, 7, and 15. The description includes possible causes.

#### **Note:**

A network relay error in combination with other conditions and configuration can cause a **Remote [Network](#page-82-0) [Error](#page-82-0)**.

#### **Solution:**

Refer to **Main and Sub Error [Codes](#page-76-0)** for a description of the end code word bits 6, 7, and 15. The description includes corrections.

### <span id="page-72-3"></span>**Device <device name> responded with write not possible (tag <address>, size <bytes>). [Main, Sub: <main code, sub code>].**

### **Error Type:**

Warning

### **Possible Cause:**

Refer to **Main and Sub Error [Codes](#page-76-0)** for a description of the Main and Sub Codes. The description includes possible causes.

#### **Solution:**

Refer to **Main and Sub Error [Codes](#page-76-0)** for a description of the Main and Sub Codes. The description includes corrections.

### <span id="page-72-0"></span>**Device <device name> responded with destination node error. [Main, Sub: <main code, sub code>].**

### **Error Type:**

Serious

### **Possible Cause:**

Refer to **Main and Sub Error [Codes](#page-76-0)** for a description of the Main and Sub Codes. The description includes possible causes.

### **Solution:**

Refer to **Main and Sub Error [Codes](#page-76-0)** for a description of the Main and Sub Codes. The description includes corrections.

### <span id="page-72-2"></span>**Device <device name> responded with routing table error. [Main, Sub: <main code, sub code>].**

**Error Type:** Serious

### **Possible Cause:**

Refer to **Main and Sub Error [Codes](#page-76-0)** for a description of the Main and Sub Codes. The description includes possible causes.

### **Solution:**

Refer to **Main and Sub Error [Codes](#page-76-0)** for a description of the Main and Sub Codes. The description includes corrections.

### <span id="page-73-2"></span>**Device <device name> responded with error in unit. [Main, Sub: <main code, sub code>].**

### **Error Type:**

Serious

### **Possible Cause:**

Refer to **Main and Sub Error [Codes](#page-76-0)** for a description of the Main and Sub Codes. The description includes possible causes.

### **Solution:**

Refer to **Main and Sub Error [Codes](#page-76-0)** for a description of the Main and Sub Codes. The description includes corrections.

### <span id="page-73-3"></span>**Device <device name> responded with fatal CPU unit error. [End code: <end code>].**

### **Error Type:**

Warning

### **Possible Cause:**

Refer to **Main and Sub Error [Codes](#page-76-0)** for a description of the end code word bits 6, 7, and 15. The description includes possible causes.

### **Solution:**

Refer to **Main and Sub Error [Codes](#page-76-0)** for a description of the end code word bits 6, 7, and 15. The description includes corrections.

### <span id="page-73-0"></span>**Device <device name> is not responding.**

### **Error Type:**

Serious

### **Possible Cause:**

- 1. The connection between the device and the host PC is broken.
- 2. The IP address assigned to the device is incorrect.
- 3. The named device may have been assigned an incorrect network ID.
- 4. The response from the device took longer to receive than the amount of time specified in the "Request Timeout" device setting.

### **Solution:**

- 1. Verify the cabling between the PC and the PLC device.
- 2. Verify that the IP address given to the named device matches that of the actual device.
- 3. Verify that the network ID given to the named device matches that of the actual device.
- 4. Increase the Request Timeout setting so that the entire response can be handled.

### <span id="page-73-1"></span>**Device <device name> responded with a communications error. [Main, Sub: <main code, sub code>].**

**Error Type:**

Serious

### **Possible Cause:**

Refer to **Main and Sub Error [Codes](#page-76-0)** for a description of the Main and Sub Codes. The description includes possible causes.

### **Solution:**

Refer to **Main and Sub Error [Codes](#page-76-0)** for a description of the Main and Sub Codes. The description includes corrections.

### <span id="page-74-0"></span>**Missing address.**

**Error Type:**

Warning

### **Possible Cause:**

A tag address that has been specified statically has no length.

### **Solution:**

<span id="page-74-1"></span>Re-enter the address in the client application.

### **The current project was created with an older version of this driver. Examine device properties to validate network parameters.**

#### **Error Type:**

Warning

### **Possible Cause:**

The current project was created using a version of this driver that checked for network parameter conflicts during runtime. This version only performs runtime checks on parameters that can be changed with system tags. All other parameters are now checked when Device Properties are edited.

### **Solution:**

Examine the properties of each device. Change the value of any property and then change it back to its original value to alter the property sheet. Then, click "Accept" or "OK" to validate all of the network parameters associated with the device. Once the devices are validated, save the project.

#### **Note:**

This solution will not have to be repeated. Any new devices that are added to the project will be validated automatically.

### **See Also: FINS [Networks](#page-11-0)**

### <span id="page-74-2"></span>**Unable to write to <address> on device <device name>.**

### **Error Type:**

Serious

### **Possible Cause:**

- 1. The connection between the device and the host PC is broken.
- 2. The named device may have been assigned an incorrect IP address.
- 3. The named device may have been assigned an incorrect network ID.

#### **Solution:**

- 1. Verify the cabling between the PC and the PLC device.
- 2. Verify the IP address given to the named device matches that of the actual device.
- 3. Verify the network ID given to the named device matches that of the actual device.

### <span id="page-75-1"></span>**Unable to write to register <register address> for device <device name>. The device is in run mode.**

### **Error Type:**

Warning

### **Possible Cause:**

The device is in Run Mode. CS and TS registers can only be written to when the device is in Programming Mode.

### **Solution:**

<span id="page-75-0"></span>Set the device to Programming Mode.

### **Unable to bind to adapter: <adapter>. Connect failed.**

### **Error Type:**

Warning

### **Possible Cause:**

Two or more devices in different channels are using the same source IP address and port number.

### **Solution:**

To communicate to the same device across multiple OPC server channels, users must do one of the following:

- 1. Use a unique port number for each channel.
- 2. Use the same port number but configure each channel to use a unique network adapter and IP.

### **See Also:**

**[Channel](#page-4-0) Setup [Multihoming](#page-15-0)**

### <span id="page-75-2"></span>**Winsock initialization failed (OS error = n).**

### **Error Type:**

Fatal

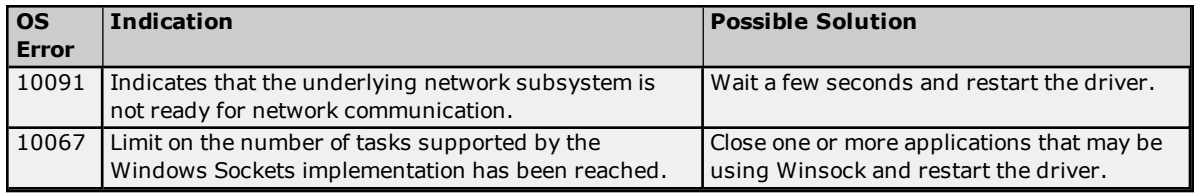

### <span id="page-75-3"></span>**Winsock V1.1 or higher must be installed to use the Omron FINS Ethernet device driver.**

### **Error Type:**

Fatal

### **Possible Cause:**

The version number of the Winsock DLL found on the system is less than 1.1.

### **Solution:**

Upgrade Winsock to version 1.1 or higher.

### <span id="page-76-0"></span>**Main and Sub Error Codes**

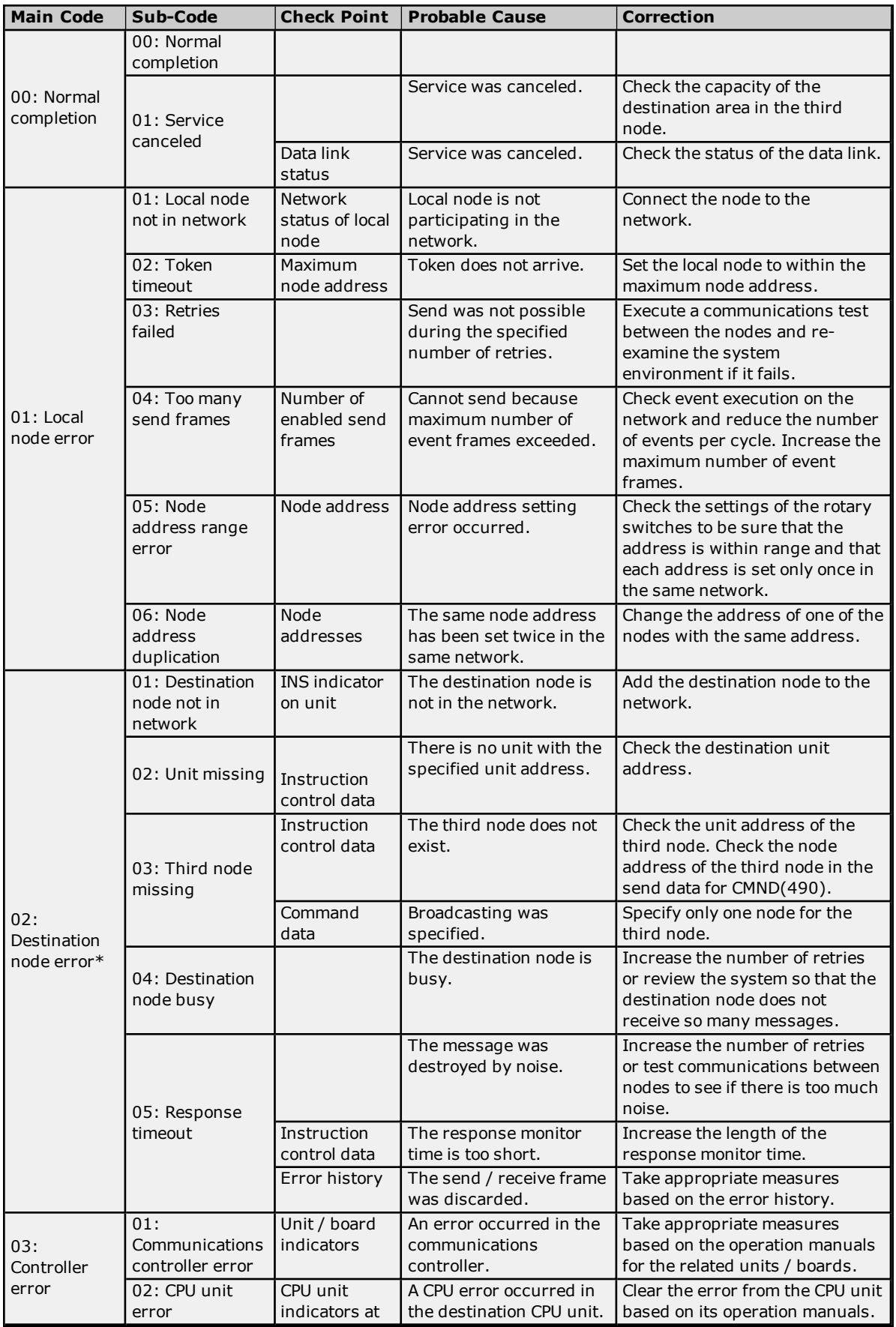

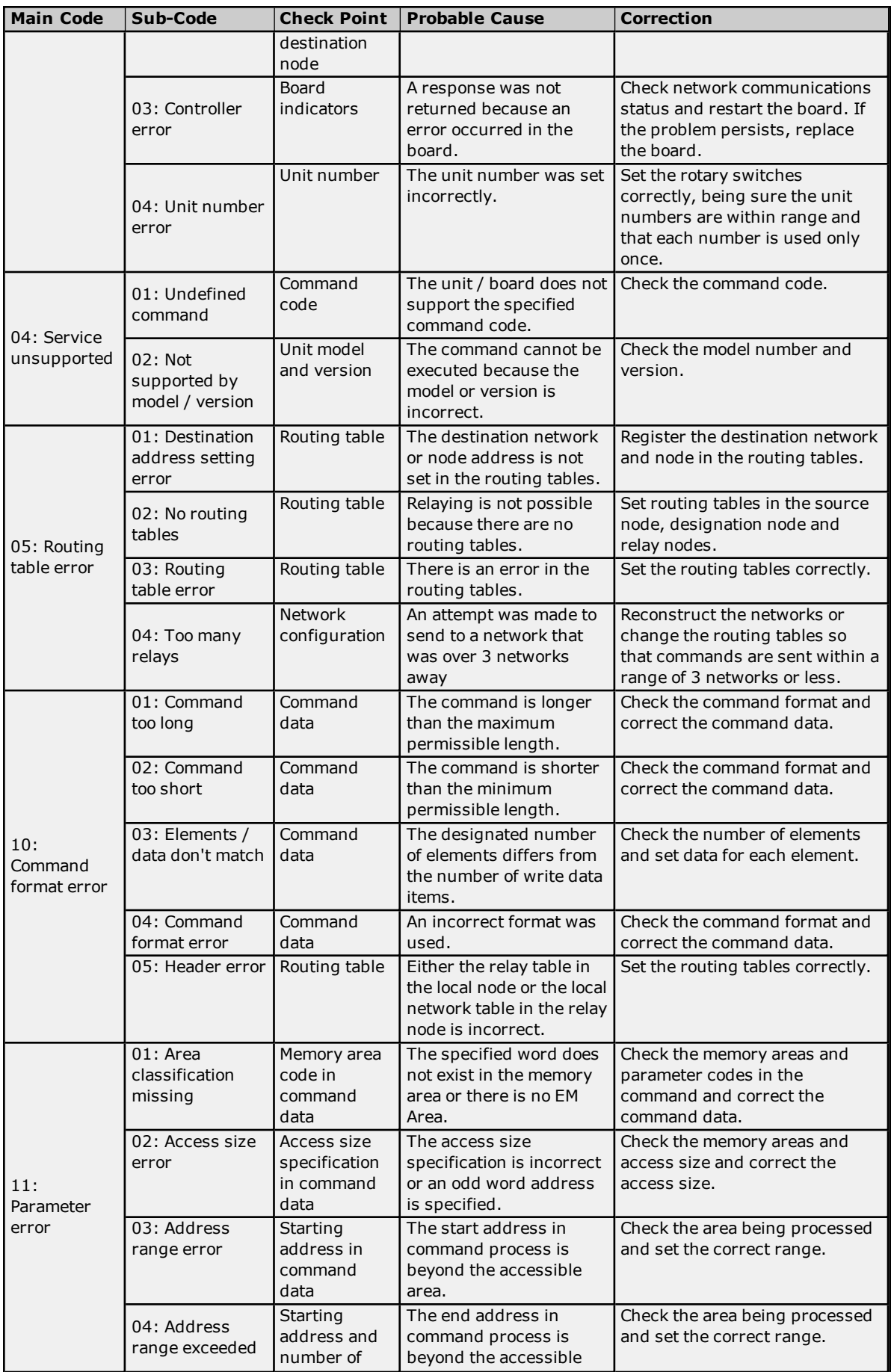

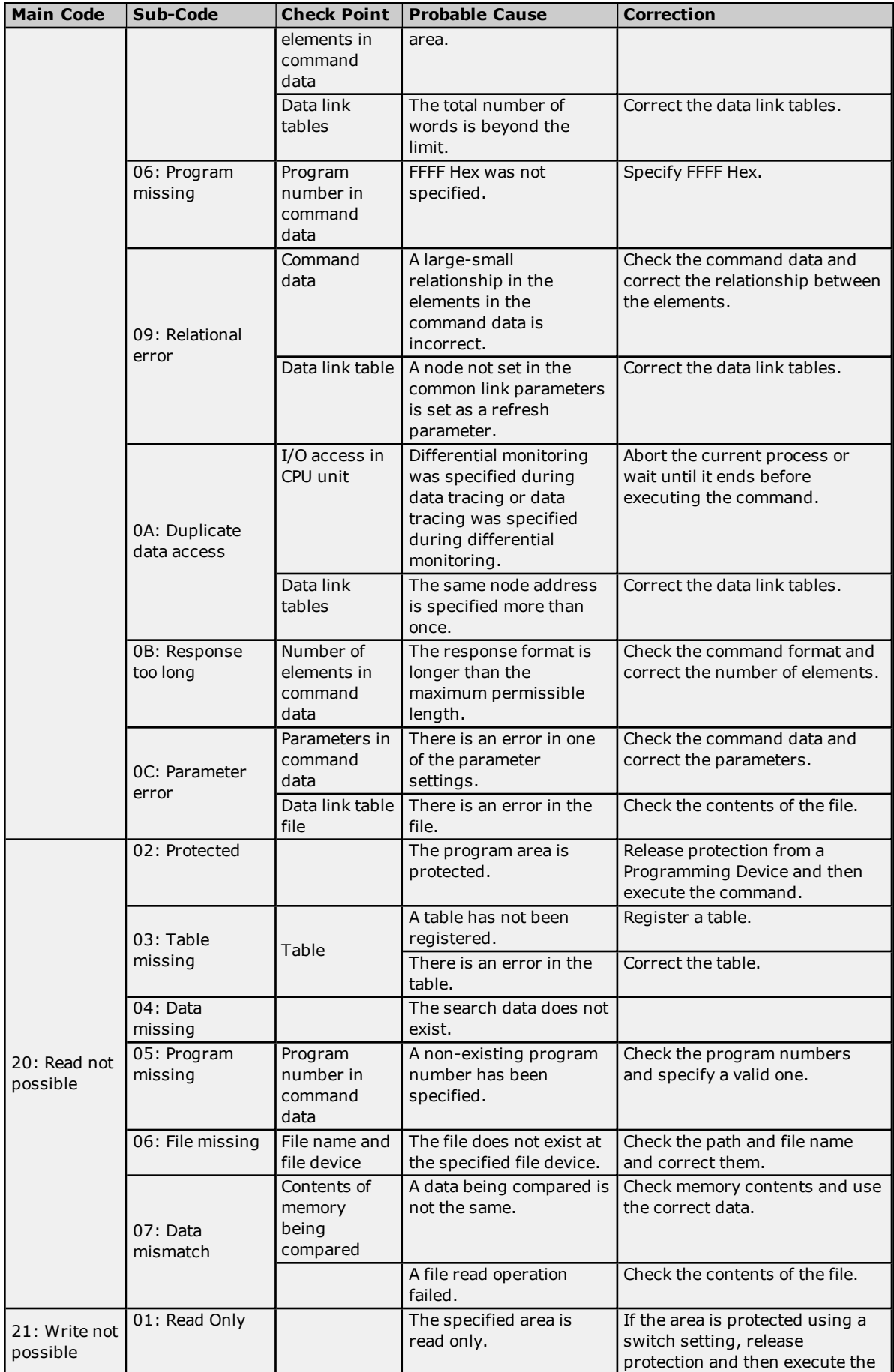

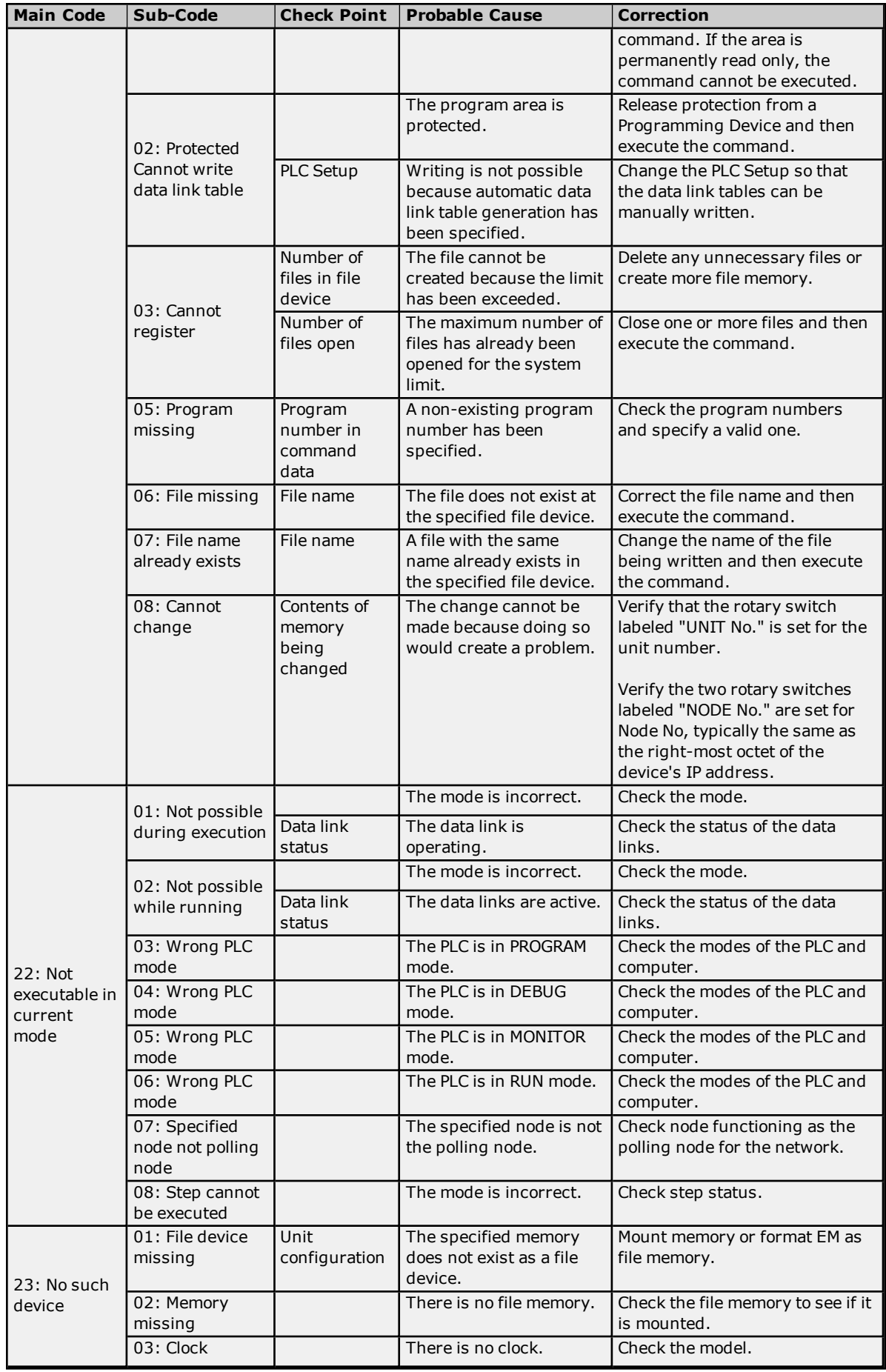

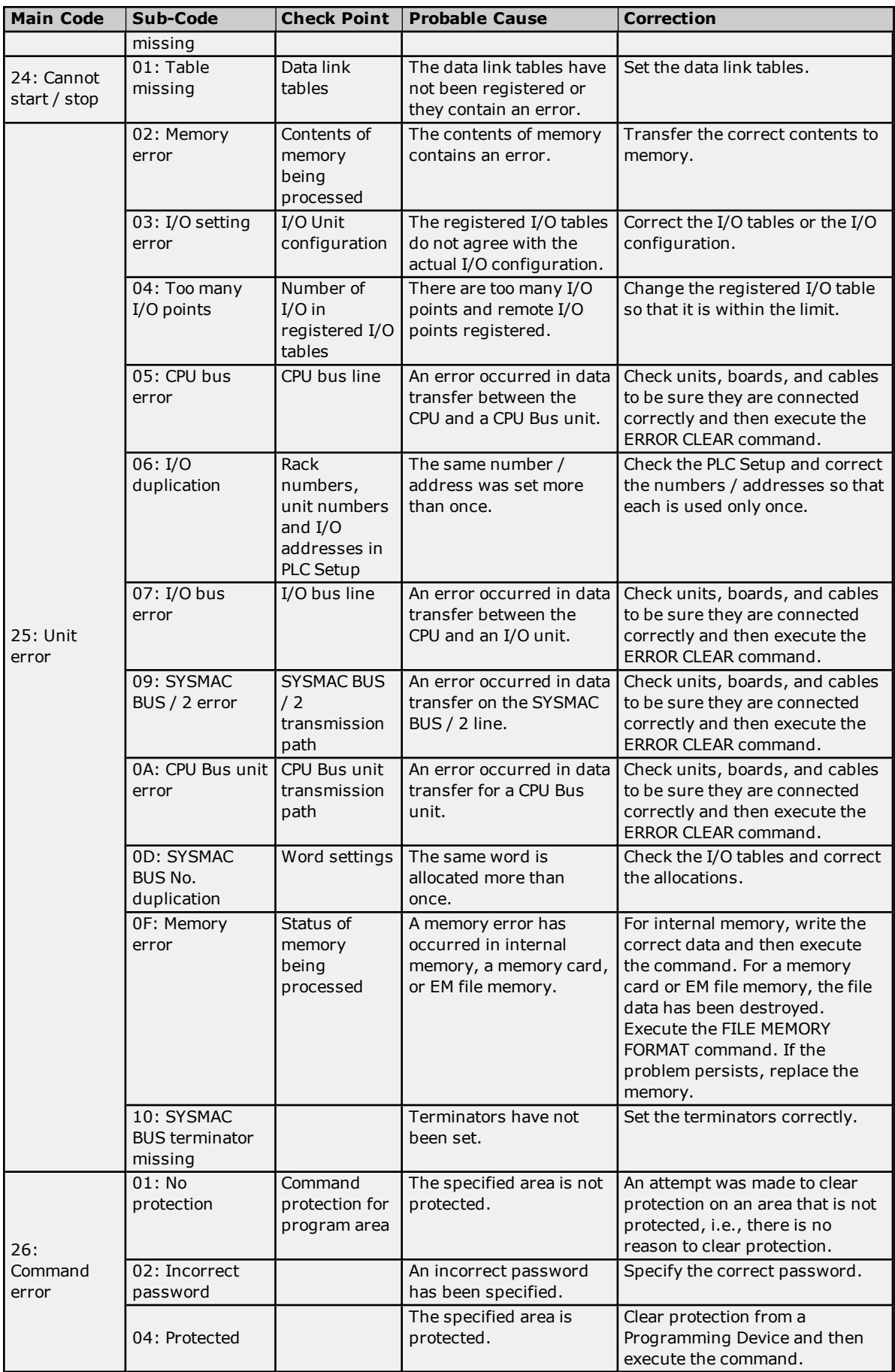

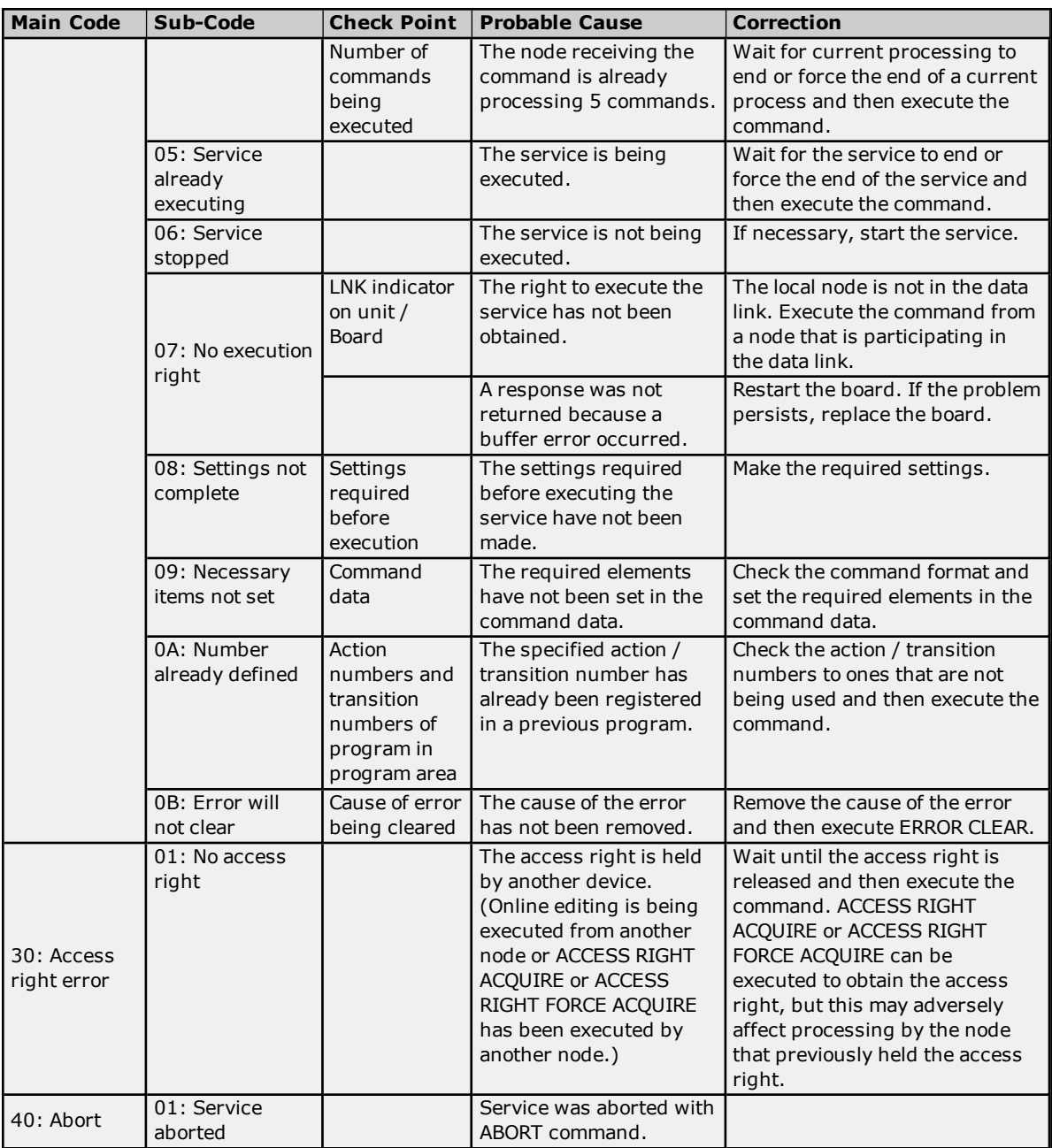

\* A destination node error in combination with other conditions and configuration can cause a **Remote [Network](#page-82-0) [Error](#page-82-0)**.

### **Flags**

There are specific flags in the end code word (bits 6, 7, and 15) that may also be ON. The following dialog displays the contents of the end code word.

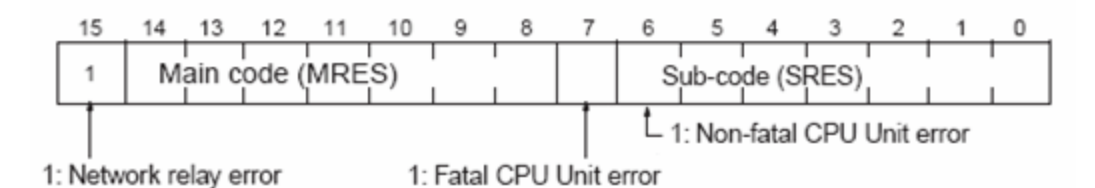

If bit 6 or 7 is ON, an error has occurred in the destination CPU unit. If this occurs, refer to the operation manuals for the CPU unit where the error occurred and then remove the cause of the error.

If bit 15 is ON, an error has occurred during a network relay operation. The end code contains an additional twobyte (one word) network relay error code that can be used to determine the location of the relay error. The following diagram displays the response data of a network relay error. This information can be used to determine the node where the error occurred so that appropriate measures may be taken.

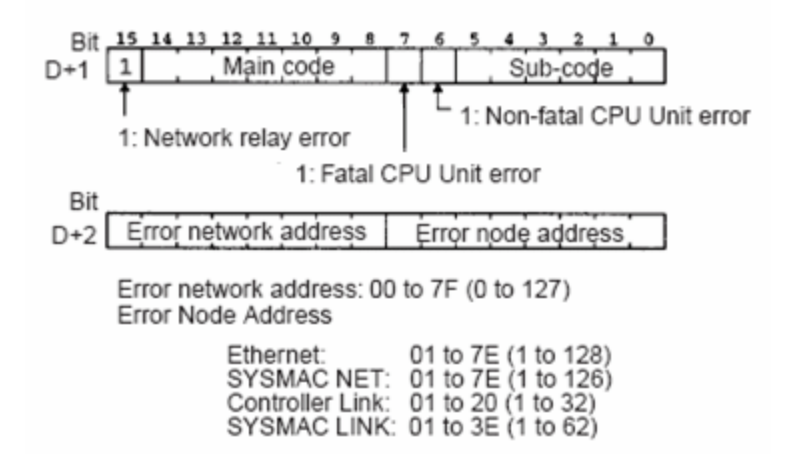

### <span id="page-82-0"></span>**Remote Network Error**

When using gateway devices; if there is a break in communications on the Remote FINS network, it is advantageous to set the device into error state (particularly if using Media Level Redundancy).

The following conditions and configuration, when they occur, are considered a remote network error and the device enters error state.

- 1. Network Relay Error bit in end code word is set.
- 2. Main code (MRES) in end code word equals destination node error (02).
- 3. The device FINS network configuration source network address number or destination network address number parameters have a value of 1 to 127, which indicates a remote network address.

### **See Also:**

**Main and Sub Error [Codes](#page-76-0) FINS Network [Configuration](#page-10-0)**

# **Index**

# **A**

Address <address> is out of range for the specified device or register. [70](#page-69-0) Address Descriptions [19](#page-18-0)

# **B**

BCD [18](#page-17-0) Boolean [18](#page-17-1)

# **C**

C1000H Addressing [26](#page-25-0) C2000H Addressing [29](#page-28-0) C200H Addressing [19](#page-18-1) C500 Addressing [23](#page-22-0) Channel Setup [5](#page-4-0) CJ1 Addressing [61](#page-60-0) CJ2 Addressing [64](#page-63-0) Communications Parameters [9](#page-8-0) CS1 Addressing [56](#page-55-0) CV1000 Addressing [36](#page-35-0) CV2000 Addressing [40](#page-39-0) CV500 Addressing [32](#page-31-0) CVM1-CPU01 Addressing [45](#page-44-0) CVM1-CPU11 Addressing [48](#page-47-0) CVM1-CPU21 Addressing [52](#page-51-0)

# **D**

Data type <type> is not valid for device address <address>. [70](#page-69-1)

Data Types Description [18](#page-17-2)

- Device <device name> responded with read not possible (tag <address>, size <br/> <br/> <br/>(Main, Sub: <main code, sub code>]. [72](#page-71-0)
- Device <device name> deactivated due to network settings conflict with device <device name>. [71](#page-70-0)
- Device <device name> access right denied (tag <address>). [Main, Sub: <main code, sub code>]. [70](#page-69-2)
- Device <device name> cannot accept command (tag <address>, size <br/> <br/>bytes>). [Main, Sub: <main code, sub code>]. [71](#page-70-1)
- Device <device name> cannot process command (tag <address>, size <br/> <br/>bytes>). [Main, Sub: <main code, sub code>]. [71](#page-70-2)

Device <device name> is not responding. [74](#page-73-0)

Device <device name> responded with a command format error (tag <address>, size <br/> <br/>size>). [Main, Sub: <main code, sub code>]. [71](#page-70-3)

Device <device name> responded with a command parameter error (tag <address>, size <br/> <br/>stops>). [Main, Sub: <main code, sub code>]. [72](#page-71-1) Device <device name> responded with a communications error. [Main, Sub: <main code, sub code>]. [74](#page-73-1) Device <device name> responded with destination node error. [Main, Sub: <main code, sub code>]. [73](#page-72-0) Device <device name> responded with error <error code> (tag <address>, size <br/> <br/>stytes>). [Main, Sub: <main code, sub code>]. [72](#page-71-2) Device <device name> responded with error in unit. [Main, Sub: <main code, sub code>]. [74](#page-73-2) Device <device name> responded with fatal CPU unit error. [End code: <end code>]. [74](#page-73-3) Device <device name> responded with local node error. [Main, Sub: <main code, sub code>]. [72](#page-71-3) Device <device name> responded with network relay error. [Net Addr, Node Addr: <network address, node address>], [Main, Sub: <main code, sub code>], [End code <end code>]. [73](#page-72-1) Device <device name> responded with non-fatal CPU unit error. [End code: <end code>]. [72](#page-71-4) Device <device name> responded with routing table error. [Main, Sub: <main code, sub code>]. [73](#page-72-2) Device <device name> responded with write not possible (tag <address>, size <br/> <br/>bytes>). [Main, Sub: <main code, sub code>]. [73](#page-72-3) Device address <address> contains a syntax error. [70](#page-69-3) Device address <address> is not supported by model <model name>. [70](#page-69-4) Device address <address> is read only. [70](#page-69-5) Device ID [6](#page-5-0) Device Setup [6](#page-5-1)

# **E**

Error Descriptions [69](#page-68-0)

# **F**

FINS Networks [12](#page-11-0) FINS Networks Configuration [11](#page-10-0)

# **M**

Main and Sub Error Codes [77](#page-76-0) Missing address. [75](#page-74-0) Multihoming [16](#page-15-0)

# **O**

Optimizing Omron FINS Ethernet Communications [17](#page-16-0) Overview [4](#page-3-0)

# **R**

Remote Network Error. [83](#page-82-0)

Run Mode Settings [10](#page-9-0)

# **S**

Short [18](#page-17-3) Supported Devices [6](#page-5-2)

# **T**

The current project was created with an older version of this driver. Examine device properties to validate network parameters [75](#page-74-1)

# **U**

Unable to bind to adapter: < adapter>. Connect failed. [76](#page-75-0) Unable to write tag <address> on device <device name>. [75](#page-74-2) Unable to write to register <register address> for device <device name>. The device is in run mode. [76](#page-75-1)

# **W**

Winsock initialization failed (OS error = n). [76](#page-75-2) Winsock V1.1 or higher must be installed to use the Omron Fins Ethernet device driver. [76](#page-75-3) Word [18](#page-17-4)